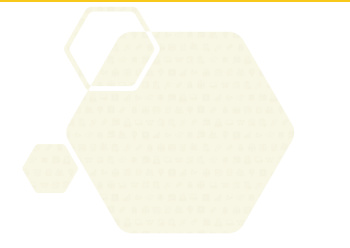

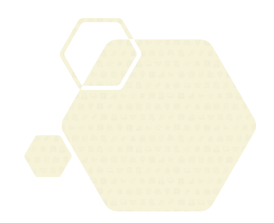

# **サービス等生産性向上IT導入支援事業**

**通常枠(A・B類型)・セキュリティ対策推進枠・デジタル化基盤導入枠(デジタル化基盤導入類型)共通**

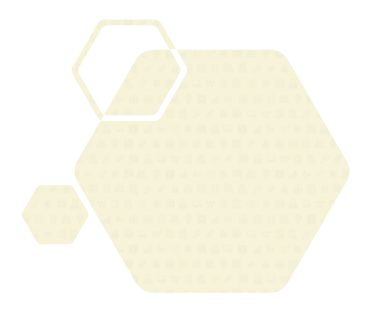

# **交付申請の手引き**

**サービス等生産性向上IT導入支援事業事務局 令和5年(2023年)3月28日策定 令和5年(2023年)4月17日改訂**

**/T導入補助金2023** 

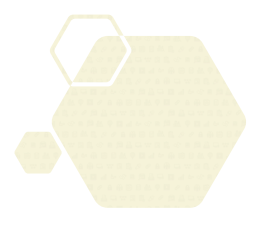

本手引きは、

通常枠(A・B類型)、セキュリティ対策推進枠及びデジタル化基盤導入枠(デ ジタル化基盤導入類型)共通です。

※デジタル化基盤導入枠(複数社連携IT導入類型)については、IT導入補助金2023の ホームページにて公開されている複数社連携IT導入類型の交付規程・公募要領を参 照してください。

#### **本手引きについて**

本手引きはIT導入支援事業者と中小企業・小規模事業者等を対象に、交付申請を行う際の準備、手 続き、注意点等について記載しています。本手引きに沿って、交付申請を行ってください。

なお、本手引きの内容は、予告なく変更となる場合があります。更新版の手引きは本事業のホーム ページにて公開のうえ告知します。また、変更点は手引き内に明記します。

**交付申請を行うにあたっては公募要領をあわせて確認してください。**

**IT導入補助金2023** [公募要領](https://www.it-hojo.jp/r04/doc/pdf/r4_application_guidelines.pdf) 通常枠(A・B類型)

**IT導入補助金2023** 公募要領 [セキュリティ対策推進枠](https://www.it-hojo.jp/r04/doc/pdf/r4_application_guidelines_security.pdf)

**IT導入補助金2023** 公募要領 [デジタル化基盤導入枠\(デジタル化基盤導入類型\)](https://www.it-hojo.jp/r04/doc/pdf/r4_application_guidelines_digital.pdf)

E 本手引きでは、2つのアイコンを用いて交付申請における手続き等の説明をしています。

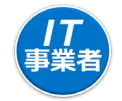

「IT導入支援事業者」が確認する項目 | 申請者 「申請者」が確認する項目

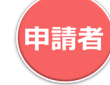

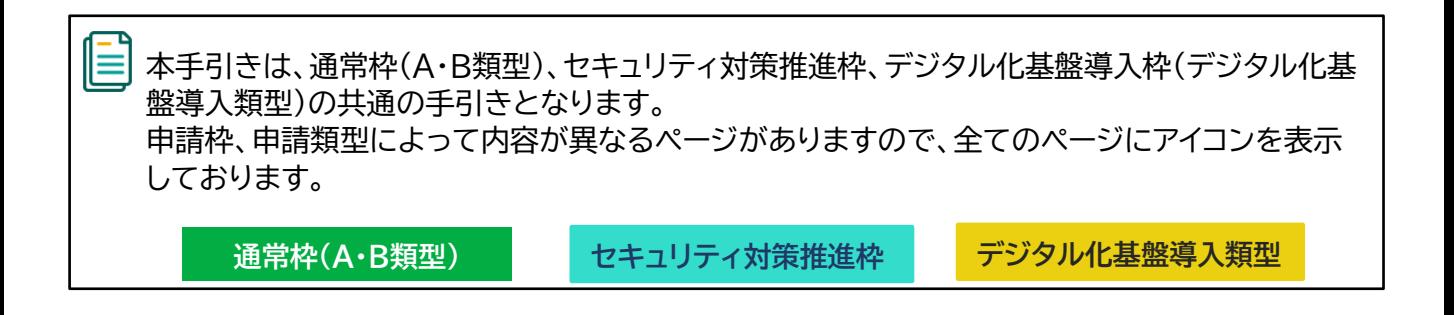

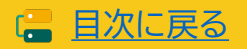

# <span id="page-2-0"></span>**目次**

#### **1. IT導入補助金について**

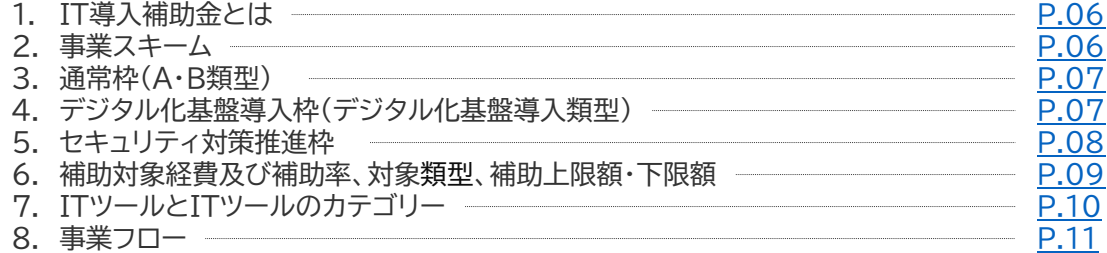

#### **2. 交付申請について**

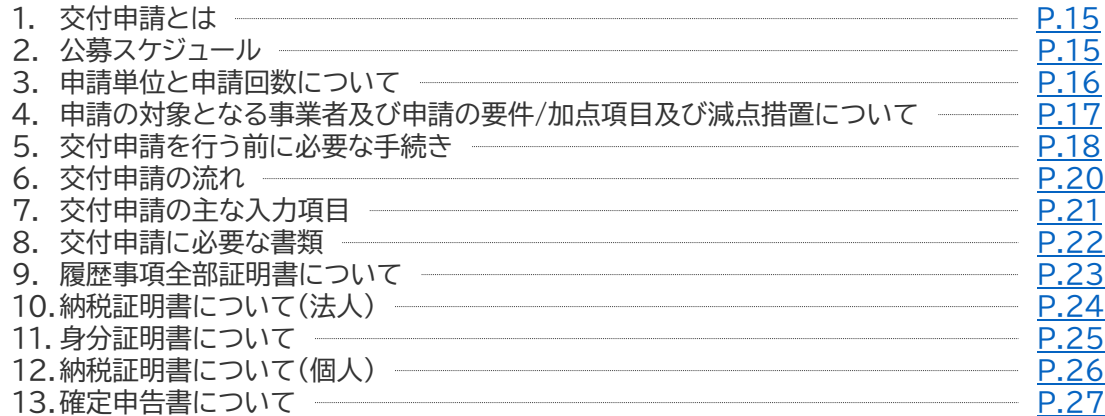

#### **3. 交付申請を行う**

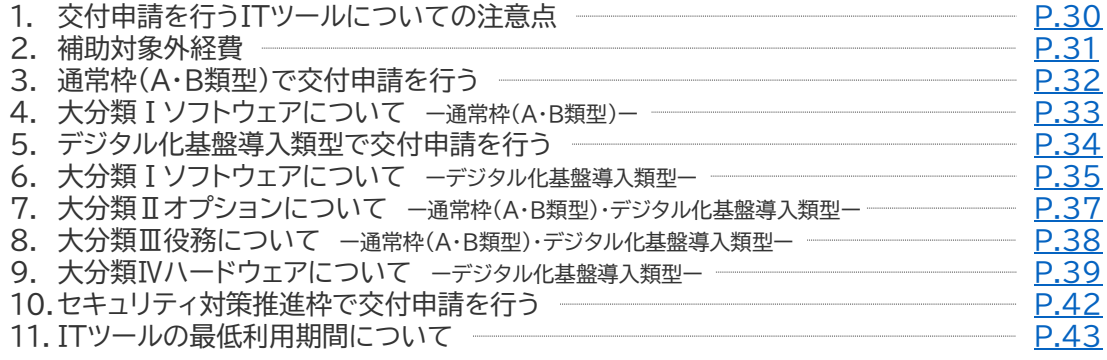

#### **4. 交付申請の入力画面イメージ**

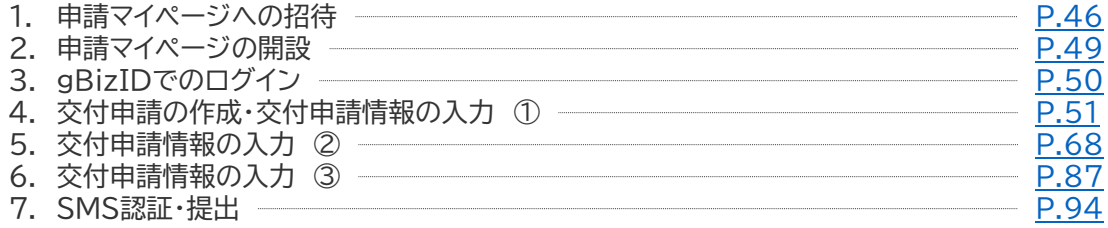

# <span id="page-3-0"></span>**目次**

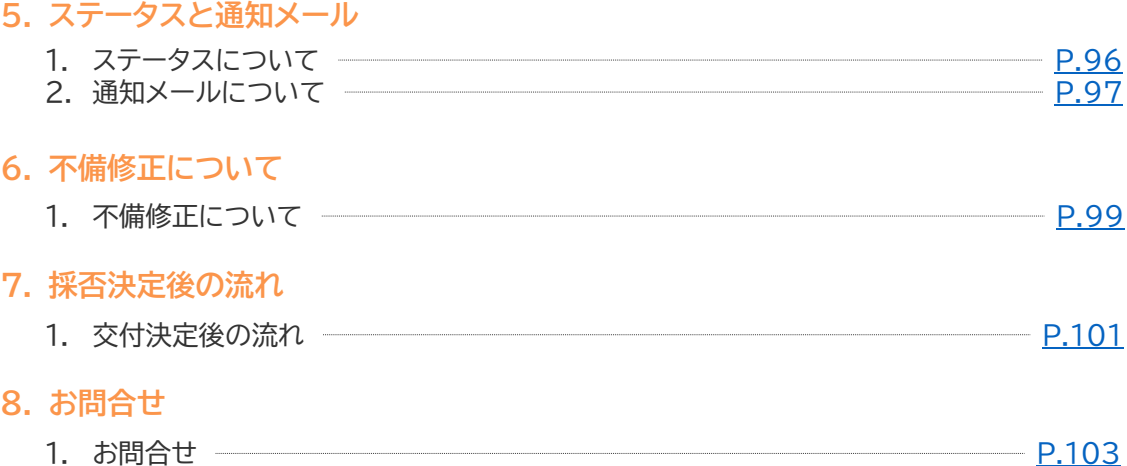

**本紙の使い方**

• 目次のページ数の部分はアンカーリンクになっています。クリックすると該当ページへ飛ぶことができます。

• キーボードのCtr+Fを押すことにより任意のテキストで検索することが可能です。

# **1. IT導入補助金について**

- **1. IT導入補助金とは**
- **2. 事業スキーム**
- **3. 通常枠(A・B類型)**
- **4. デジタル化基盤導入枠(デジタル化基盤導入類型)**
- **5. セキュリティ対策推進枠**
- **6. 補助対象経費及び補助率、対象類型、補助上限額・下限額**
- **7. ITツールとITツールのカテゴリー**
- **8. 事業フロー**

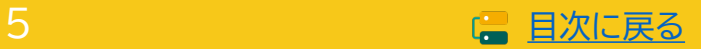

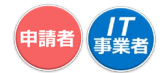

# <span id="page-5-0"></span>**1. IT導入補助金について**

## **1-1 IT導入補助金とは**

IT導入補助金は、中小企業・小規模事業者等が自社の課題やニーズに合ったITツールを導入する経費 の一部を補助することで、業務効率化をサポートするものです。

IT導入補助金では、通常枠(A・B類型)、セキュリティ対策推進枠、デジタル化基盤導入枠の3つの枠を 設けており、それぞれ事業目的や対象経費、補助率などが異なります。

## **1-2 事業スキーム**

本事業の通常枠(A・B類型)、セキュリティ対策推進枠、デジタル化基盤導入類型は、以下スキーム図の ように「IT導入補助金事務局」「IT導入支援事業者」「中小企業・小規模事業者等」の3者で遂行されます。

<IT導入補助金事務局>

一般社団法人サービスデザイン推進協議会が運営するサービス等生産性向上IT導入支援事業事務局 を指し、申請の受付、検査、補助金の交付等を行います。

<IT導入支援事業者>

中小企業・小規模事業者等が補助事業を円滑に実施するためのサポート等を行う、本事業における事 業パートナーを指します。

<中小企業・小規模事業者等(申請者/補助事業者)>

生産性向上のため業務プロセスの改善と効率化に資するITツールを導入し、補助金の交付を受ける者 を指します。

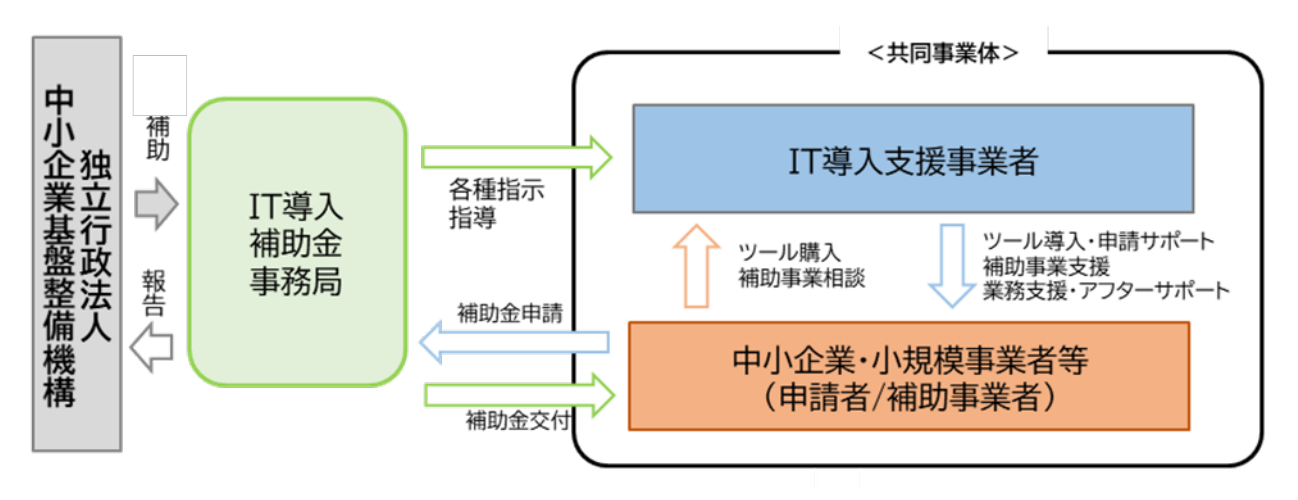

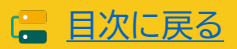

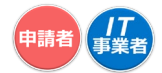

## <span id="page-6-0"></span>**1-3 通常枠(A・B類型)**

■ 事業目的

独立行政法人中小企業基盤整備機構(以下「中小機構」という。)が今後複数年にわたり相次いで直面 する制度変更(働き方改革、被用者保険の適用拡大、賃上げ、インボイス導入等)に対応するため、中 小企業・小規模事業者等が生産性の向上に資するITツール(ソフトウェア、サービス等)を導入するた めの事業費等の経費の一部を補助等することにより、中小企業・小規模事業者等の生産性向上を図 ることを目的とします。

#### ■ 補助対象となる事業

製品・サービスの生産・提供など、生産活動に資する事業を行っている中小企業・小規模事業者等が、 自社の強み・弱みを認識、分析し、生産性向上のためプロセスの改善と効率化に資する方策として、あ らかじめ事務局に登録されたITツールを導入する補助事業者に対し、当該ITツールの導入費用の一 部を補助するものです。

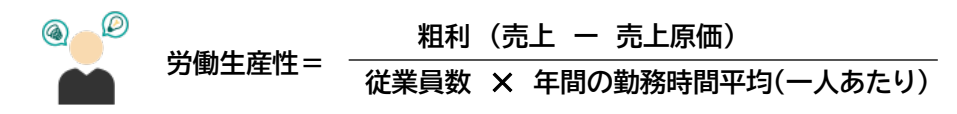

#### **1-4 デジタル化基盤導入類枠(デジタル化基盤導入類型)**

#### ■ 事業目的

独立行政法人中小企業基盤整備機構(以下「中小機構」という。)が複数年にわたって中小企業・小規 模事業者等の生産性向上を継続的に支援する「生産性革命推進事業」内の「IT導入補助金」において、 デジタル化基盤導入類型を設け、新型コロナウイルス感染症等の影響を受けつつも、 生産性向上に取り組む中小企業・小規模事業者等を支援するとともに、インボイス制度への対応も見 据えつつ、企業間取引のデジタル化を強力に推進するため、「通常枠」よりも補助率を引き上げて優 先的に支援します。

#### ■ 補助対象となる事業

会計ソフト・受発注ソフト・決済ソフト・ECソフト、PC・タブレット、レジ・券売機等を導入し、中小企業・ 小規模事業者等が労働生産性を向上させるとともに、インボイス制度も見据えたデジタル化を進める ためのITツールの導入費用の一部を補助するものです。

#### $\blacksquare$ **インボイス制度とは**

<適格請求書保存方式とは> 適格請求書保存方式(いわゆるインボイス制度)の詳細は国税庁ホームページ <https://www.nta.go.jp/taxes/shiraberu/zeimokubetsu/shohi/keigenzeiritsu/index.htm> を参照のこと。

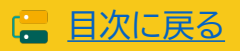

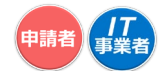

#### <span id="page-7-0"></span>**1-5 セキュリティ対策推進枠**

#### ■ 事業目的

サイバーインシデントが原因で事業継続が困難となる事態を回避するとともに、サイバー攻撃被害が 供給制約・価格高騰を潜在的に引き起こすリスクや中小企業・小規模事業者等の生産性向上を阻害す るリスクを低減するため、中小企業・小規模事業者等が、ITツール(「サイバーセキュリティお助け隊 サービス」)を導入する際の経費の一部を補助することにより、サイバーセキュリティ対策の強化を図 ることを目的とします。

#### ■ 補助対象となる事業

本事業は、製品・サービスの生産・提供など、生産活動に資する事業を行っている中小企業・小規模事 業者等が、サイバー攻撃被害による潜在的な生産性低下を防ぐためにセキュリティ対策を強化する方 策として、あらかじめ事務局に登録されたITツールを導入する補助事業者に対し、当該ITツールの導 入費用の一部を補助するものです。

#### $\boldsymbol{\Theta}$ **「サイバーセキュリティお助け隊サービス」とは**

• **「サイバーセキュリティお助け隊サービス」とは、中小企業のサイバーセキュリティ対策を支援するための 相談窓口、異常の監視、事案発生時の初動対応(駆付け支援等)及び簡易サイバー保険を含む各種サー ビスを、安価かつ効果的なワンパッケージで、確実に提供するものです。**

#### $\bullet$ **「サイバーセキュリティお助け隊サービスリスト」とは**

• **「サイバーセキュリティお助け隊サービスリスト」とは、独立行政法人情報処理推進機構(IPA)が制定し た「サイバーセキュリティお助け隊サービス基準」を充足することを、お助け隊サービス審査登録機関に より確認されたサービスを掲載したリストを指します。**

**「サイバーセキュリティお助け隊サービス制度」 <https://www.ipa.go.jp/security/sme/otasuketai-about.html>**

**「サイバーセキュリティお助け隊サービス」ユーザー向けサイト <https://www.ipa.go.jp/security/otasuketai-pr/>**

**問合せ先 : 独立行政法人情報処理推進機構(IPA) E-mail : [isec-otasuketai@ipa.go.jp](mailto:isec-otasuketai@ipa.go.jp)**

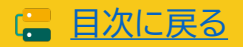

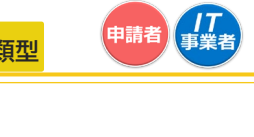

# <span id="page-8-0"></span>1-6 ▶ 補助対象経費及び補助率、対象類型、補助上限額・下限額

補助対象経費の区分に対して、補助率を乗じて得られた額の合計については、補助上限額・下限額の範 囲内で補助をします。

申請類型によって補助対象経費、補助率、補助金申請額が異なります。

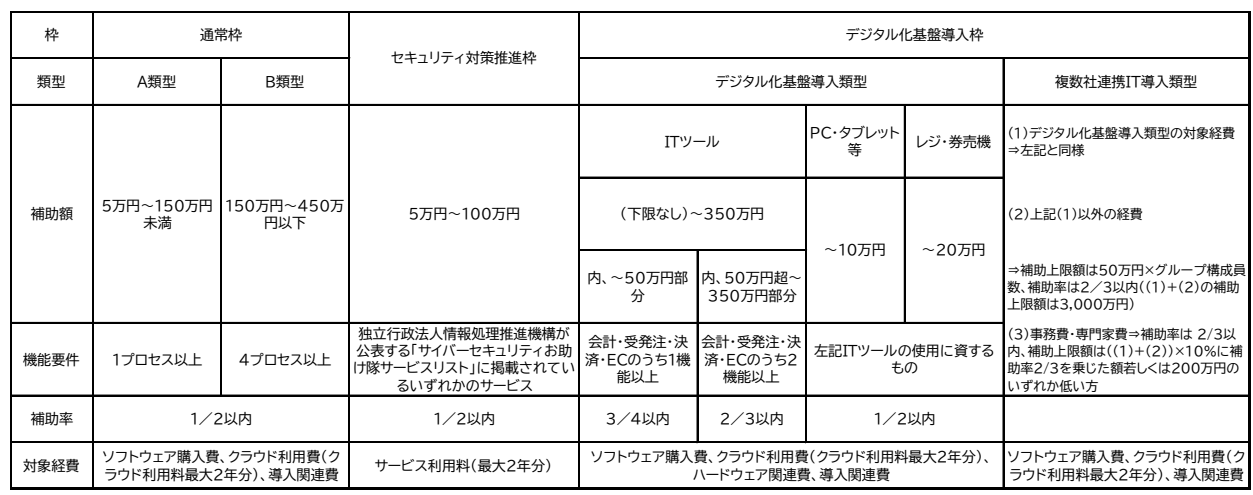

※補助金は、事務局から補助事業者に直接支払う。

※補助金額の1円未満は切り捨てとする。

**デジタル化基盤導入類型の補助額の考え方**

#### **<補助額 ~50万円以下の場合>**

補助率3/4以内にて算出します。

#### **<補助額50万円超の場合>**

うち50万円以下の金額については補助率3/4以内、 50万円超の金額は補助率2/3以内にて算出します。

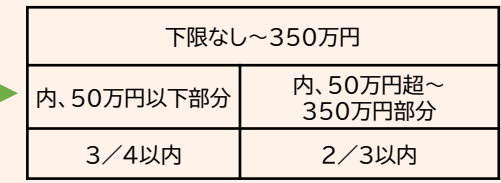

#### **例) 補助対象経費100万円で申請する場合**

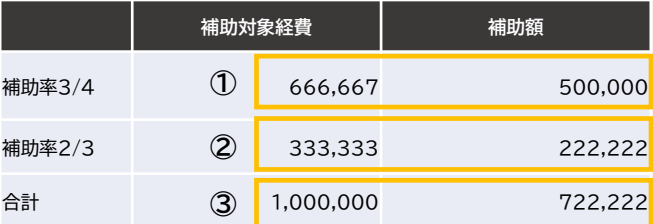

- 補助額500,000円の補助率は3/4のため補助対象経費は666,667円となります。 **① 補助額 50万円以下部分**
- **② 補助額 50万円超~350万円部分** 残りの補助対象経費333,333円は補助率2/3のため補助額は222,222円となります。
- **③ 最終的な補助額** 申請可能な補助額の合計は、722,222円となります。

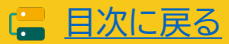

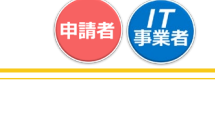

# <span id="page-9-0"></span>**1-7 ITツールとITツールのカテゴリー**

ITツールとは、IT導入支援事業者が提供し、かつ事務局に事前登録された補助事業者の労働生産性向 上に資するソフトウェア・オプション・役務・ハードウェアの総称です。

(一部のハードウェアは事前登録不要)

ITツールは、大分類Ⅰ~Ⅴに分類され、更にカテゴリー1~カテゴリー10にカテゴライズされます。

# **カテゴリー図**

#### **大分類Ⅰ ソフトウェア カテゴリー1 ソフトウェア**

保有する機能が「ITツール登録要領」にて定義するプロセス(業務プロセスまたは汎用プロセス)の中からいずれか1つ以 上に該当するソフトウェアが対象となる。業務プロセスとはソフトウェアが保有する機能を導入することによって、特定の業 務の労働生産性が向上するまたは効率化される工程のことを指す。汎用プロセスとは業種・業務に限定されず、業務プロ セスと一緒に導入することで更に労働生産性を向上させる専用ソフトウェアを指す。

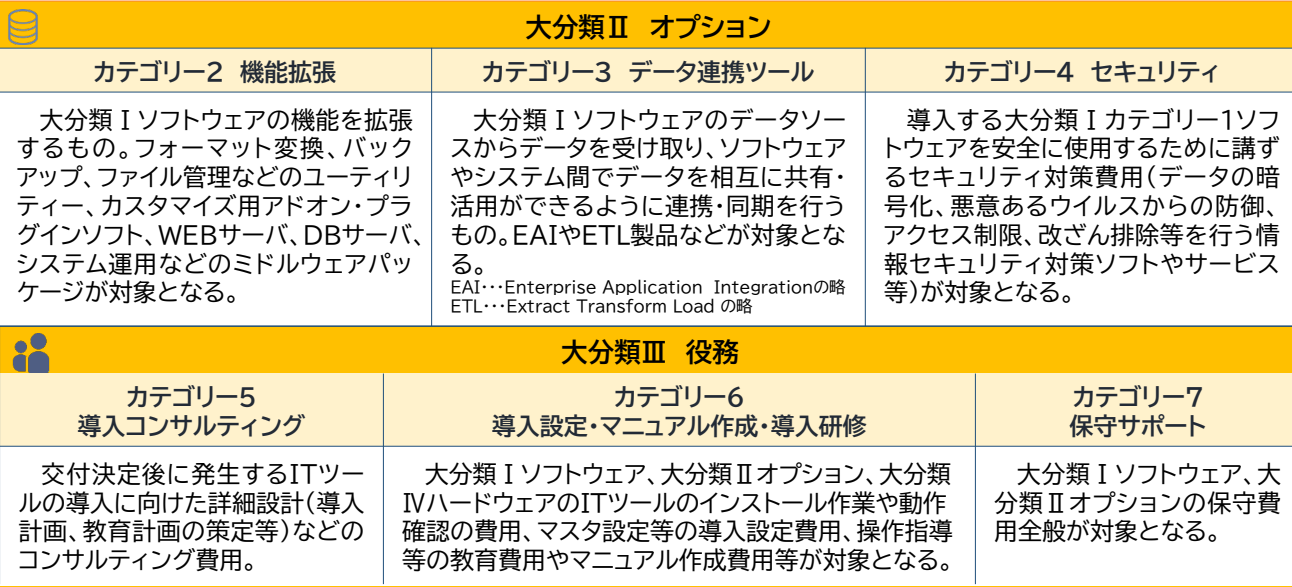

#### **大分類Ⅳ ハードウェア ※デジタル化基盤導入類型のみ**

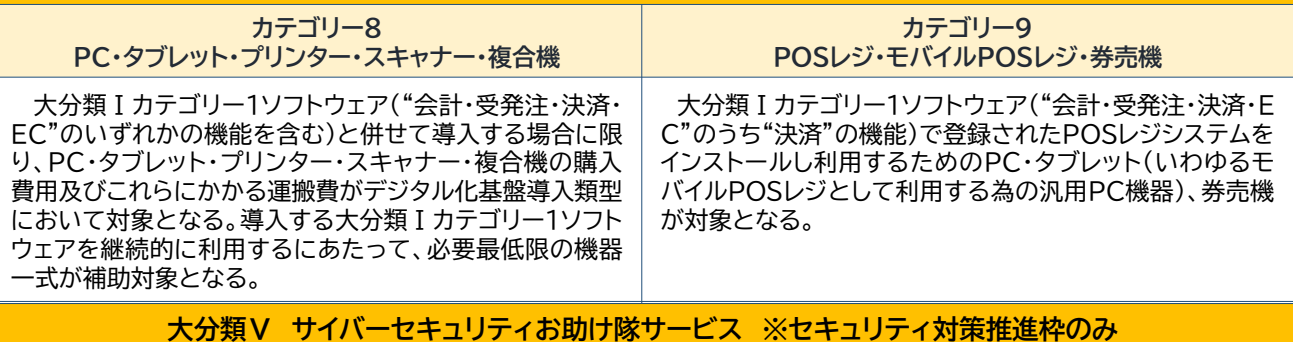

**カテゴリー10 サイバーセキュリティお助け隊サービス**

独立行政法人情報処理推進機構(IPA)が公表するサイバーセキュリティお助け隊サービスリストに掲載されているサー ビスであること。

ITツール登録については、「IT[ツール登録の手引き」](https://www.it-hojo.jp/r04/doc/pdf/r4_apply_example.pdf)「IT[ツール登録要領」](https://www.it-hojo.jp/r04/doc/pdf/r4_tool_guidelines.pdf)を参照してください。

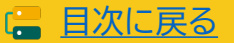

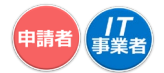

<span id="page-10-0"></span>**1-8 事業フロー**

本事業は以下のフローで行います。

#### ⊕ **IT導入支援事業者登録**

IT導入支援事業者への登録を希望する者は、事務局へIT導入支援事業者登録申請を行います。 IT導入支援事業者登録申請完了後、事務局の審査、外部審査委員会の審査を経て採否を決定し ます。

IT事業者登録についての詳細は、「IT[導入支援事業者](https://www.it-hojo.jp/r04/doc/pdf/r4_shien_guidelines.pdf) 登録要領」と本手引きを参照してください。

#### **ITツール登録**

IT導入支援事業者は、補助対象となるITツールを事務局へ登録します。ITツール登録申請後、事 務局の審査、外部審査委員会の審査を経て登録が完了します。

▼ ※登録されていないITツールは交付申請をすることができません。 (デジタル化基盤導入類型で対象となる一部ハードウェアを除く。)

ITツール登録についての詳細は、「ITツール [登録要領」](https://www.it-hojo.jp/r04/doc/pdf/r4_tool_guidelines.pdf)を参照してください。

#### **交付申請**

補助金の交付を希望する中小企業・小規模事業者等(「申請者」または「補助事業者」という。)と IT導入支援事業者は、交付申請に必要な情報を取り揃え、交付申請を作成します。交付申請は、 申請者が事務局へ提出をします。提出された交付申請は、外部審査委員会による審査を経て採

否が決定します。

交付申請についての詳細は、本手引き、各公募要領を参照してください。

#### **交付決定**

事務局の審査及び外部審査委員会の審査の結果、採択となった申請者へ事務局は「交付決定通 知」を行います。

交付決定通知を受けた申請者は「補助事業者」となり、補助事業を開始することができます。

40.41 **必ず、「交付決定」を受けた後に事業を開始してください。 「交付決定」を受ける前に、契約・発注、納品、請求、支払い等を行った場合、補助金の交付 を受けることができません。**

#### **事業の実施**

يرا

交付決定を受けた後、補助事業を実施します。事業実績報告時に必要となる情報を事前に確認 し、事業に係る証憑は全て破棄等せずに保管をします。

実績報告時に必要な証憑が提出できない場合、補助金の交付を受けることができません。

**事業を実施する際には、必ず契約を最初に行ってください。 契約前に、納品、請求、支払い等を行った場合、補助金の交付を受けることができません。**

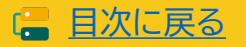

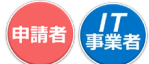

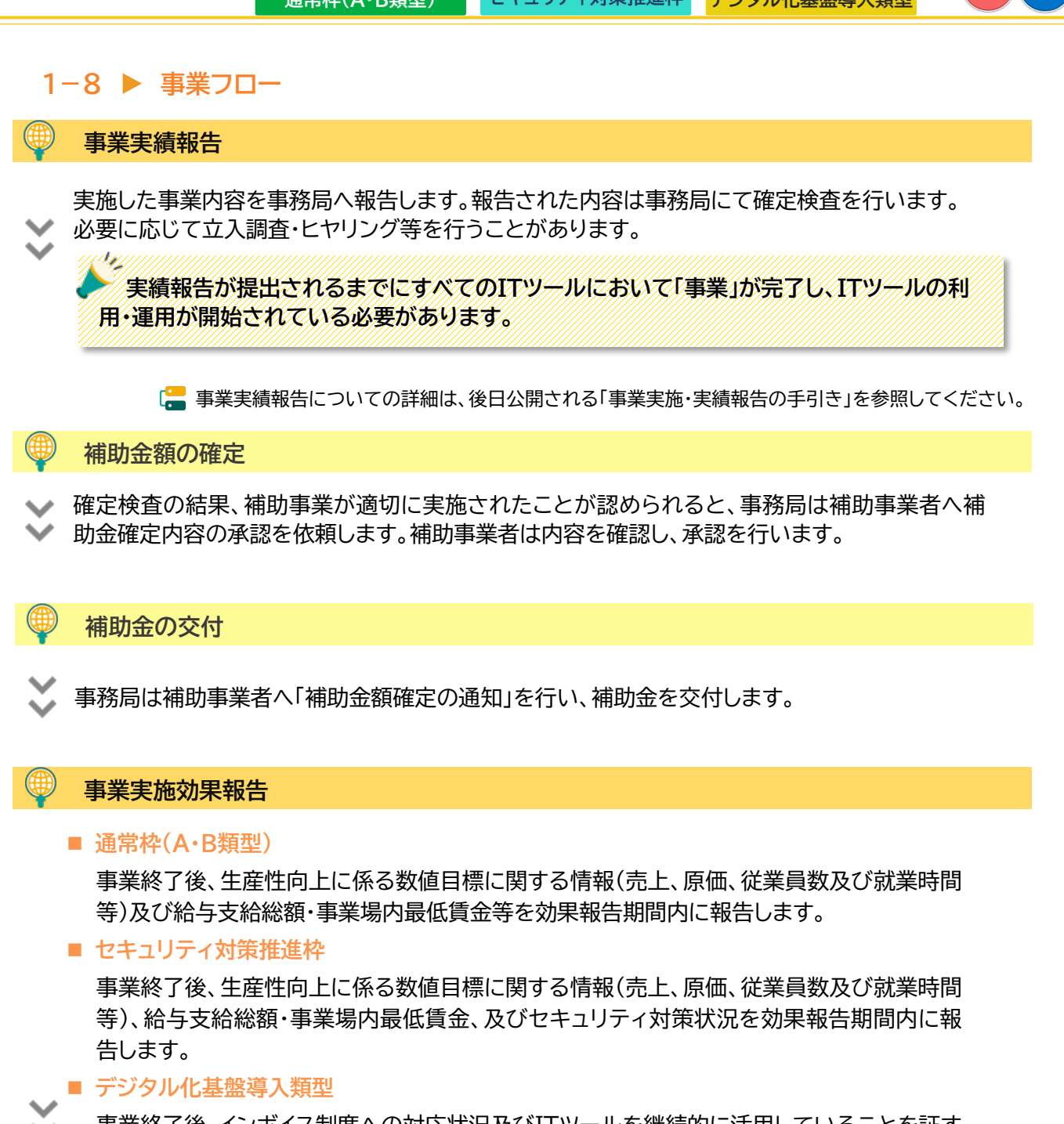

事業終了後、インボイス制度への対応状況及びITツールを継続的に活用していることを証す る書類等を効果報告期間内に報告します。

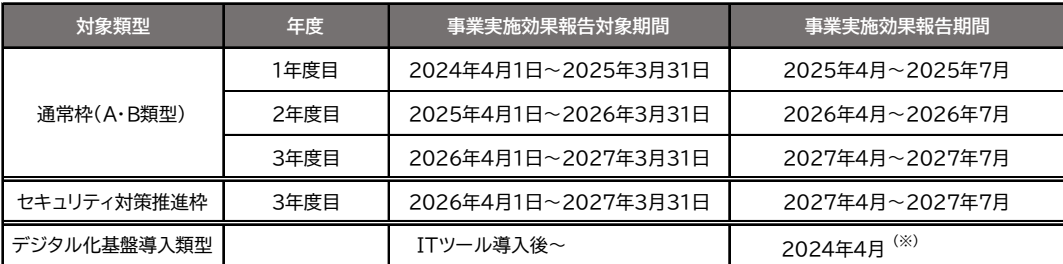

(※)賃上げによる加点を受ける場合は、3年間の事業計画期間後に賃上げの実施状況等について報告すること。

事業実施効果報告についての詳細は、後日公開される「事業実施効果報告の手引き」を参照してください。

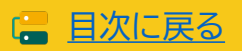

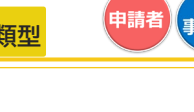

#### **1-8 事業フロー**

#### **事業実施効果報告における注意点**

#### ■ 補助金交付後の辞退について

補助金交付後、以下に該当する場合は辞退の手続きを行う必要があります。

- 本事業において導入したITツールを解約・利用停止した場合(複数のITツールを導入し、その うちの一部を解約する場合であっても、実施している補助事業の辞退とみなします。)
- 廃業、倒産、事業廃止、事業譲渡、吸収合併等により補助事業を取りやめた場合 ※辞退となる場合、交付規程に基づき、交付された補助金の全部又は一部の返還が必要とな る場合があります。なお、返還が必要となる場合、交付規程に基づき、補助金受領の日から返 還金納付の日までの日数に応じ、加算金を納付する必要があります。また、納付が遅れた場合 には延滞金が発生します。
- 賃上げ目標必須要件の類型に申請した事業者(適用業種を除く)は、効果報告前及び賃上げ目 標に定められた要件の達成状況判定前に辞退した場合、賃上げ目標の要件未達成とみなされ 補助金の全額返還となります。

#### ■ 事業実施効果報告が未報告又は計画未達について

賃上げ目標が必須となる類型において、事業実施効果報告が事業実施効果報告期間内に提出が なかった場合あるいは事業計画が未達の場合、補助金の全部又は一部の返還を求めます。

また、事業実態がない又はITツールが導入されていない等の疑義が生じた場合、事務局から確 認の連絡をする場合があります。確認の結果、補助事業が遂行されていない(やむを得ないと事 務局が判断した場合を除く)ことが発覚した場合、交付規程に基づき交付決定の取消しや取消し に伴う補助金の返還、あるいは是正措置などの対応がとられる場合があります。

#### **アフターフォロー**

IT導入支援事業者は補助事業終了後も補助事業者のサポートを行います。

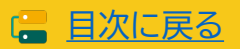

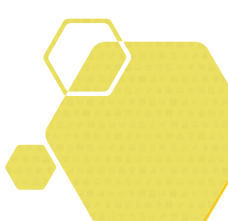

# **2. 交付申請について**

- **1. 交付申請とは**
- **2. 公募スケジュール**
- **3. 申請単位と申請回数について**
- **4. 申請の対象となる事業者及び申請の要件/加点項目及び減 点措置について**
- **5. 交付申請を行う前に必要な手続き**
- **6. 交付申請の流れ**
- **7. 交付申請の主な入力項目**
- **8. 交付申請に必要な書類**
- **9. 履歴事項全部証明書について**
- **10. 納税証明書について(法人)**
- **11. 身分証明書について**
- **12. 納税証明書について(個人)**
- **13. 確定申告書について**

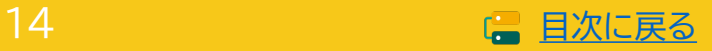

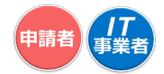

# <span id="page-14-0"></span>**2. 交付申請**

## **2-1 交付申請とは**

交付申請とは、補助金の交付を希望する中小企業・小規模事業者等が、事業計画・事業費等を事務局へ 申請することです。

申請者(中小企業・小規模事業者等)とIT導入支援事業者は相談のうえ、必要情報・書類を揃え事務局へ 申請を行ってください。

an In

本事業の手続きは、全て電子申請にて行います。

IT導入支援事業者には「IT事業者ポータル」、申請者には「申請マイページ」が付与されま す。交付申請を始める際には、申請者はIT導入支援事業者から申請マイページの招待を うけ、申請マイページの開設を行います。

# **2-2 公募スケジュール**

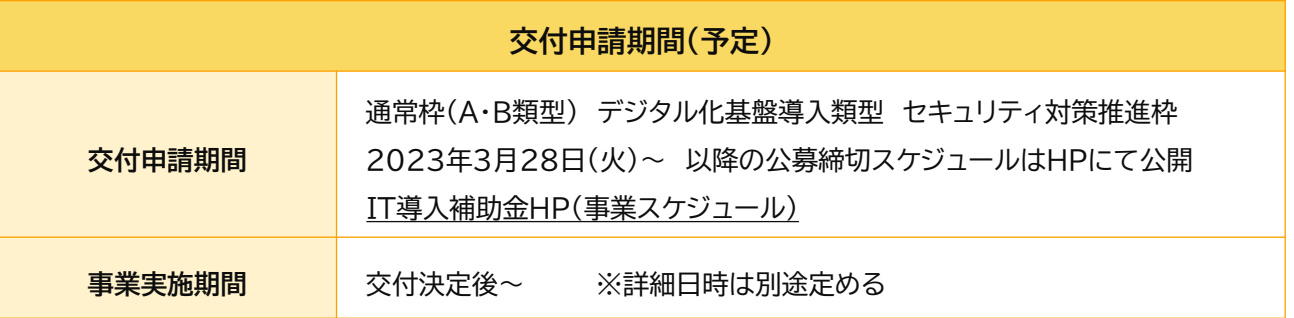

本事業の公募は、複数回締切を設け、それまでに受け付けた申請を審査し交付決定を行う予定です。 スケジュールの詳細が決まり次第、本事業ホームページ上で公開します。 ※制度内容・スケジュール等は変更する場合があります。

交付申請内容に不備等が見受けられた際は、事務局から不備訂正を求める場合があるため、連絡を受 けた事業者は速やかに再提出に応じてください。不備の解消後、交付申請内容の審査を行い、採否を決 定します。

なお、事務局からの不備訂正連絡を受け、予定されている交付決定日前に事務局へ再提出した場合で あっても、当該締切回の交付決定日での採否公表を確約するものではなく、再提出された申請内容およ び審査状況等により、次回締切日の交付決定日以降の採否公表となる可能性がある点に予め留意して ください。

交付申請の締切時間は、**締切日の17:00**です。 **交付申請の提出は、日時に余裕をもって行ってください。** 締切時間を超えた場合は、いかなる理由であっても受付対応は一切いたしかねます。

締切時間直前は申請マイページへのアクセスが集中するため、各種画面の遷移、SMS認証などに伴う 接続時間が通常よりも長くかかる可能性があります。

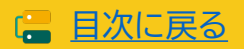

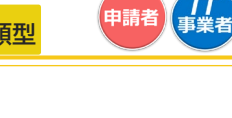

# <span id="page-15-0"></span>**2-3 申請単位と申請回数について**

申請できるのは、IT導入補助金2023の公募期間中、中小企業・小規模事業者等(1法人・1個人事業主) 当たり、1申請のみとなります。

ただし、同期間中に公募中のIT導入補助金2023の通常枠(A・B類型)、セキュリティ対策推進枠及 びデジタル化基盤導入類型を申請し、交付決定および補助金の交付を受けることは可能とします。

※ 「サイバーセキュリティお助け隊サービス」を含むITツールについてIT導入補助金2023において、 いずれかの枠で申請を行っている若しくは交付決定を受けた場合、その他の枠で申請を行うことは できません。

各締切回で公表される採択結果にて不採択となった場合や、交付決定後に申請の取下げを行った場合 でも、次回以降の締切りまでに交付申請は可能です。

なお、事務局から再提出を指示した場合を除き、一度提出した交付申請は交付申請の結果が公表さ れるまで取下げはできないため注意して提出してください。

**通常枠(A・B類型)、セキュリティ対策推進枠及びデジタル化基盤導入類型に複数申請を行う**

公募中のIT導入補助金2023の通常枠(A・B 類型)、セキュリティ対策推進枠及びデジタル化基盤導入 類型に複数申請し、交付決定および補助金の交付を受けることは可能です。

 $(x)$ 

■ 同じ枠及び類型にて複数申請はできません。

- **(例)**
- **通常枠(A・B類型)+通常枠(A・B類型)**
- **デジタル化基盤導入類型 + デジタル化基盤導入類型**
- **セキュリティ対策推進枠 + セキュリティ対策推進枠**

■ 異なる枠及び類型にて複数申請は可能です。 (○)

**(例)**

- **通常枠(A・B類型) + デジタル化基盤導入類型 +セキュリティ対策推進枠**
- **通常枠(A・B類型) + デジタル化基盤導入類型**

#### **複数申請を行う際の注意点**

- 通常枠(A・B類型)、セキュリティ対策推進枠及びデジタル化導入基盤類型、それぞれの交付規程・公 募要領を十分に理解したうえで申請を進めてください。
- 補助対象経費の二重計上など、不適切な行為あるいは不正行為が疑われる場合には、交付決定後あ るいは補助金交付後等に関わらず、内容を精査したうえで交付決定取消及び補助金の全額返還を求 める場合があることに留意してください。
- 特にオプション・役務の二重計上についてはこれに抵触する可能性が非常に高いため、IT導入支援 事業者とよく相談・確認のうえITツールを選定してください。
- 同一IT導入支援事業者から申請を行う場合、同一ITツールを通常枠(A・B類型)及びデジタル化基 盤導入類型の両方にて申請することはできません。 (IT導入支援事業者がコンソーシアム形態であ る場合は、コンソーシアム内の構成員も含みます)
- ITツールとして「サイバーセキュリティお助け隊サービス」を含む、通常枠(A・B 類型)、セキュリティ 対策推進枠及びデジタル化基盤導入類型の申請は重複して申請することはできません。

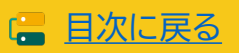

<sup>※</sup>デジタル化基盤導入枠(複数社連携IT導入類型類型)との複数申請については、公募要領をご確認ください。

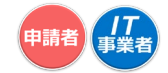

#### <span id="page-16-0"></span>**2-3 申請単位と申請回数について**

#### **IT導入補助金2022にて交付決定を受けた事業者について**

#### ■ 「サイバーセキュリティお助け隊サービス」を含むITツール

「サイバーセキュリティお助け隊サービス」を含むITツールについて、IT導入補助金2022において、 いずれかの枠で交付決定を受けた場合、申請を行うことはできません。

#### ■ 通常枠(A・B類型)

IT導入補助金2022の通常枠(A・B類型)及びデジタル化基盤導入枠(複数社連携IT導入類型)で 交付決定を受けた事業者(グループ構成員を含む)は、交付決定日から12ヶ月以内にIT導入補助金 2023の通常枠(A・B類型)で申請することはできません。

#### ■ デジタル化基盤導入類型

IT導入補助金2022のデジタル化基盤導入枠(デジタル化基盤導入類型及び複数社連携IT導入類 型)で交付決定を受けた事業者(グループ構成員を含む)は、交付決定日から12ヶ月以内にIT導入 補助金2023のデジタル化基盤導入枠(デジタル化基盤導入類型)で申請することはできません。

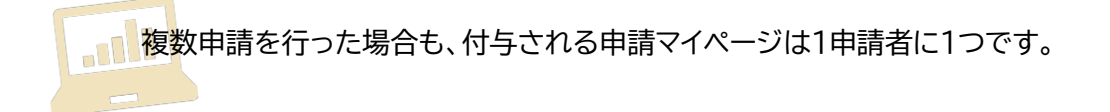

#### **2-4 申請の対象となる事業者及び申請の要件/加点項目及び減点措置について**

以下の項目については、それぞれ申請類型の公募要領をよく確認のうえ申請を進めてください。

- 申請の対象となる事業者及び申請の要件
- 加点項目
- 減点措置

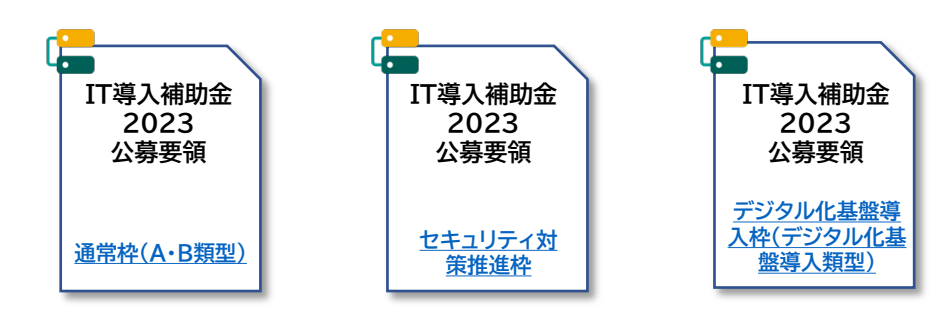

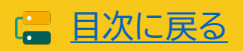

# <span id="page-17-0"></span>**2-5 交付申請を行う前に必要な手続き**

本事業へ申請するにあたり、事前に取得が必要な手続きがあります。

#### **gBizIDプライムの取得をする**

#### **本事業の申請においては、「gBizIDプライム」アカウント(ID・パスワード等)が必要となります。**

#### **-gBizIDについて-**

経済産業省及び中小企業庁では、複数の行政サービスを1つのアカウントにより利用することのできる認 証システムであるgBizID(https://gbiz-id.go.jp)の利用を推奨しています。gBizIDのアカウントを 取得すると、このシステムにつながる行政サービスでの利用が可能となります。また、利用することのでき る行政サービスについては、順次拡大を図っていきます。なお、gBizIDのご利用には料金は発生しませ ん。ただし、将来にわたって無料であることを約束するものではありません。

(参考)gBizID ホームページ <https://gbiz-id.go.jp/top/>

**gBizIDプライムアカウントID発行までの 期間はおおむね2週間です。早めの申請 手続きを行ってください。**

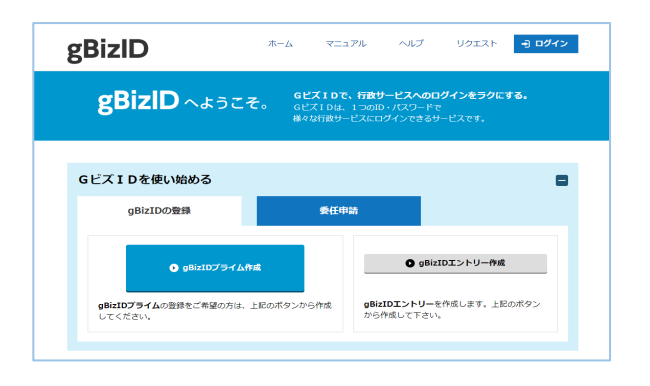

#### **SECURITY ACTIONの「★ 一つ星」または「★★ 二つ星」の宣言をする**

#### **本事業の申請においては、「SECURITY ACTION」の「★ 一つ星」または「★★ 二つ星」の宣 言が要件となります。**

#### **-SECURITY ACTIONについて-**

独立行政法人情報処理推進機構(IPA)が実施する中小企業・小規模事業者等自らが、情報セキュリティ対 策に取組むことを自己宣言する制度。本補助事業では、「SECURITY ACTION」の「★ 一つ星」または 「★★ 二つ星」の宣言を要件とし、交付申請作成時に宣言済アカウントIDの入力を求め確認を行うことと します。

- 「SECURITY ACTION」の概要説明 [https://www.ipa.go.jp/security/security](https://www.ipa.go.jp/security/security-action/it-hojo.html)-action/it-hojo.html
- 「SECURITY ACTION」の申込みURL https://security-[shien.ipa.go.jp/security/entry/](https://security-shien.ipa.go.jp/security/entry/)
- お問合せフォーム:https://security-[shien.ipa.go.jp/portal/inquiry/index.html](https://security-shien.ipa.go.jp/portal/inquiry/index.html)

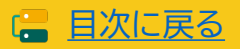

#### **2-5 交付申請を行う前に必要な手続き**

#### **みらデジ経営チェックを行う**

**本事業の申請においては、みらデジ経営チェックが必要となります。**

**-「みらデジ」について-**

「みらデジ」は、中小企業庁が実施する中小企業・小規模事業者等の経営課題をデジタル化により解 決することをサポートするポータルサイトです。

「みらデジ経営チェック」は、経営課題解決に向けた"気づき"につながるチェックツール。PC・スマホ から簡単な設問に回答することで、同業他社と比較した経営課題の状況やデジタル化の進捗度など を把握することができます。またその結果をもとに、「みらデジリモート相談」において専門家へ無料 で相談を受けることもできます。

本事業では、IT導入補助金の申請に用いているgBizIDプライムを利用して、みらデジ事業者登録 を行ったうえで、みらデジ経営チェックを実施することを求めています。

みらデジ事業者マイページにて、gBizID連携が完了していること、経営チェック結果が表示されて いることを必ず確認してください。

※「gBizID」はgBizIDプライムを取得していること

・「みらデジ」TOPぺージ

<https://www.miradigi.go.jp/>

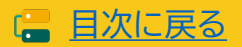

<span id="page-19-0"></span>**2-6 交付申請の流れ**

交付申請は以下の流れで行います。申請の手続きは、通常枠(A・B類型)、セキュリティ対策推進枠及び デジタル化基盤導入類型全てにおいて共通です。 ※一部入力内容が異なります。

申請マイページ、IT事業者ポータルのご利用はWindows環境でのMicrosoft® Edge®、Google Chrome™の各最新版を推奨しています。推奨環境以外でご利用された場合は、表示や動作が正しく行われな い可能性があり、正しい申請情報を提出いただけず、審査が行えません。 必ず上記推奨ブラウザをご利用ください。

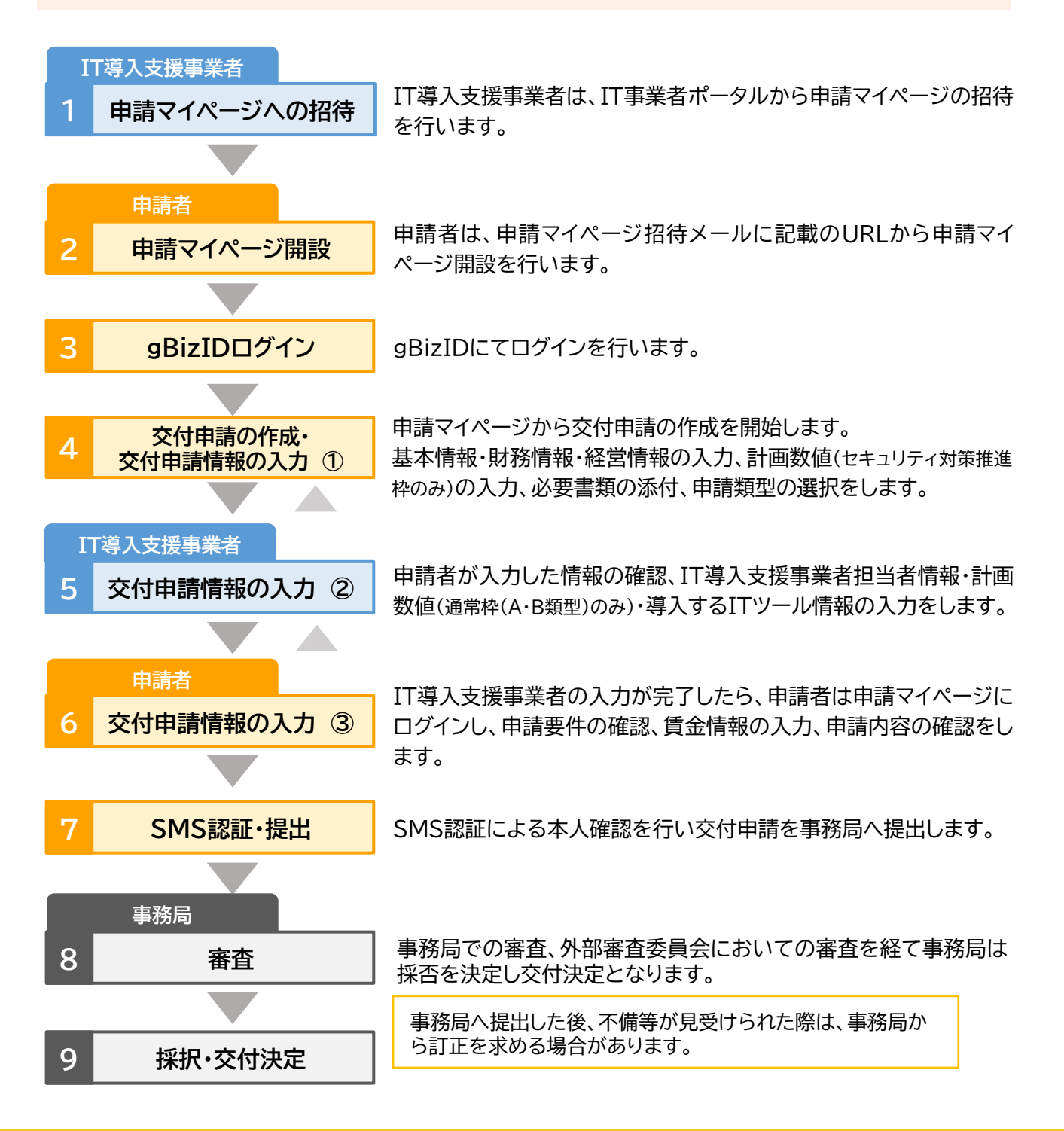

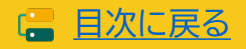

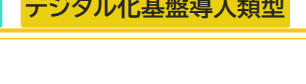

# <span id="page-20-0"></span>**2-7 交付申請の主な入力項目**

交付申請を行うには、必要な情報と必要な書類があります。事務局へ提出された申請内容や書類により 審査を行いますので、正確に情報を入力し、内容に相違や不足等がないか提出前に十分確認を行ってく ださい。

※事務局から再提出を指示した場合を除き、一度提出した交付申請は交付申請の結果が公表されるま で取下げはできないため注意して提出してください。

#### **IT導入支援事業者**

**申請者** 申請者が入力する項目です。 IT導入支援事業者が入力する項目です。

入力項目は、組織形態、申請区分によって異なりますので詳細は申請時にご確認ください。

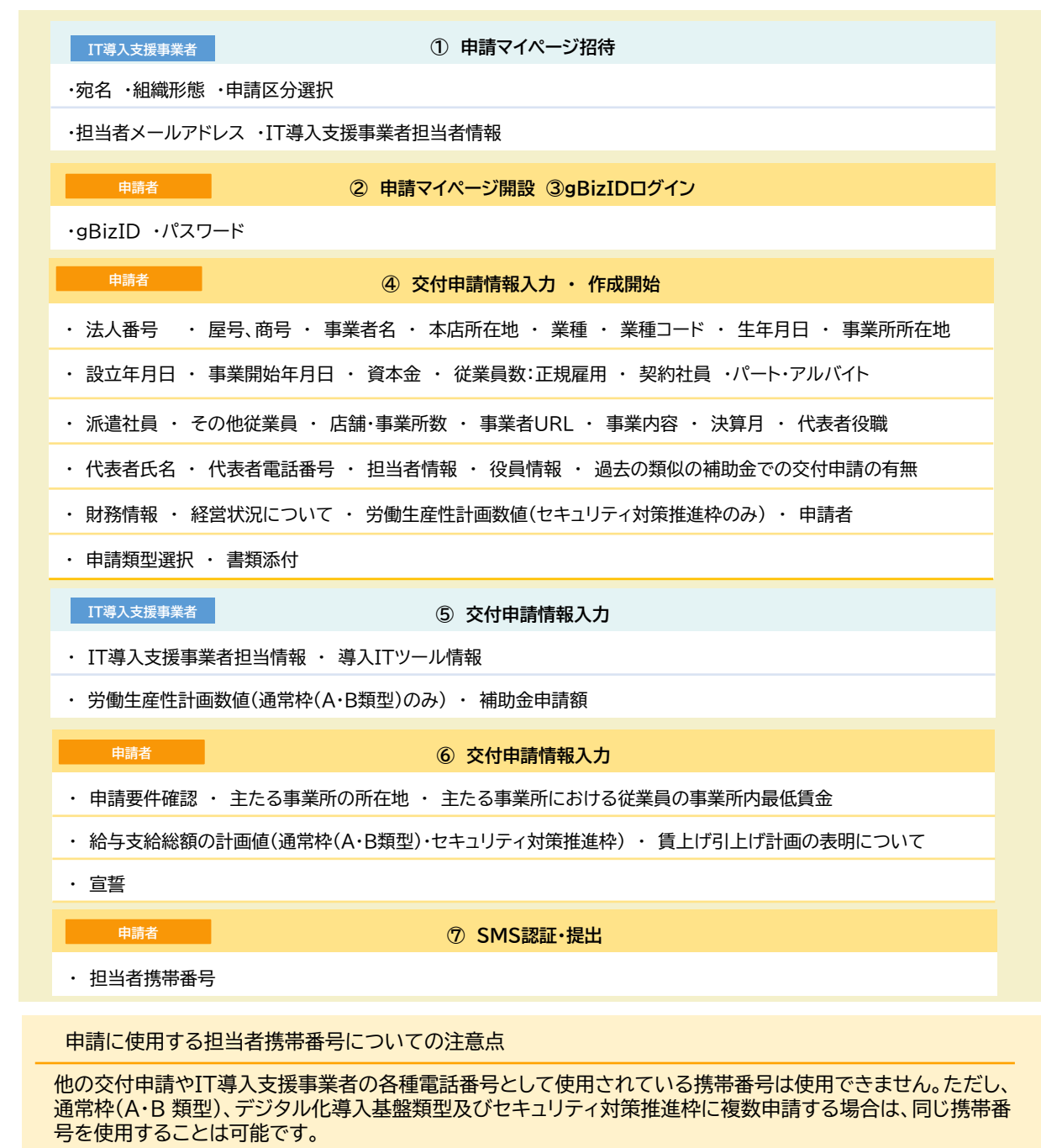

21

■ [目次に戻る](#page-3-0)

<span id="page-21-0"></span>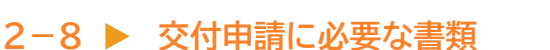

交付申請には以下の書類の提出が必要です。法人での申請、個人事業主での申請、それぞれ必要な書類 を準備のうえ、交付申請の手続きを行ってください。

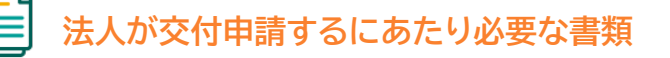

- **① 履歴事項全部証明書**
	- 登録申請日から遡って、3か月以内に発行されているものに限ります。
- **② 法人税の納税証明書(その1またはその2)**
	- 直近分のものに限ります。 ※一期の決算を迎えたうえで提出すること
	- 税務署にて発行されているものに限ります。
	- 電子納税証明書の場合は、交付請求時にPDF形式にて発行されたフォーマット (窓口発行の納税証明書と同一フォーマット)のみ有効です。 ※XML形式で発行された納税証明データシート等は認められません。

# **個人事業主が交付申請するにあたり必要な書類**

- **① 運転免許証または運転経歴証明書または住民票**
	- 住民票は登録申請日から遡って、3か月以内に発行されているものに限ります。
	- 運転免許証は登録申請日が有効期限内であるものに限ります。
	- 免許証の裏面に変更履歴が記載されている場合は、裏面も提出してください。
- **② 所得税の納税証明書(その1またはその2)**
	- 直近分のものに限ります。
	- 税務署の窓口にて発行されているものに限ります。
	- 電子納税証明書の場合は、交付請求時にPDF形式にて発行されたフォーマット (窓口発行の納税証明書と同一フォーマット)のみ有効です。 ※XML形式で発行された納税証明データシート等は認められません。

#### **③ 確定申告書**

- 令和4年分であること。
- 税務署にて受領されていることが確認できるものに限ります。 ※個人事業主で、旧姓で事業を行っており、①と②及び③の姓名が不一致となる場合、姓 名の変更がわかる書類を、①とあわせて添付してください。

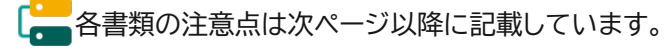

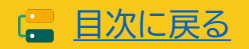

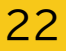

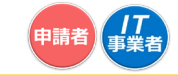

**履歴事項 全部 証明書**

#### <span id="page-22-0"></span>**2-9 ▶ 履歴事項全部証明書について**

- ☑ 履歴事項全部証明書であること。 ※登記情報提供サービスや現在事項証明書は認められません。
- ☑ 登録申請日において<u>発行日から3か月以内のもの</u>であること。
- ☑ 全ページ揃っていること。 ※10MBを超える場合は事前にコールセンターへご連絡ください。
- 該当しない項目がある場合、有効な書類と認められません。
- 申請時点で最新の情報が記載された履歴事項全部証明書を提出してください。

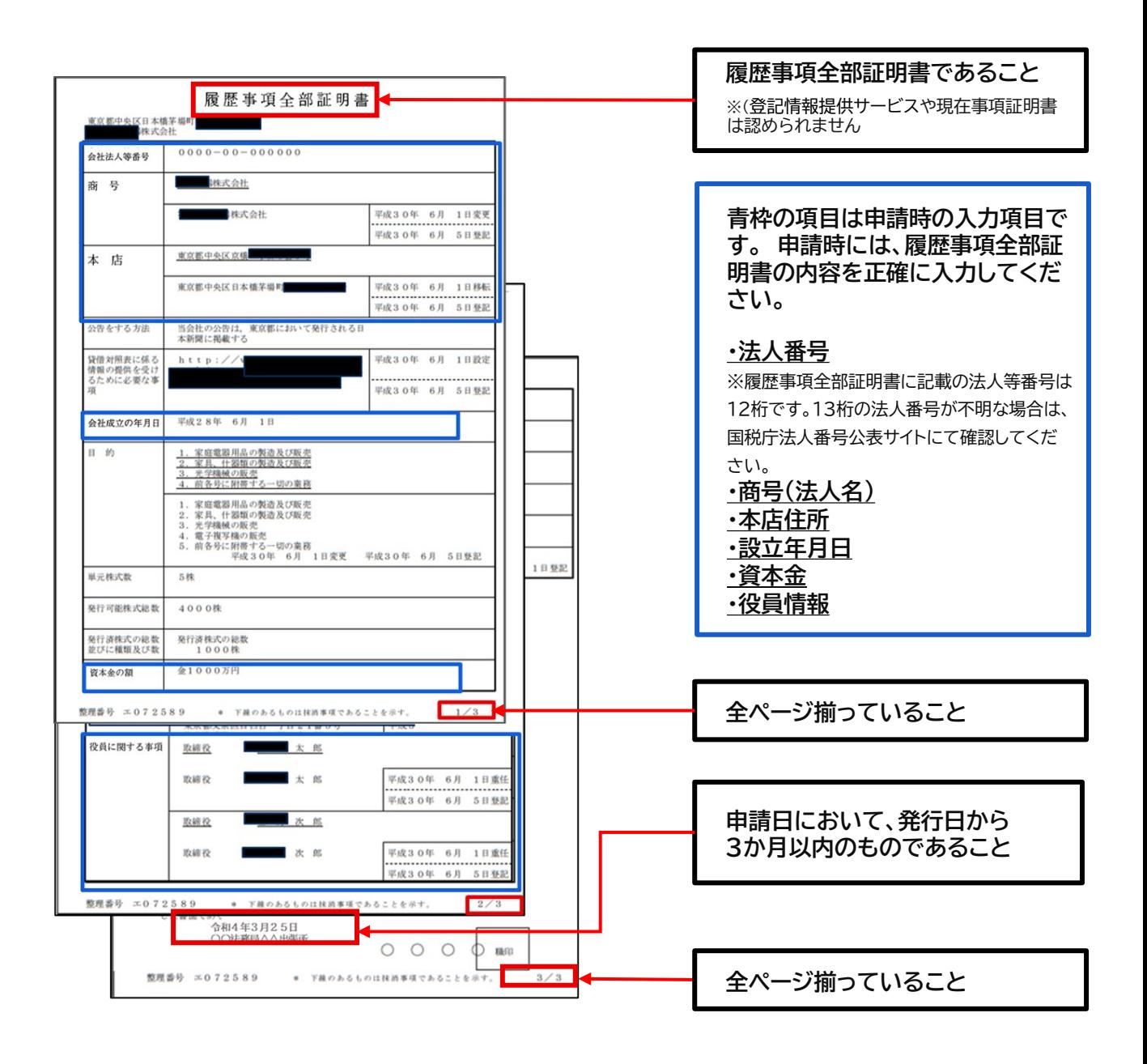

23

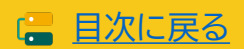

**納税 証明書**

申請者

### <span id="page-23-0"></span>2-10 ▶ 納税証明書について(法人)

- ☑ 納税証明書(その1納税額等証明用)または(その2所得金額用)であること ※(その3)(その4)や、領収書等は認められません。
- ☑ 税目が法人税であること ※消費税等は認められません。
- ☑ 直近分であること ※申請時点で取得できる直近分に限ります。
- ☑ 発行元が税務署であること
- 該当しない項目がある場合、有効な書類と認められません。

電子納税証明書の場合は、交付請求時にPDF形式にて発行されたフォーマット(窓口発行の納税証明書と同一 フォーマット)のみ有効です。 XML形式で発行された納税証明データシート等は認められません。

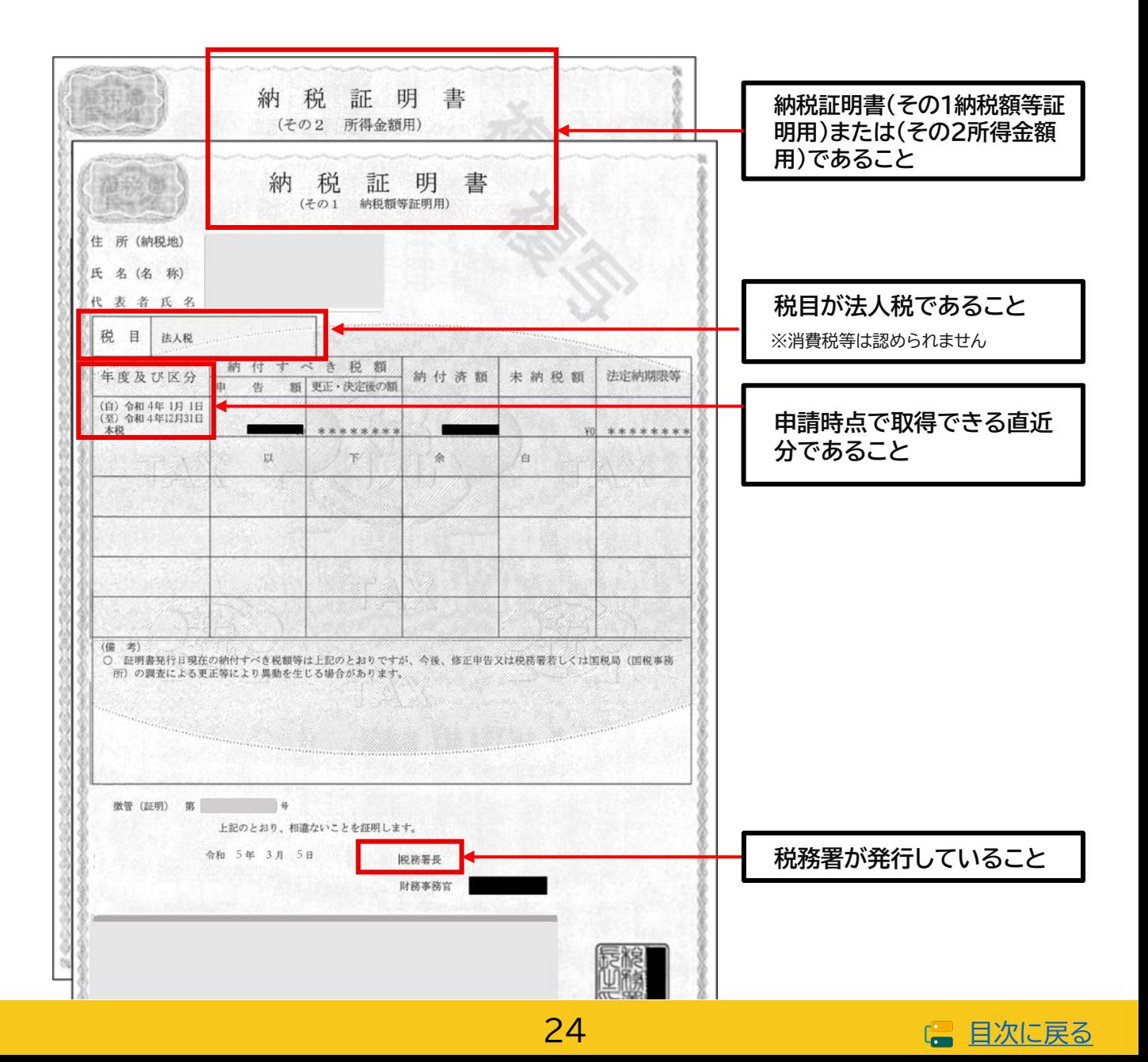

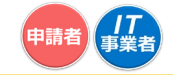

**本人確認 書類**

# <span id="page-24-0"></span>**2-11 身分証明書について**

**本人確認書類は以下のいずれかを添付してください。**

- ☑ 運転免許証(申請日が有効期限内であること) ※裏面に記載がある場合は裏面も提出してください。
- ☑ 運転経歴証明書
- ☑ 住民票(申請日時点で発行日から3か月以内であること)

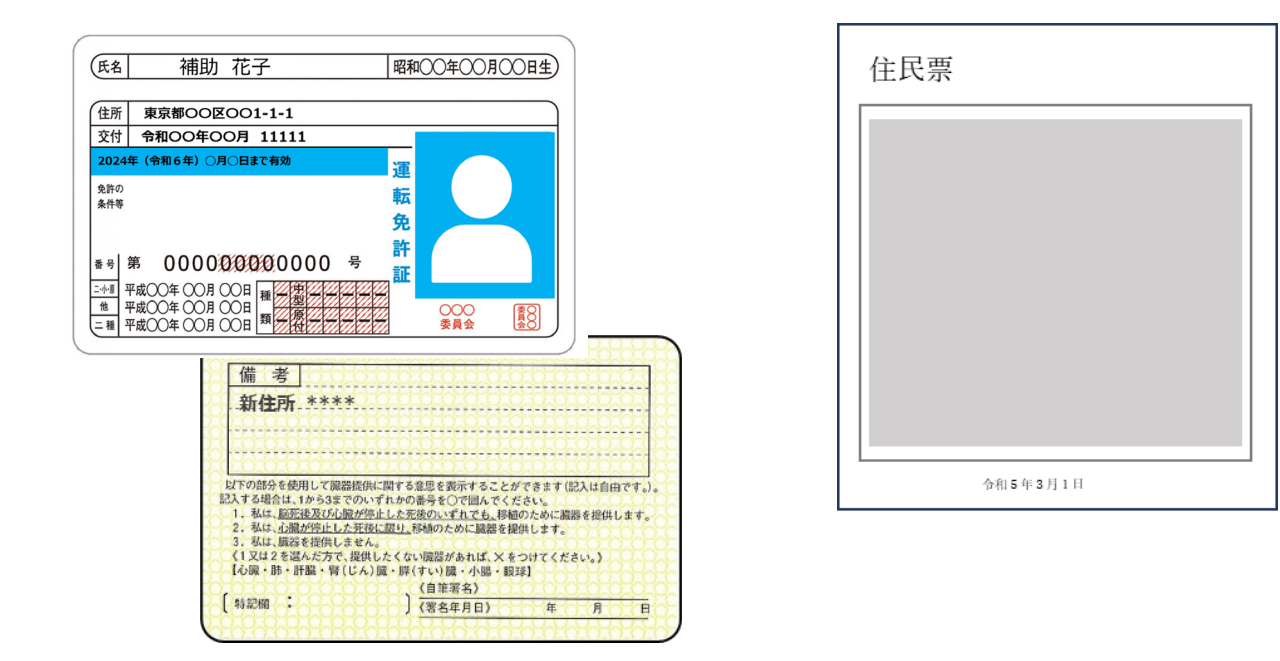

#### **本人確認書類の注意点**

- 免許証をスキャンすると文字が不鮮明になることがあります。必ず、全ての項目の文字が読めること を確認してください。※有効期限も必要項目です。
- 免許証の裏面に記載がある場合は、裏面もあわせて提出してください。
- 本人確認書類が外国人名で書かれており、納税証明書又は確定申告書が通称名で書かれている等、 通称名がある場合、通称名が申請者本人であることがわかるよう、両方の名前が書かれた書類を本 人確認書類とあわせて提出してください。
- 納税証明書又は確定申告書が旧姓である場合も、旧姓と現在の氏名が書かれた書類を本人確認書 類とあわせて提出してください。

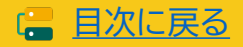

**通常枠(A・B類型) セキュリティ対策推進枠 デジタル化基盤導入類型**

**納税 証明書**

申請者

### <span id="page-25-0"></span>2-12 ▶ 納税証明書について(個人)

- ☑ 納税証明書(その1納税額等証明用)または(その2所得金額用)であること ※(その3)(その4)や、領収書等は認められません。
- ☑ 税目が所得税であること ※消費税等は認められません。
- ☑ 直近分であること ※申請時点で取得できる直近分に限ります。
- ☑ 発行元が税務署であること
- 該当しない項目がある場合、有効な書類と認められません。

電子納税証明書の場合は、交付請求時にPDF形式にて発行されたフォーマット(窓口発行の納税証明書と同一 フォーマット)のみ有効です。 XML形式で発行された納税証明データシート等は認められません。

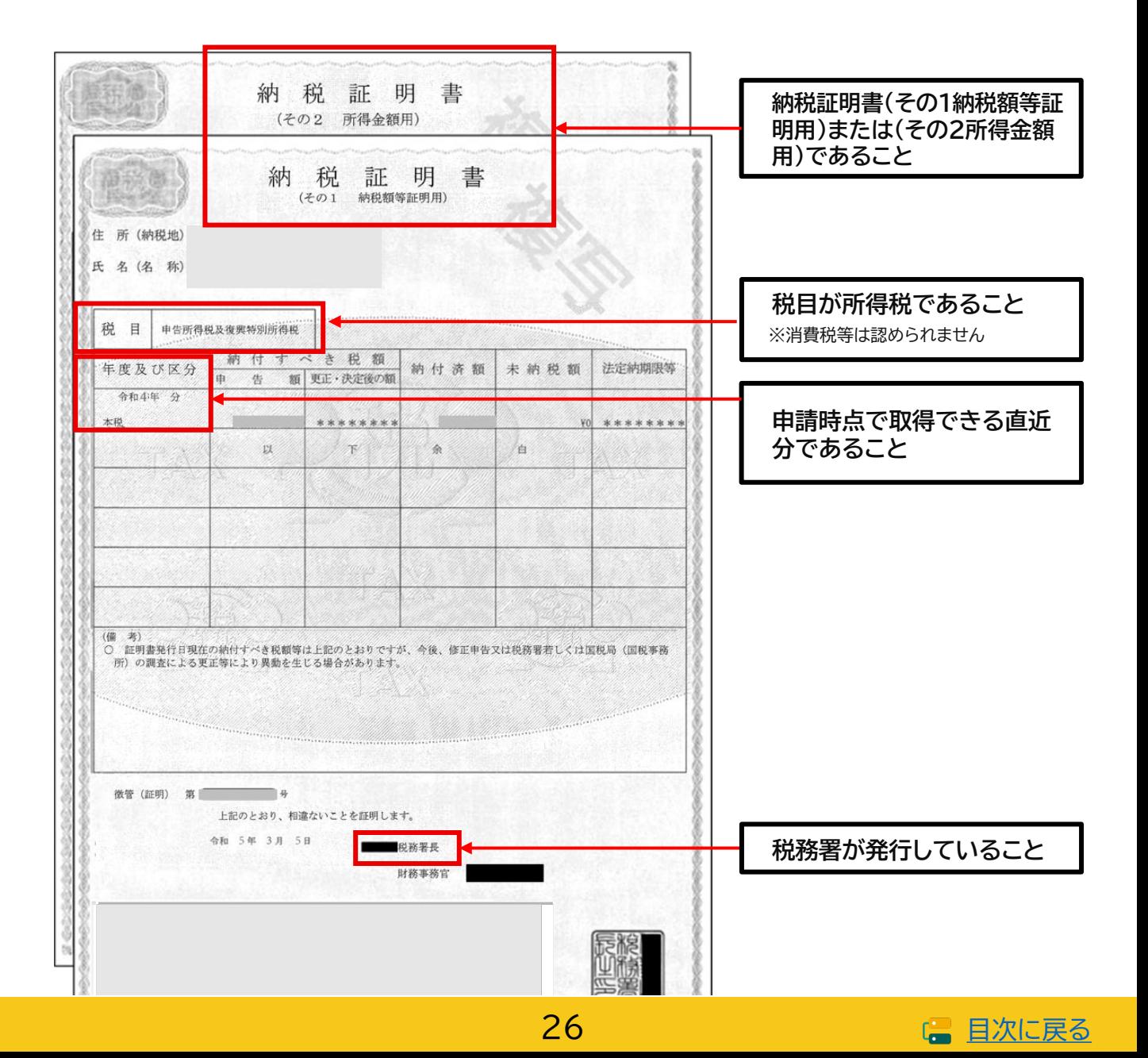

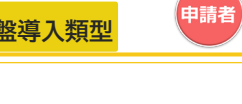

**確定 申告書**

# <span id="page-26-0"></span>**2-13 確定申告書について**

- ☑ 確定申告書であること
- ☑ 令和4年分であること

※ただし、やむを得ない事情がある場合に限り令和3年分の提出も可とする。

☑ 税務署が受領していることがわかること

以下、3点のいずれかにより受領が確認できること

①「確定申告書 第一表の控え」に収受日付印が押印されていること ※税理士(税理士法人を含む)の印のみが押印された書類は適切な添付資料として取り扱わない ②「確定申告書 第一表の控え」に受付番号と受付日時が印字されていること ③「確定申告書 第一表の控え」と「受信通知(メール詳細)」が添付できること ※該当しない項目がある場合や受領の確認ができない場合、有効な書類と認められません。

- ①~③の方法で受領が確認できない場合は、提出する「確定申告書 第一表の控え」と「確定申告書 第一表の控えと同一年度の納税証明書(その2 所得金額用)」を提出することで審査に必要な書類 を充足することができます。その場合、納税証明書の添付の際には、納税証明書(その2 所得金額 用)を添付してください。
- 所属する青色申告会による「IT導入補助金における青色申告会の収受日付印にかかる確認書※」を お持ちの場合は、申請時に当該確認書をあわせて添付いただくことで、青色申告会による収受日付 印を税務署の収受日付印とみなすことができます。※その青色申告会で収受日付印を押した確定申 告書を全て税務署に提出していること等を証明する書類となります。詳細は所属する青色申告会に お問い合わせください。

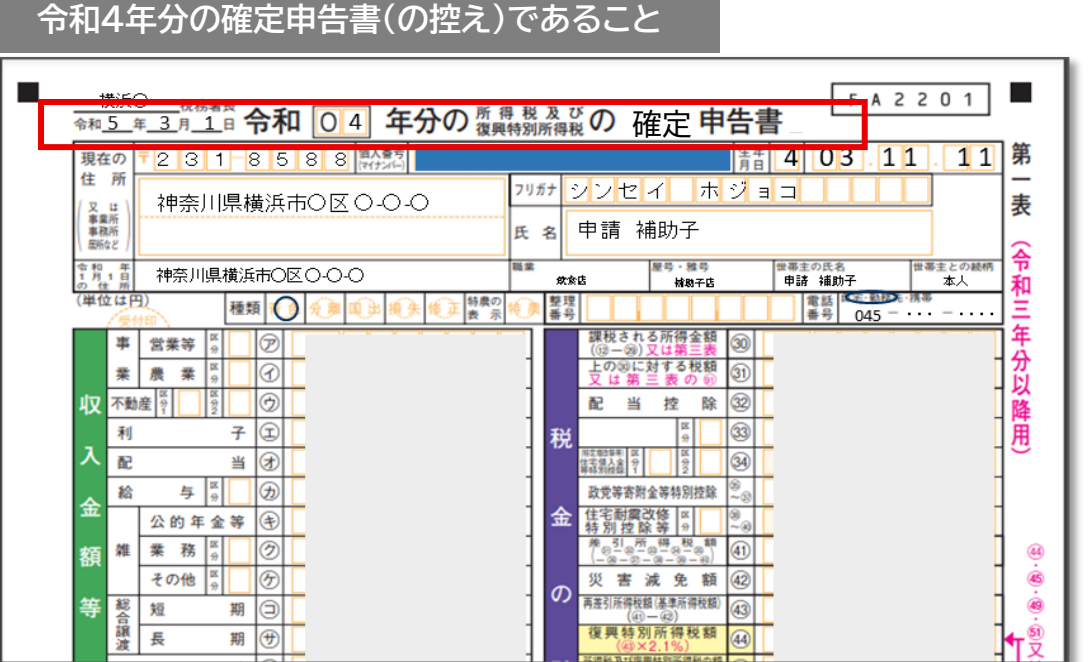

27

# ■ [目次に戻る](#page-3-0)

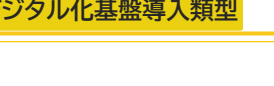

中請者

# **2-13 確定申告書について**

以下①~③のいずれかにより受領が確認できる必要があります。

#### **■■ 税務署の受領印にて受領が確認できる**

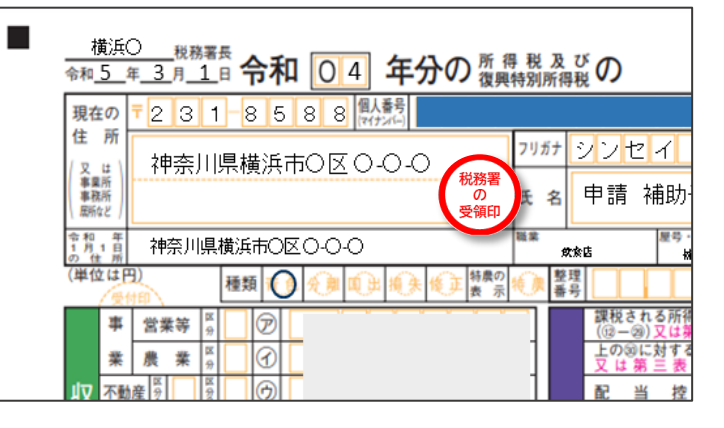

#### **■■ 受付日時、受付番号により電子申告したことが確認できる**

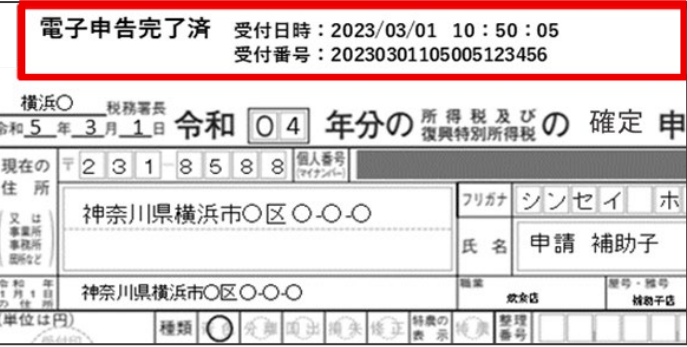

#### ③ **受信通知(メール詳細)を確定申告書の控えと併せて提出できる**

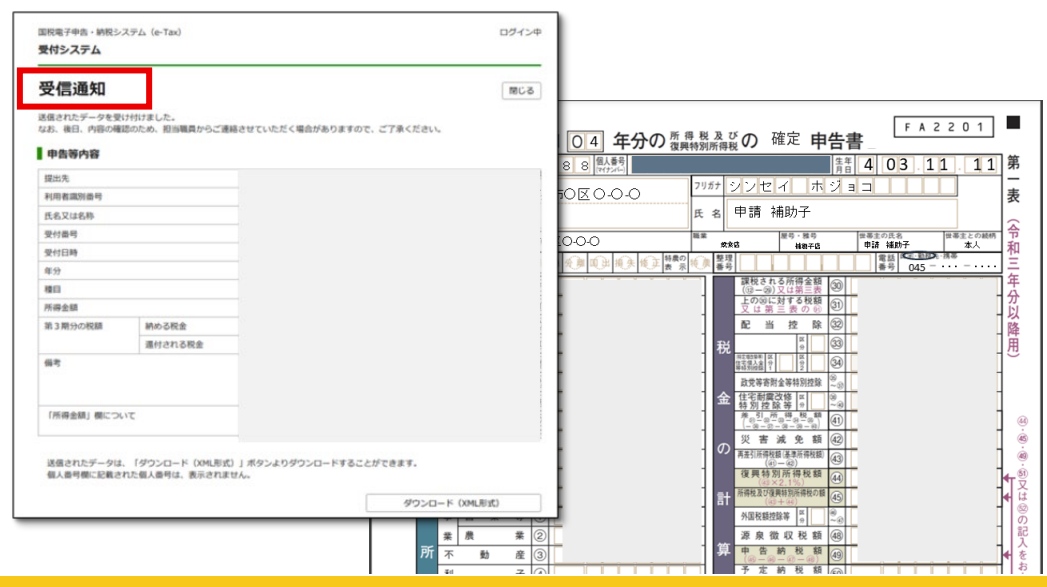

28

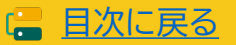

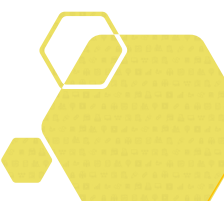

# **3. 交付申請を行う**

- **1. 交付申請を行うITツールについての注意点**
- **2. 補助対象外経費**
- **3. 通常枠(A・B類型)で交付申請を行う**
- **4. 大分類Ⅰソフトウェアについて ー通常枠(A・B類型)ー**
- **5. デジタル化基盤導入類型で交付申請を行う**
- **6. 大分類Ⅰソフトウェアについて ーデジタル化基盤導入類型ー**
- **7. 大分類Ⅱオプションについて ー通常枠(A・B類型)・デジタル化 基盤導入類型ー**
- **8. 大分類Ⅲ役務について ー通常枠(A・B類型)・デジタル化基盤導 入類型ー**
- **9. 大分類Ⅳハードウェアについて ーデジタル化基盤導入類型ー**
- **10. セキュリティ対策推進枠で交付申請を行う**
- **11. ITツールの最低利用期間について**

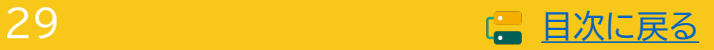

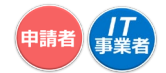

# <span id="page-29-0"></span>**3. 交付申請を行う**

# **3-1 交付申請を行うITツールについての注意点**

本事業の目的をよく理解し、導入するITツールを正しく選択してください。実績報告後の確定検査にて、 交付申請したITツールが正しく導入されていないことが見受けられた場合、補助金の交付を受けること ができない場合があります。

#### **実績報告後の確定検査について**

事業完了後、補助事業者とIT導入支援事業者は実績報告を行います。事務局は報告された内容につい て、事業が申請内容に基づき実施され、経費が適正に支出されたことを検査します。交付申請時に選択 するITツールの内容や、補助対象となる経費をよく確認し、交付申請を行ってください。

**交付決定を受けていないITツールの費用は対象となりません。**

**交付申請を行い、交付決定を受けた内容で事業を実施する必要があります。実績報告後の確定検査 において以下のような事実が確認された場合、補助金の交付ができません。**

**申請者とIT導入支援事業者は、実施する事業内容をよく相談のうえ、交付申請を行ってください。**

- 交付決定を受けたITツールと異なるITツールを導入した費用は対象となりません。
- ITツール登録された内容以外の費用を含んでいる場合、その費用は対象となりません。 例)ソフトウェアのITツール費用に役務の費用を含んでいる。
- 交付決定を受けた「カテゴリー1 ソフトウェア」を導入しなかった場合、交付申請時の事業計画に 影響を及ぼすことが考えられるため、事業完了とは見做せず、補助金の交付ができません。ただし、 1つのソフトウェアを複数申請しており導入した数量が減少した場合はその限りではありません。

※申請者は、本事業にて導入するITツールが交付申請で正しく選択されているか、また、ITツールの 内容についてIT導入支援事業者へよく確認をし、理解したうえで交付申請を行ってください。

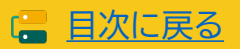

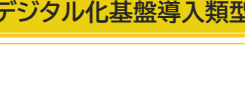

# <span id="page-30-0"></span>**3-2 補助対象外経費**

代表的な補助対象外経費は以下のとおりです。ITツールの費用に、対象外経費を含んで申請しないよう ご注意ください。

# **代表的な補助対象外経費**

- 補助事業者の顧客が実質負担する費用がITツール代金に含まれるもの。(売上原価に相当すると 事務局が判断するもの。)
- ITツールの利用料が、交付申請時に金額が定められないもの。
- 対外的に無料で提供されているもの。
- リース・レンタル契約のITツール。(サイバーセキュリティお助け隊サービスを除く)
- 中古品。
- **交付決定前に購入したITツール。**
- 交通費、宿泊費。
- 補助金申請、報告に係る申請代行費。
- 公租公課(消費税)。
- その他、本事業の目的・趣旨から適切でないと中小企業庁及び中小機構並びに事務局が判断する もの。

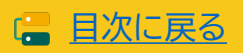

# <span id="page-31-0"></span>**3-3 通常枠(A・B類型)で交付申請を行う**

#### **補助対象となるITツール**

#### **■ ソフトウェア、オプション、役務**

補助対象経費は、IT導入支援事業者が提供し、あらかじめ事務局に登録されたソフトウェア、オプショ ン、役務の導入費用です。

- ソフトウェアにおける月額・年額で使用料金が定められている形態の製品(サブスクリプション販売 形式等)は最大2年分の費用が補助対象となります。
- 保守費用は申請するソフトウェアの利用範囲内で、最大2年分の費用が補助対象となります。
- 買取製品に対する保守費用は最大2年分の費用が補助対象となります。
- オプションに対する保守費用は最大1年分の費用が補助対象となります。

#### **ITツールのカテゴリー**

事務局に事前登録したITツールの中から導入するITツールを選択し交付申請を行います。

本事業において補助の対象となるITツールは、大分類Ⅰ「ソフトウェア」、大分類Ⅱ「オプション」、大分 類Ⅲ「役務」の3つのいずれかに分類され、各大分類内は下図の通りカテゴライズされます。

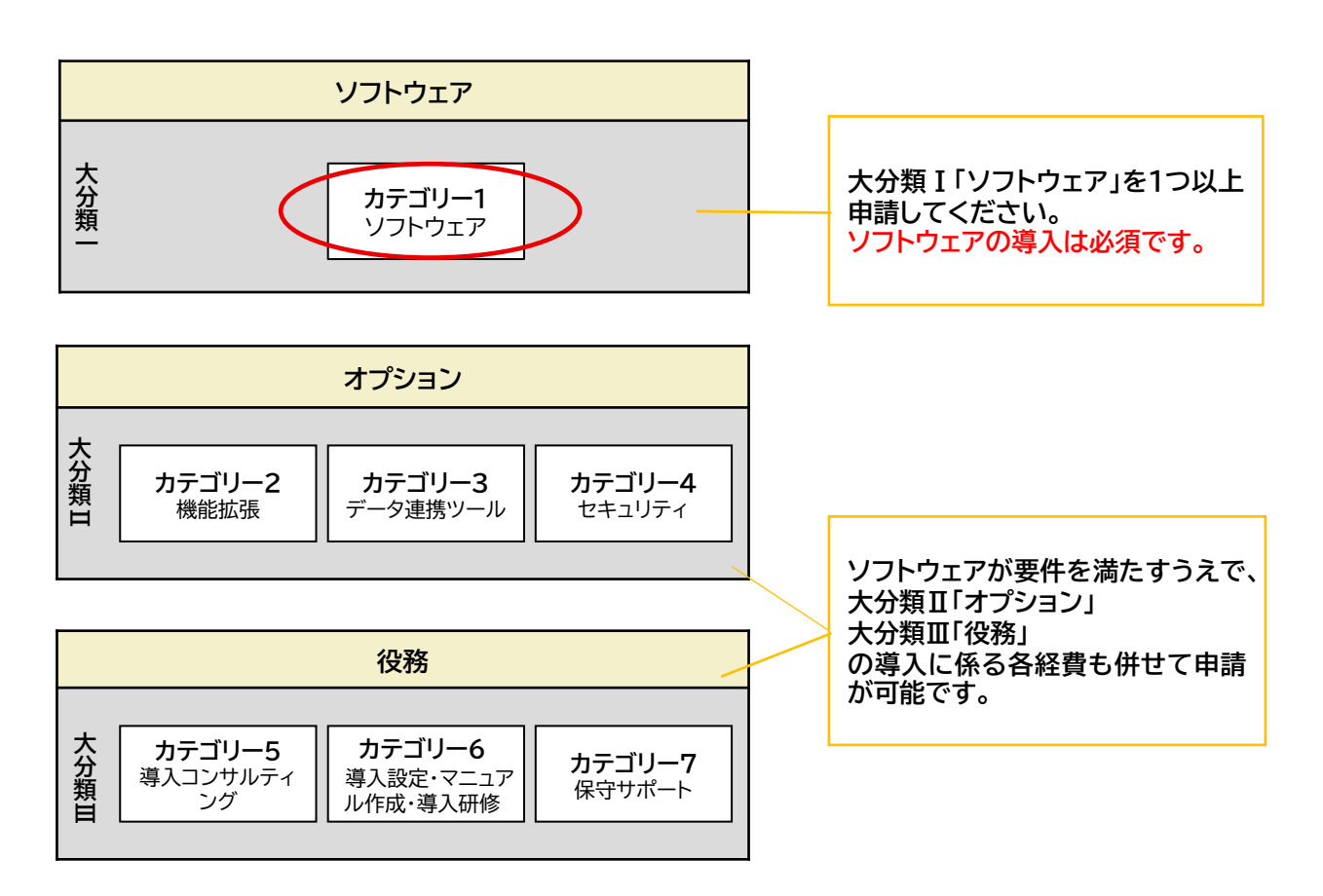

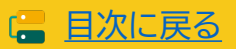

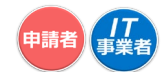

## <span id="page-32-0"></span>**3-4 大分類Ⅰソフトウェアについて ー通常枠(A・B類型)ー**

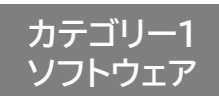

ソフトウェアは保有する機能によって、下記のとおりプロセスが割り当てられています。

通常枠(A・B類型)で交付申請を行うには、申請に必要なプロセス数がそれぞれ異なります。要件を満た すよう申請を行ってください。

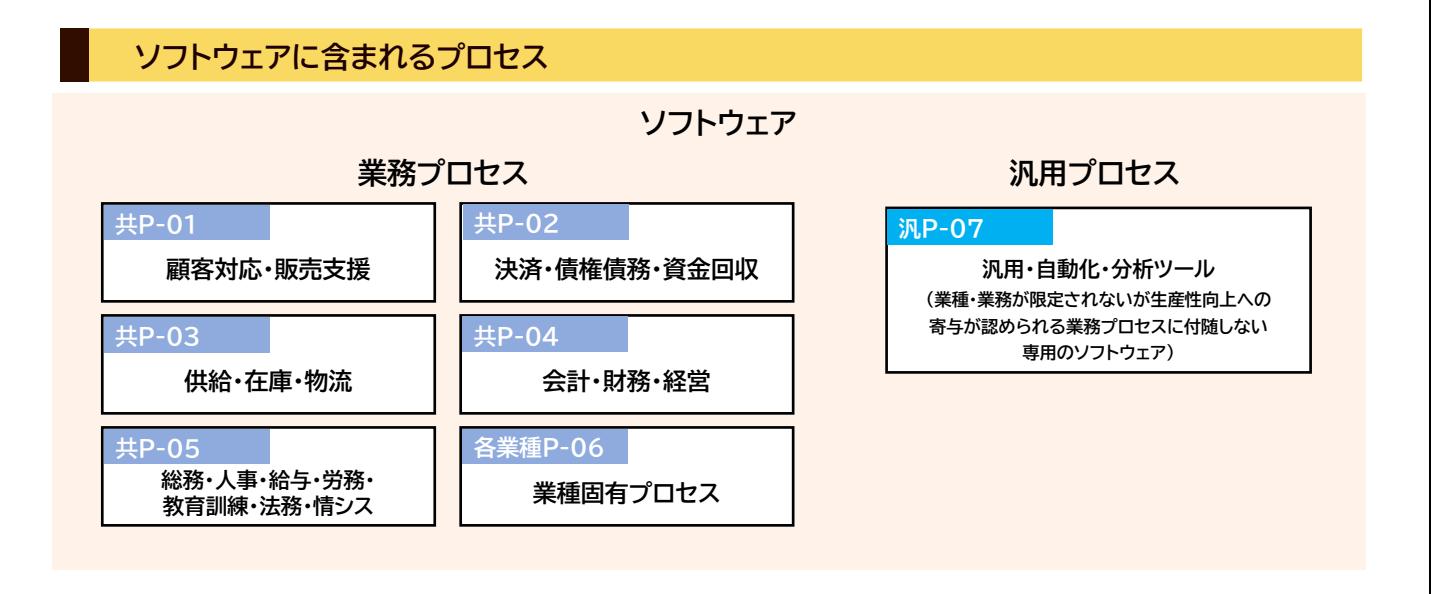

**通常枠(A・B類型)での交付申請に必要なプロセス**

- **通常枠(A類型)**
	- **業務プロセス【共P-01~各業種P-06】のうち1種類以上を保有するソフトウェアを申請してください。**
	- **汎用プロセスのみでは申請できません。**

#### ■ 通常枠(B類型)

- **業務プロセス【共P-01~各業種P-06】、汎用プロセス【汎P-07】のうち4種類以上を保有するソフト ウェアを申請してください。**
- **複数のソフトウェアを組み合わせて申請し、要件を満たすことが可能です。**
- **複数のソフトウェアを組み合わせて申請する場合、同じ種類のプロセスは1種類とカウントします。**

33 ■ [目次に戻る](#page-3-0) B類型ではプロセスが1つ足りません。 **ソフトウェア +**  $\frac{9.96912P}{(MHP-07)}$  + **ソフトウェア (共P-02) ソフトウェア (共P-01) ソフトウェア (汎用P-07) ソフトウェア (汎用P-07) ソフトウェア + + (共P-04) ソフトウェア (共P-01) (共P-02)** 業務プロセスが含まれていません。A類型、B類型ともに申請要件を満たしていません。 プロセス数は4つです。 $\overline{\mathbb{Q}}$  A類型、B類型ともに申請が可能です。 【申請の例】 **→ A類型で申請は可能です。**<br>プロセス数は3つです。 ● A類型で申請は可能です。

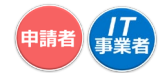

### <span id="page-33-0"></span>**3-5 デジタル化基盤導入類型で交付申請を行う**

#### **補助対象となるITツール**

#### **■ ソフトウェア、オプション、役務**

補助対象経費は、IT導入支援事業者が提供し、あらかじめ事務局に登録されたソフトウェア、オプ ション、役務の導入費用です。

- ソフトウェアにおける月額・年額で使用料金が定められている形態の製品(サブスクリプション販 売形式等)は最大2年分の費用が補助対象となります。
- 保守費用は申請するソフトウェアの利用範囲内で、最大2年分の費用が補助対象となります。
- 買取製品に対する保守費用は最大2年分の費用が補助対象となります。
- オプションに対する保守費用は最大1年分の費用が補助対象となります。

#### **ハードウェア**

補助対象経費となるソフトウェアの導入と併せて購入する場合に限り、下記ハードウェアの購入費用 を補助対象経費とします。

- PC・タブレット・プリンター・スキャナー・複合機 IT導入支援事業者が提供するハードウェアの購入費用
- POSレジ・モバイルPOSレジ・券売機 IT導入支援事業者が提供し、あらかじめ事務局に登録されたハードウェアの購入費用

#### **ITツールのカテゴリー**

事務局に事前登録されたITツールの中から導入するITツールを選択し交付申請を行います。

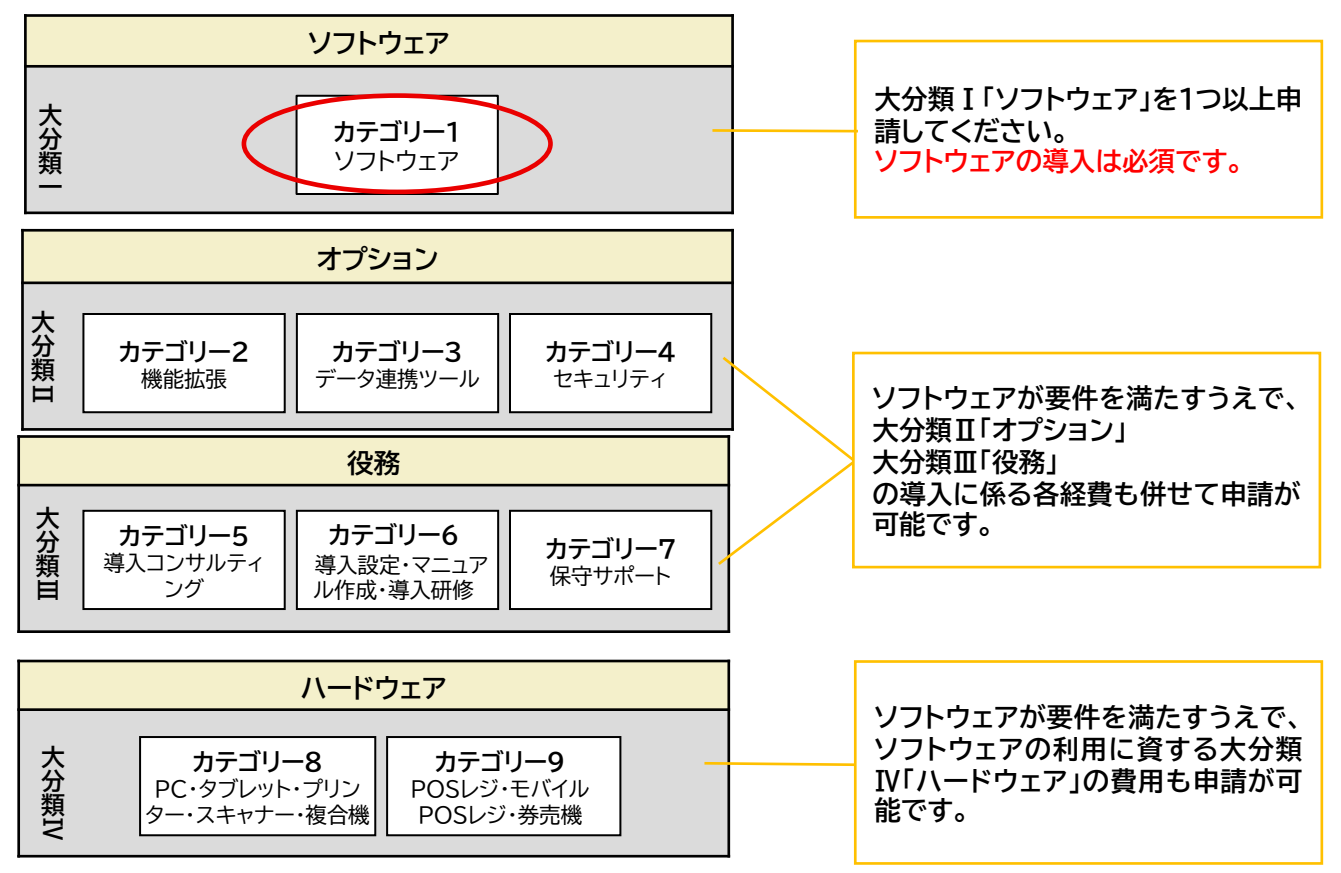

34

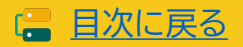

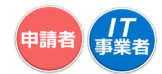

## <span id="page-34-0"></span>**3-6 大分類Ⅰソフトウェアについて ーデジタル化基盤導入類型ー**

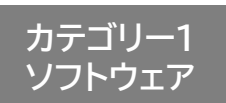

デジタル化基盤導入類型において補助の対象となるITツールは、"会計・受発注・決済・EC"のいずれか の機能を保有するソフトウェアとなります。交付申請時には、"会計・受発注・決済・EC"のいずれか1種類 以上の機能を保有するソフトウェアの導入が要件となります。

また、補助額によって申請に必要な機能数が異なります。要件を満たすよう申請を行ってください。

#### **ソフトウェアに含まれる機能**

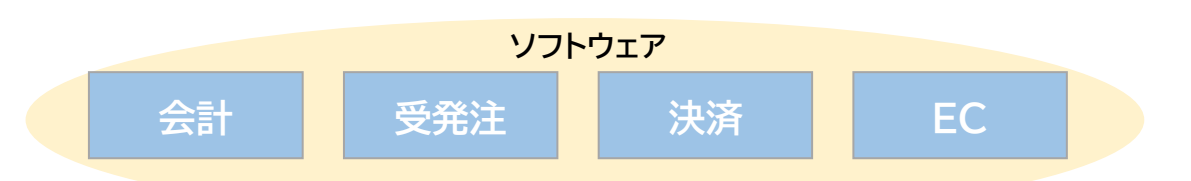

#### ■ 会計・受発注・決済・EC機能とは

• 会計機能

共P-04に含まれる仕訳、各種出納帳、総勘定元帳、試算表や財務三表(B/S,P/L,C/F)の作成機能を指します。

• 受発注機能

共P-02に含まれる売り手側機能では売上請求管理、売掛・回収管理や電子記録債権、手形管理機能、買い手側機能では仕入管理 (仕入明細)、買掛・支払管理等の機能を指します。

• 決済機能

共P-02に含まれるPOSレジシステム等の決済機能や、商品売買に伴い金銭のやり取りによって債権債務を解消させる機能です。 • EC機能

共P-02に含まれるWEBサイト上で商品を販売する電子商取引の機能を指します。

#### **申請に必要な機能数**

#### ■ 補助額 50万円以下

"会計・受発注・決済・EC" のうち1機能以上を保有するソフトウェアを申請してください。

#### ■ 補助額 50万円超~350万円

"会計・受発注・決済・EC" のうち2機能以上を保有するソフトウェアを申請してください。

- 複数のソフトウェアを組み合わせて申請し、要件を満たすことが可能です。
- 複数のソフトウェアを組み合わせて申請する場合、同じ種類の機能は1種類とカウントします

35

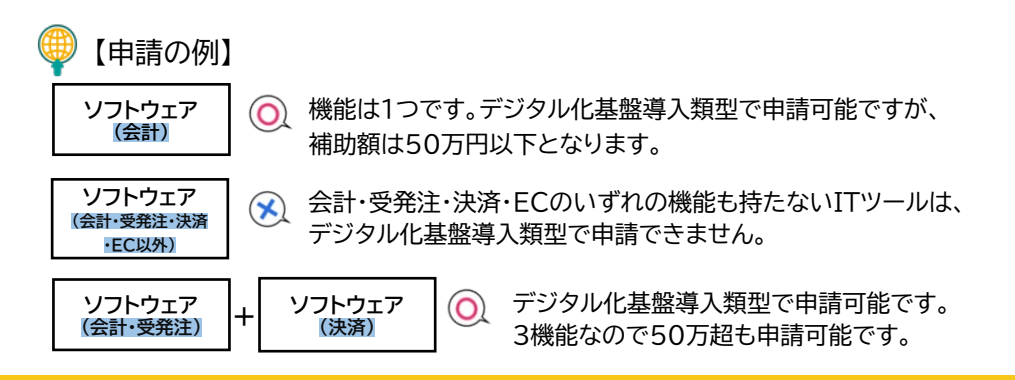

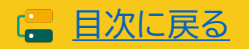

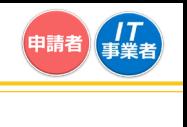

# **3-6 大分類Ⅰソフトウェアについて ーデジタル化基盤導入類型ー**

#### **ECサイト制作における注意点**

ECサイトはスクラッチ開発のため、通常枠(A・B類型)・セキュリティ対策推進枠においては補助対象外 となりますが、令和5年(2023年)10月1日より施行される適格請求書等保存方式(いわゆるインボイ ス制度)に対応する取り組みを支援する目的でデジタル化基盤導入類型においては補助対象となります。

#### **サブスクリプション形式のCMS利用料について**

交付申請においては、サブスクリプション形式のCMS利用料/カート利用料は最大2年分申請する ことができます。ただし、CMS利用料の契約・支払いがIT導入支援事業者と補助事業者の間で取り 交わされる場合のみが補助対象です。

ITツール登録時にライセンス1の価格欄にCMS利用料/カート利用料を設定している必要があり、 交付申請の際には以下のように数量・年数を設定します。

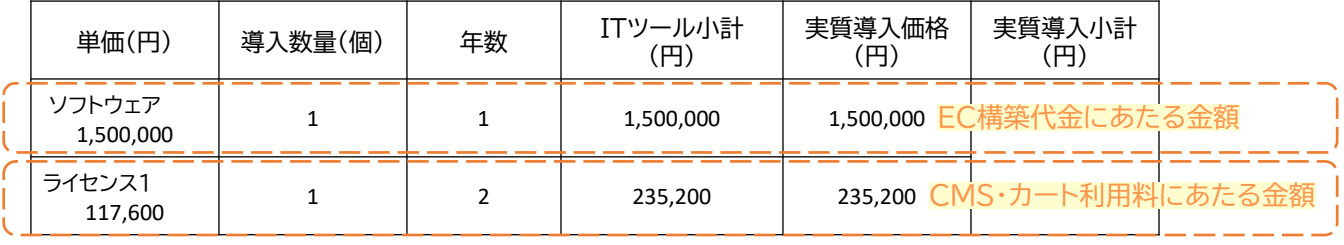

#### **交付申請時の「導入数量」は、制作するECサイト数を入力してください。**

(申請の例)

 $EC$ サイトITツール  $\times$  3

数量「3」で申請された場合、3つのサイトを制作した報告が必要となります。 実績報告時にECサイトが1つしか制作されていない場合、対象経費と認められず、交付決定の取消 しとなる場合がありますので、申請時の数量にご注意ください。

#### **実績報告の際に成果物(URL、キャプチャ)の提出が必要です。**

実績報告の際に、IT導入支援事業者によって制作され、補助事業者へ納品されたECサイトの成果物(U RL、管理画面の画面キャプチャ等)が確認できるものを提出してください。

BtoB向けECサイトなどでID・PW等がなければサイト内を確認できないものは、テストID・PWを発行し てください。

事務局の検査により以下の要件をいずれか1つでも満たしていないと判断した場合、ITツールの導入が 完了していないとみなし、補助対象外(交付決定取消)となります。

a.電子決済機能(クレジットカード・デビットカード・キャリア決済等)が実装されていない場合(銀行振込・ 代引き決済のみは不可)。

b.SSL(Secure Socket Layer)や TLS(Transport Layer Security)を用いたHTTPS通信が 導入されていない場合。

c.納品がすべて完了していない場合(制作途中のもの)。

d.交付決定前・契約前に制作がされたもの、または着手されたサイトの場合。

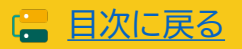
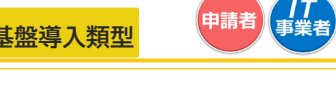

**3-7 大分類Ⅱオプションについて ー通常枠(A・B類型)・デジタル化基盤導入類型ー**

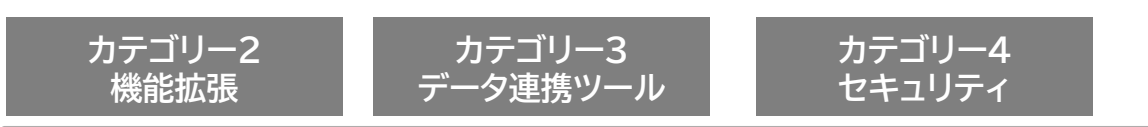

大分類Ⅰ「ソフトウェア」に対しての費用のみ補助対象となります。既に保有している製品や、補助対象 となっていない製品に対する費用は補助対象となりません。

• 最大1年分の費用が補助対象となります。

#### **カテゴリー4セキュリティ**

通常枠(A・B類型)とデジタル化基盤導入類型にて「サイバーセキュリティお助け隊サービス」を重複 して申請することはできません。また、通常枠(A・B類型)、またはデジタル化基盤導入類型にて「サイ バーセキュリティお助け隊サービス」を含む申請と、セキュリティ対策推進枠の申請を重複して行うこ ともできません。

※サイバーセキュリティお助け隊サービスの種類が異なる場合も申請は不可です。

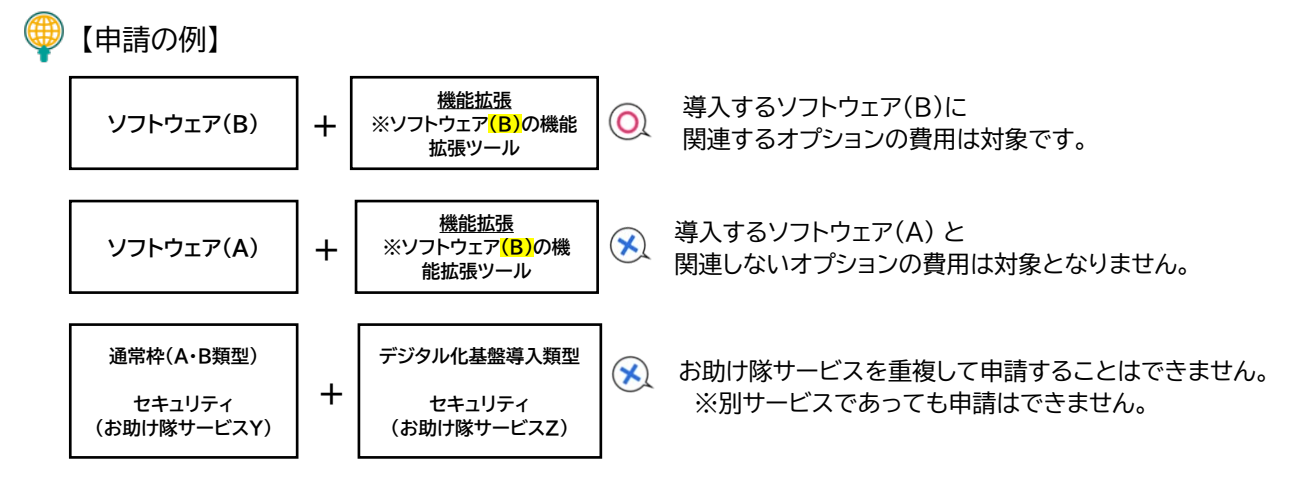

実績報告後の確定検査にて、補助対象となるITツールに対してのオプションの費用ではないと事務局が判断 した場合、補助対象経費として認められません。

※ITツールの内容を十分に確認のうえ申請を行ってください。

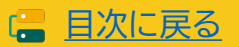

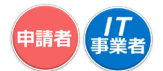

**3-8 大分類Ⅲ役務について ー通常枠(A・B類型)・デジタル化基盤導入類型ー**

**カテゴリー5 導入コンサルティング**

交付決定後に発生するITツールの導入に向けた詳細設計(導入計画、教育計画の策定等)などのコンサ ルティング費用が対象となります。本事業におけるITツールの導入とは関連のない補助事業者の業務 そのものに対するものや経営全般に対するコンサルティング費用は対象となりません。

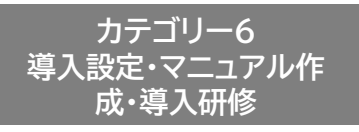

大分類Ⅰ「ソフトウェア」、大分類Ⅱ「オプション」に対しての費用が対象となります。既に保有している製 品や、補助対象となっていない製品に対する費用は対象となりません。

デジタル化基盤導入類型においては大分類Ⅳ「ハードウェア」に対しての費用も対象となります。ハード ウェアの設定費用は本カテゴリーにITツール登録し、交付申請を行ってください。

**カテゴリー7 保守サポート**

大分類Ⅰ「ソフトウェア」、大分類Ⅱ「オプション」に対しての費用が対象となります。既に保有している製 品や、補助対象となっていない製品に対する費用は対象となりません。

■ 買取製品の大分類Ⅰ「ソフトウェア」に対する保守費用

最大2年分の費用が補助対象となります。

■ 月額・年額で使用料金が定められている形態(サブスクリプション販売形式等)の大分類 I 「ソフト ウェア」に対する保守費用

申請するソフトウェアの利用期間の範囲内で最大2年分の費用が補助対象となります。 ※大分類Ⅱ「オプション」に対する保守費用は最大1年分の費用が補助対象となります。

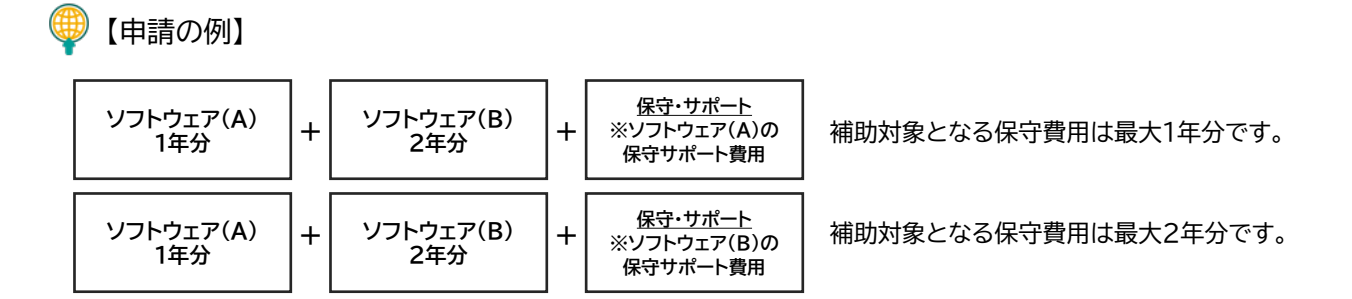

実績報告後の確定検査にて、補助対象となるITツールに対しての役務の費用ではないと事務局が判断した 場合、補助対象経費として認められません。

※ITツールの内容を十分に確認のうえ申請を行ってください。

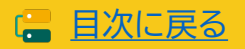

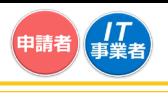

### **3-9 大分類Ⅳハードウェアについて ーデジタル化基盤導入類型ー**

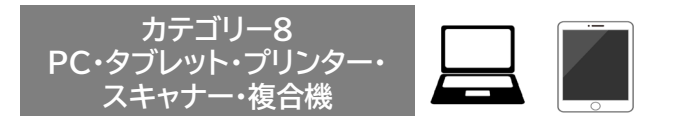

大分類Ⅰ「ソフトウェア」("会計・受発注・決済・EC"のいずれかの機能を含む)と併せて導入する場合に 限り、PC・タブレット・プリンター・スキャナー・複合機の購入費用及びこれらにかかる運搬費がデジタル 化基盤導入類型において対象となります。

導入する大分類Ⅰ「ソフトウェア」を継続的に利用するにあたって必要最低限の機器一式が補助対象と なります。

**カテゴリー8 PC・タブレット・プリンター・スキャナー・複合機を申請する際の注意点**

- **対象となるのは、PC・タブレット・プリンター・スキャナー・複合機です。**
- 事前のITツール登録は不要です。 交付申請にて単価×数量の設定をしてください。
- ソフトウェアの購入先として選定したIT導入支援事業者からの購入に限ります。(IT導入支援事業 者がコンソーシアム形態である場合は、コンソーシアム内の構成員を含みます)
- 店舗等から補助事業者が直接購入したハードウェアは対象となりません。
- プリンター・スキャナーは、文書の印刷或いはスキャン機能を主とし、一般的にプリンター・複合機と 呼称される製品が対象となります。
- 運搬費が発生する場合は、ハードウェア本体価格と合算して申請してください。設定費用は大分類 Ⅲ役務に登録し、申請時にITツールを選択してください。
- 導入する大分類Ⅰ「ソフトウェア」 以外を利用するためのハードウェアは対象となりません。
- レジ以外の用途で使用するPC・タブレット・プリンター・スキャナー・複合機が対象となります。

※POSレジシステムと併せて導入するPC・タブレット(いわゆるモバイルPOSレジ)については、 POSレジ機器の扱いとなる為、「大分類Ⅳカテゴリー9 POSレジ・モバイルPOSレジ・券売機」で 申請してください。本カテゴリーでは補助対象となりません。

ハードウェアの使用目的を確認してください。

#### **POSレジとして使用する汎用機器**

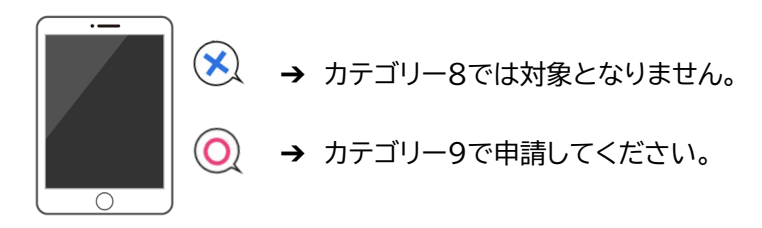

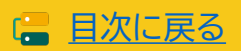

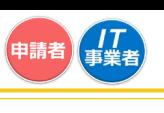

### **3-9 大分類Ⅳハードウェアについて ーデジタル化基盤導入類型ー**

#### **対象とならない費用**

- 大分類 I 「ソフトウェア」("会計・受発注・決済・EC"のいずれかの機能を含む)と関連がない費用。
- 3Dプリンター等、特殊印刷を目的としたプリンター。
- 文書スキャンが主たる機能ではない製品(例:写真撮影機能等の付随機能としてスキャン機能があ る製品、バーコードスキャナー等)
- すでに導入済みのソフトウェアまたは補助対象経費となっていないソフトウェアをインストールし使 用することが目的の費用。
- 一般的な市場価格と比較して著しく高額であるもの。
- 導入する大分類Ⅰ「ソフトウェア」に対し著しく高スペックな製品。
- ロール紙・インク等の消耗品。

#### **周辺機器について**

#### ■ 運搬費について

ハードウェアの設定費用ではなく運搬費用は、本体機器の価格と合算して申請してください。 ハードウェアの設定費用は、カテゴリー6(導入設定・マニュアル作成・導入研修)に登録し、申請して ください。

#### ■ 付属品、周辺機器について

大分類Ⅰ「ソフトウェア」を継続的に利用するにあたって必要最低限の機器一式が対象となります。 PC・タブレット・プリンター・スキャナー・複合機と併せて導入が必要な付属品・周辺機器を申請す る場合は、本体機器の価格と合算して申請してください。

ただし、実績報告時後の確定検査にて、必要最低限と事務局が判断できない場合、補助対象と認 められない場合があります。また、事務局より利用用途についてや、必要最低限であることの説明 を求める場合があります。

#### ■ 価格、使用用途について

交付申請時に製品情報の入力や資料の添付は不要ですが、交付決定後であっても実績報告後の確 定検査により価格や用途等について疑義が生じ、事務局が不適切と判断した場合は、補助対象外 となる場合があります。

対象となるハードウェアについて、よく確認のうえ申請を行ってください。

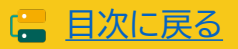

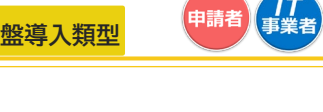

### **3-9 大分類Ⅳハードウェアについて ーデジタル化基盤導入類型ー**

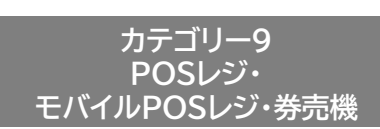

大分類Ⅰ「ソフトウェア」("会計・受発注・決済・EC"のうち"決済"に該当)で登録されたPOSレジシステ ムをインストールし利用するためのPOS専用機、PC・タブレット(いわゆるモバイルPOSレジとして利用 される為の汎用PC機器)、券売機の費用が対象となります。

#### **別売り付属品について**

POSレジ・モバイルPOSレジ・券売機の付属品として、以下の8つに限り対象となります。POSレジ・ モバイルPOSレジ・券売機として使用する本体機器とあわせてITツール登録時を行ってください。

**(a)キャッシュドロワ (b)カスタマーディスプレイ (c)レシートプリンタ (d)自動釣銭機 (e)カードリーダ (f)バーコード・QRコードリーダ (g)Wi-Fiルータ (h)運搬費(POSレジ・モバイルPOSレジ・券売機の運搬に関わる費用。設定費用は大分類Ⅲ役務に登録すること。)**

- 付属品はITツール登録申請時に申告をしてください。ITツール登録時に申請をしていない付属品 は、交付申請時に選択することができません。
- 付属品は本体機器1つに対し、各種類1つまで補助対象となります。付属品のみを申請することはで きません。

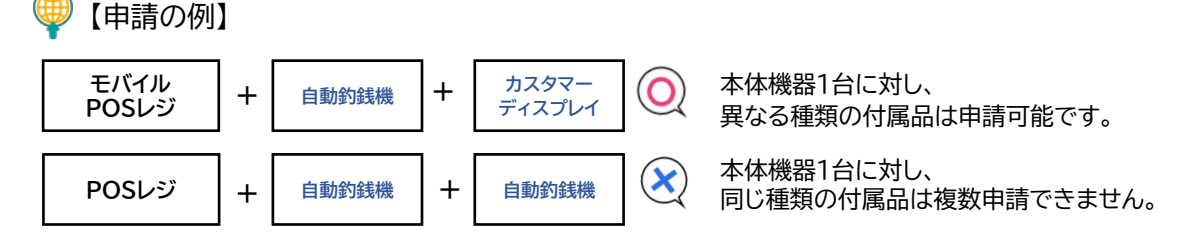

#### **対象とならない費用**

- 導入する大分類Ⅰ「ソフトウェア」("会計・受発注・決済・EC"のうち"決済"に該当)で登録されたPO Sレジシステムをインストールしない機器の購入費用。
- 補助対象経費となっていないソフトウェアをインストールし使用することが目的の費用。
- 一般的な市場価格と比較して著しく高額であるもの。
- 導入する大分類 I 「ソフトウェア」("会計・受発注・決済・EC"のうち"決済"に該当)で登録されたPO Sレジシステムの導入に対し著しく高スペックな製品。
- ロール紙・インク等の消耗品。
- ブザー等の防犯品。
- オーダーエントリーシステム関連機器、キッチンプリンター。
- 通信会社との間に発生する費用(通信費、事務手数料、契約・月額費用等)。
- 【申請の例】

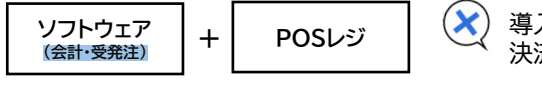

**(会計・受発注) <sup>+</sup>** 導入するソフトウェアが決済機能を保有していません。 決済機能を保有するソフトウェアを使用しない機器は対象となりません。

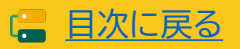

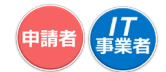

### **3-10 セキュリティ対策推進枠で交付申請を行う**

#### **補助対象となるITツール**

#### ■ サイバーセキュリティお助け隊サービス

独立行政法人情報処理推進機構(IPA)が公表する「サイバーセキュリティお助け隊サービスリスト」 に掲載されているサービスのうち、IT導入支援事業者が提供し、かつ事務局に事前登録されたIT ツールの導入費用(サービス利用料(最大2年分))が対象となります。

セキュリティ対策推進枠で申請できるのは、大分類Ⅴカテゴリー10「サイバーセキュリティお助け隊 サービス」のみです。

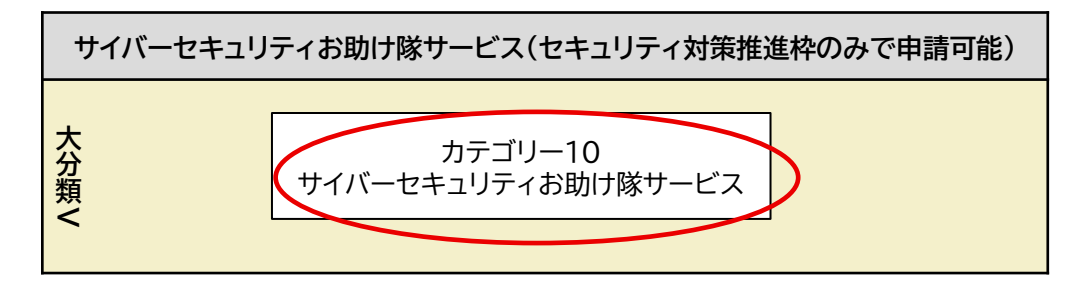

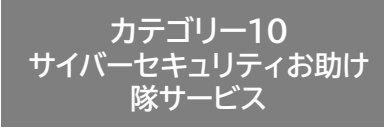

セキュリティ対策推進枠のみで申請できるカテゴリーです。また、サイバーセキュリティお助け隊サービ スを申請できるのは、1申請につき1サービスとなります。

### **サイバーセキュリティお助け隊サービスリストについて**

「サイバーセキュリティお助け隊サービス」とは、中小企業のサイバーセキュリティ対策を支援するた めの相談窓口、異常の監視、事案発生時の初動対応(駆付け支援等)及び簡易サイバー保険を含む各 種サービスを、安価かつ効果的なワンパッケージで、確実に提供するものです。

「サイバーセキュリティお助け隊サービスリスト」とは、独立行政法人情報処理推進機構(IPA)が制 定した「サイバーセキュリティお助け隊サービス基準」を充足することを、お助け隊サービス審査登録 機関により確認されたサービスを掲載したリストを指します。

通常枠(A・B類型)、またはデジタル化基盤導入類型にて、 「カテゴリー4 セキュリティお助け隊サービス」を含む申請と、セキュリティ対策推進枠の申請を重複 して行うことはできません。

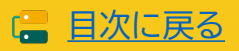

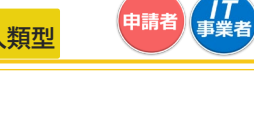

# **3-11 ITツールの最低利用期間について**

ITツールには最低利用期間が定められています。最低利用期間内に、ITツールの解約や利用停止をし た場合、補助金返還の対象となります。ITツールを継続して利用するうえでの事業計画を策定し、交付 申請を行ってください。

### ■ 大分類 Ⅰ (ソフトウェア)

買取製品の場合は納品後1年未満、サブスクリプション販売形式の場合は納品後、実績報告で提出 された利用期間未満での利用解除は補助金返還の対象となります。

■ 大分類Ⅱ(オプション) 大分類Ⅲ(役務)

最低利用期間の定めはありません。

■ 大分類Ⅳ(ハードウェア)

納品後1年未満の利用解除は補助金返還の対象とります。

### ■ 大分類Ⅴ(サイバーセキュリティお助け隊サービス)

納品後、実績報告で提出された利用期間未満での利用解除は補助金返還の対象となります。

# 納品日とは

大分類「ソフトウェア」・大分類Ⅱ「オプション」について、買取製品の場合は製品を導入・検収が完了し た日であり、サブスクリプション販売形式の場合はサービスが開始された日とします。 大分類Ⅳ「ハードウェア」については納品・検収が完了した日とします。

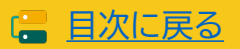

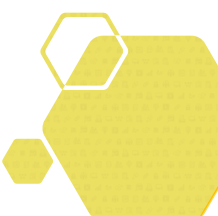

# **4. 交付申請の入力画面イメージ**

- **1. 申請マイページへの招待**
- **2. 申請マイページの開設**
- **3. gBizIDでのログイン**
- **4. 交付申請の作成・交付申請情報の入力 ①**
- **5. 交付申請情報の入力 ②**
- **6. 交付申請情報の入力 ③**
- **7. SMS認証・提出**

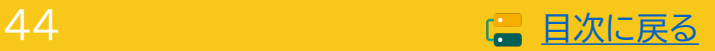

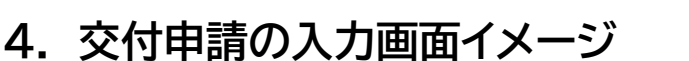

交付申請は、IT事業者ポータルと申請マイページを用いて行います。IT導入支援事業者は、IT事業者 ポータルから、申請マイページ招待を行ってください。

※交付申請の流れは、全ての申請枠、申請類型共通です。

### **交付申請画面イメージについて**

画面イメージに用いている申請情報、数値はサンプルです。画面イメージに入力された情報に関す るお問い合わせは、一切受け付けておりません。申請の手順をわかりやすく示すための画面イメー ジであることをご理解ください。

#### **推奨ブラウザについて**

申請マイページ、IT事業者ポータルのご利用は、Windows環境でのMicrosoft® Edge®、 Google Chrome™の各最新版を推奨しています。 推奨環境以外でご利用された場合は、表示や動作が正しく行われない可能性があり、正しい申請情 報を提出いただけず、審査が行えません。必ず上記推奨ブラウザをご利用ください。

交付申請の流れ

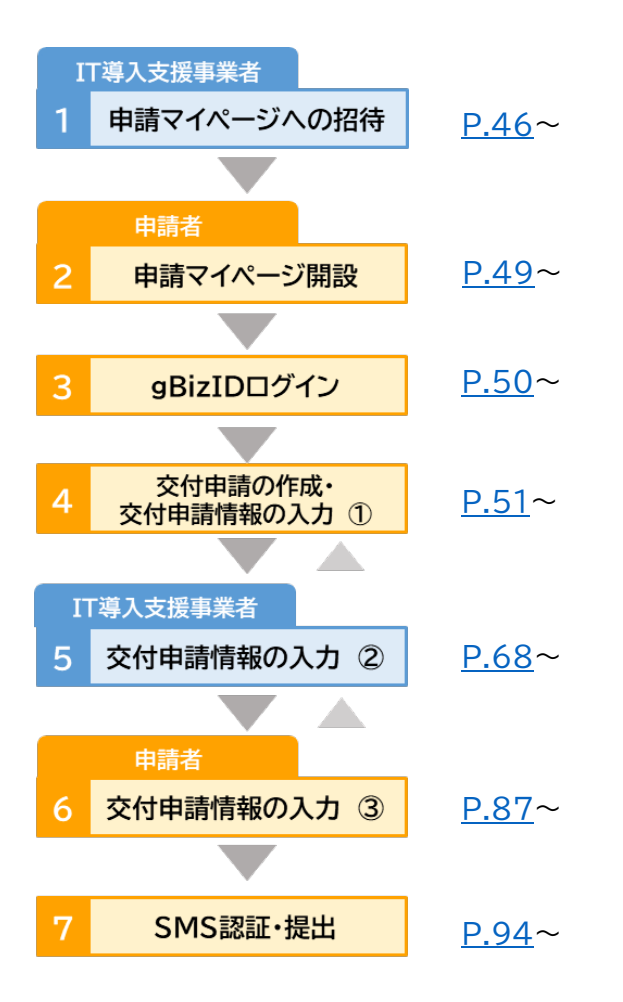

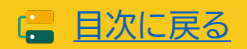

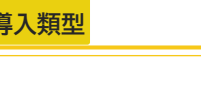

# <span id="page-45-0"></span>**4-1 申請マイページへの招待**

**IT導入支援事業者**

### **1 IT導入支援事業者はIT事業者ポータルから「申請マイページ招待」を行ってください。**

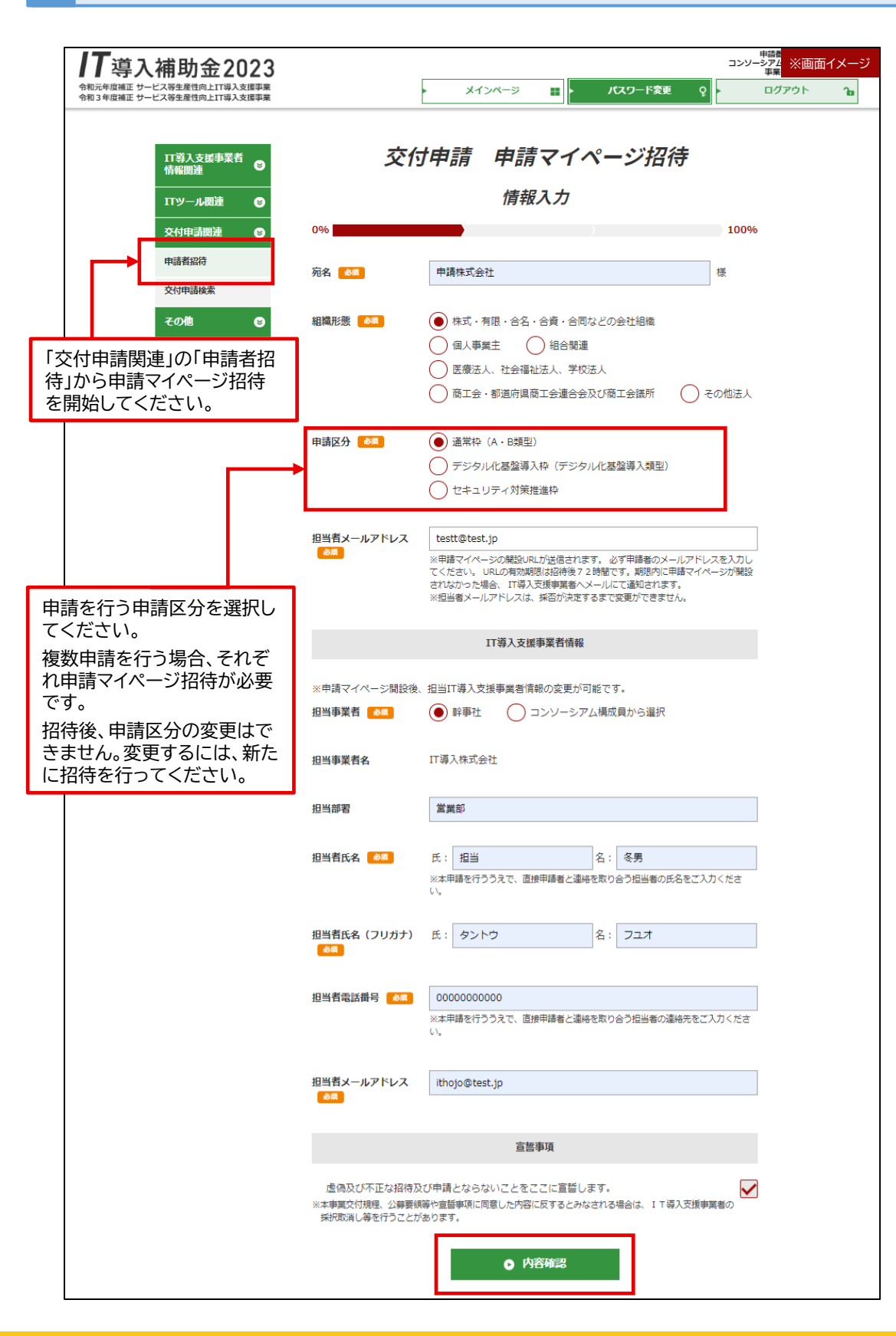

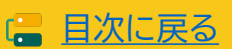

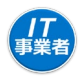

# **4-1 申請マイページへの招待**

### **IT導入支援事業者**

# **1 入力内容を確認し、招待を行ってください。**

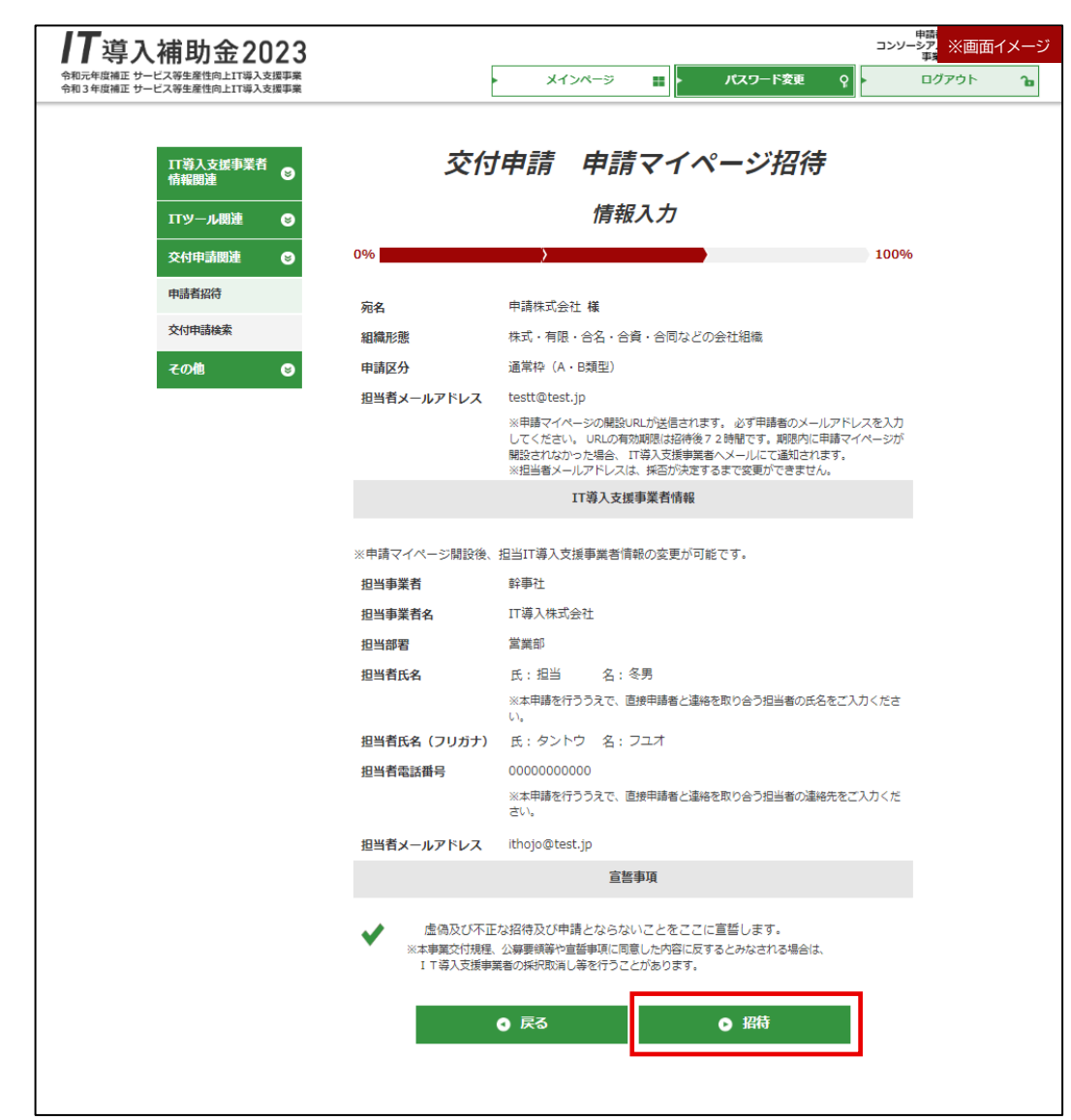

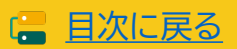

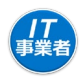

### **4-1 申請マイページへの招待**

**IT導入支援事業者**

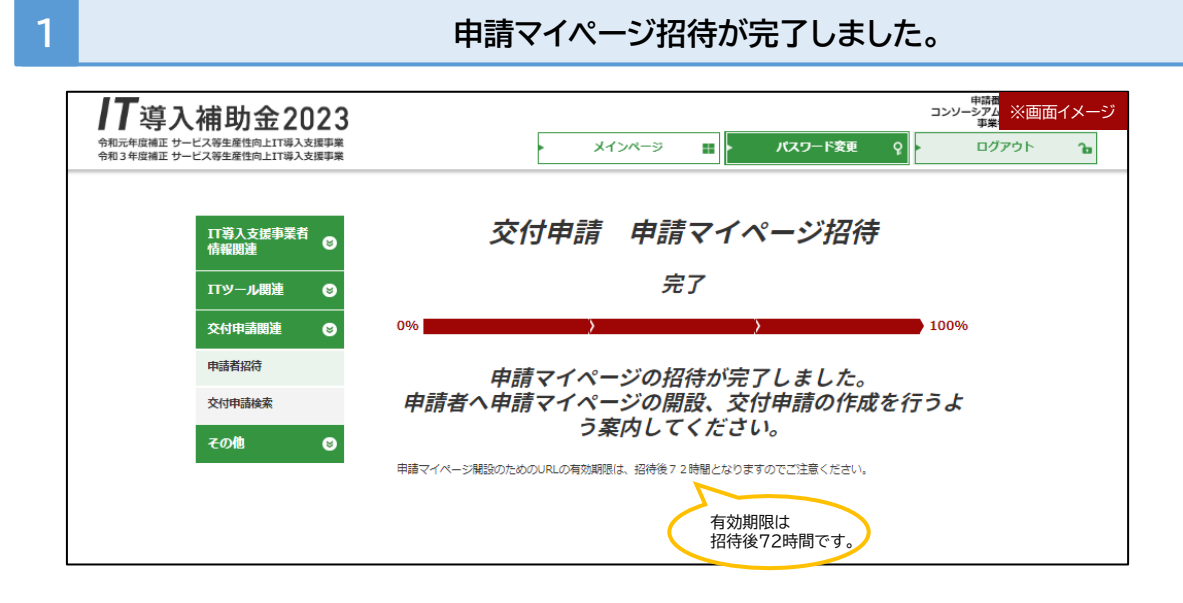

72時間以内に開設を行うよう、申請者へ案内してください。 有効期限がきれた場合、再度申請マイページ招待を行ってください。

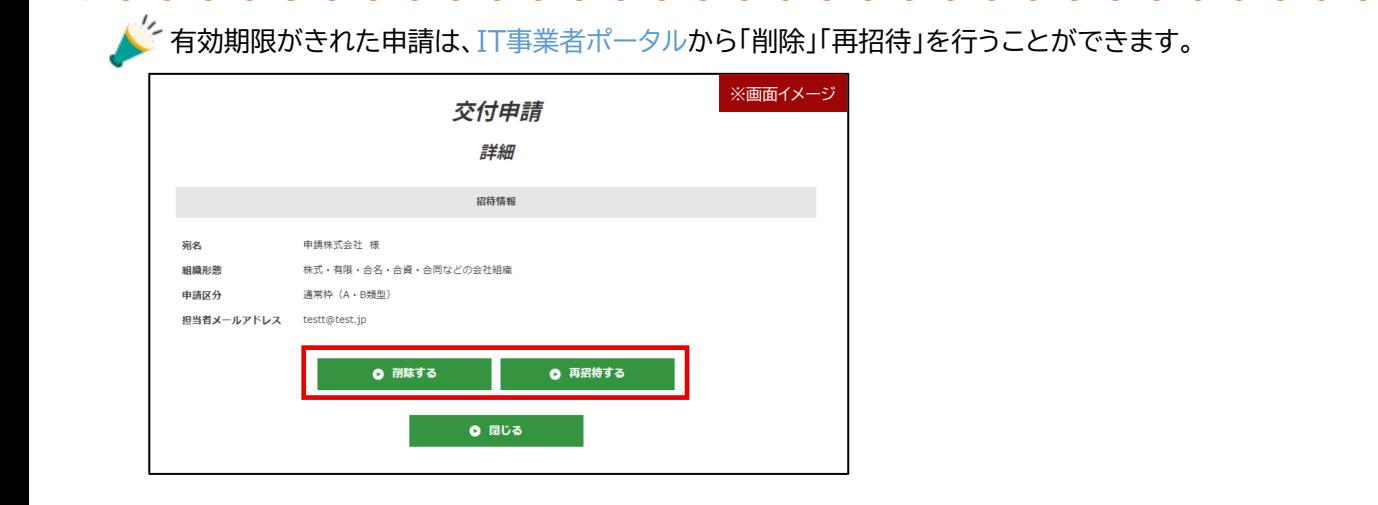

。<br>- マイページ開設前の申請は、IT事業者ポータルから「削除」できます。

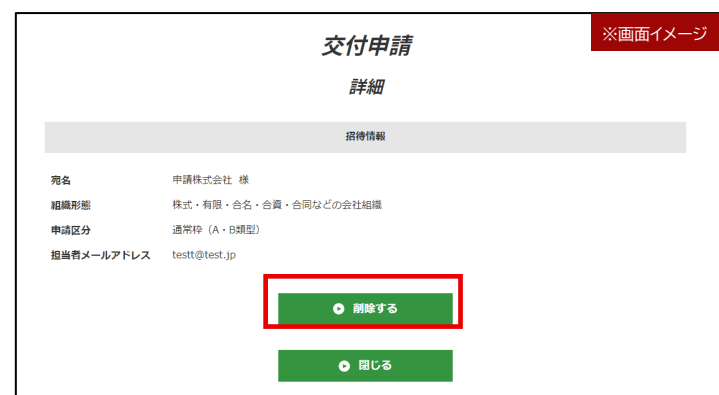

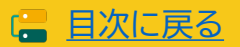

**2**

### <span id="page-48-0"></span>**4-2 申請マイページの開設**

申請者

#### **申請者は、招待メールのURLから申請マイページの開設を進めてください。**

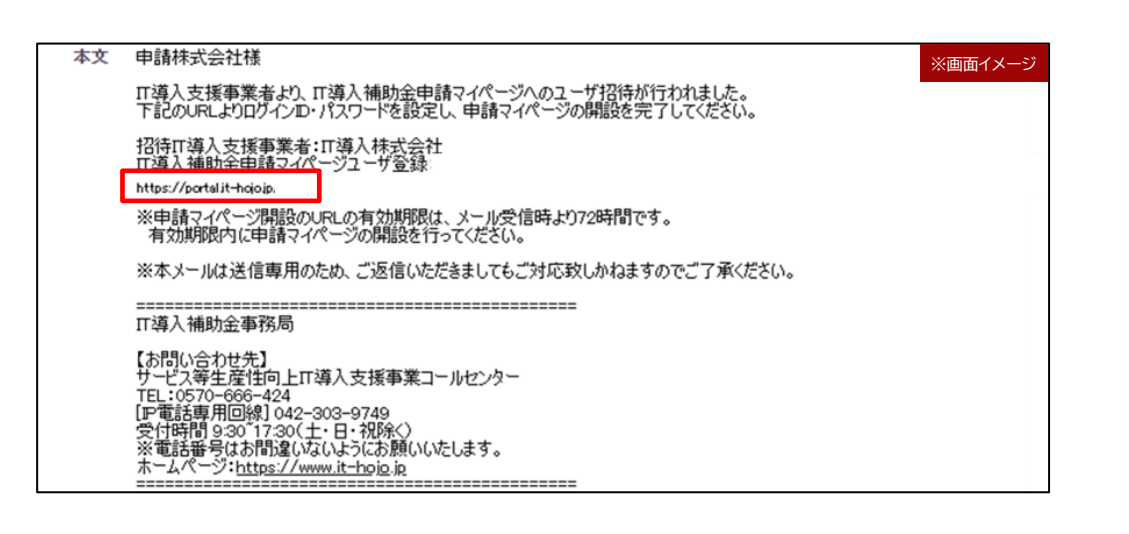

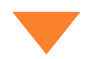

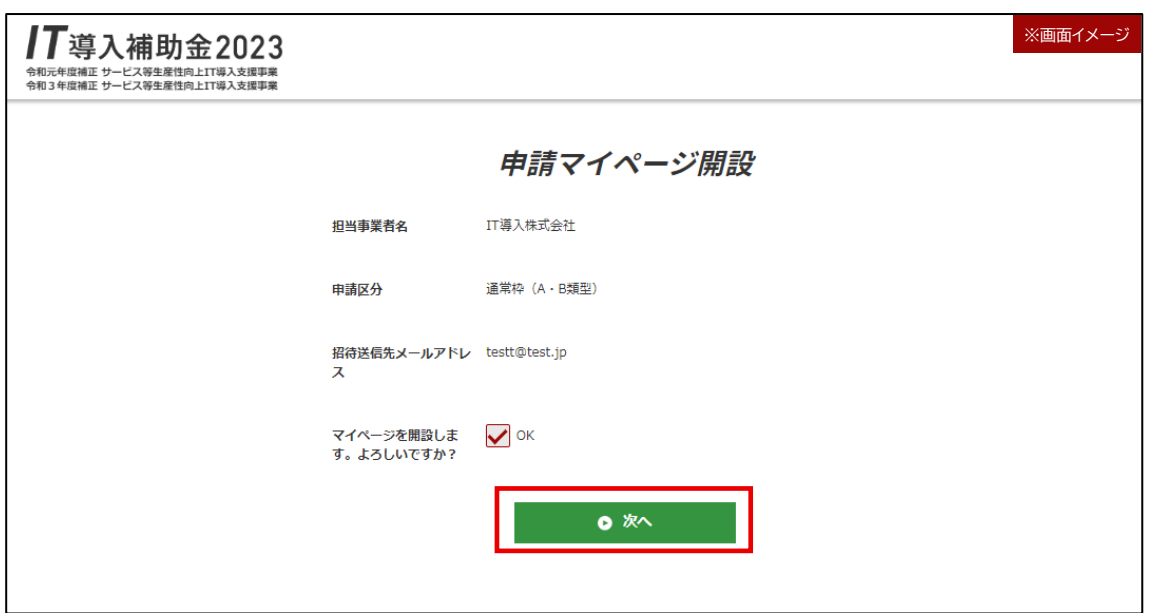

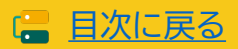

## <span id="page-49-0"></span>**4-3 gBizIDでのログイン**

手続きを進める申請を選択してください。

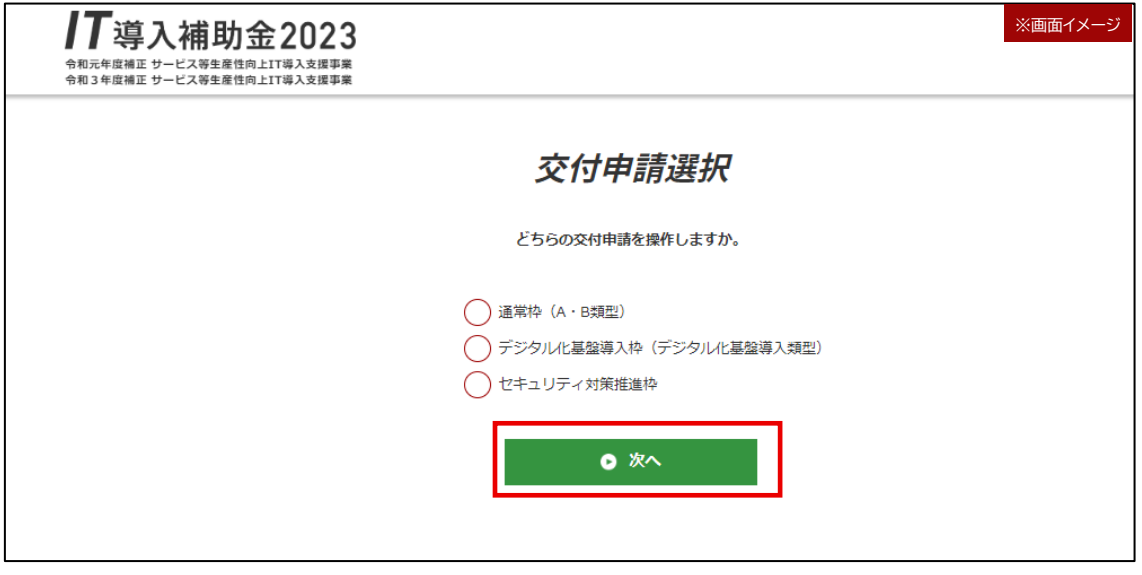

複数申請を行っていても、付与される申請マイページは1申請者につき1つです。

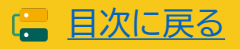

**申請者**

### <span id="page-50-0"></span>**4 申請マイページへログインし、交付申請の作成を開始してください。**

#### **通常枠(A・B類型)、セキュリティ対策推進枠、デジタル化基盤導入類型の申請を切り替える。**

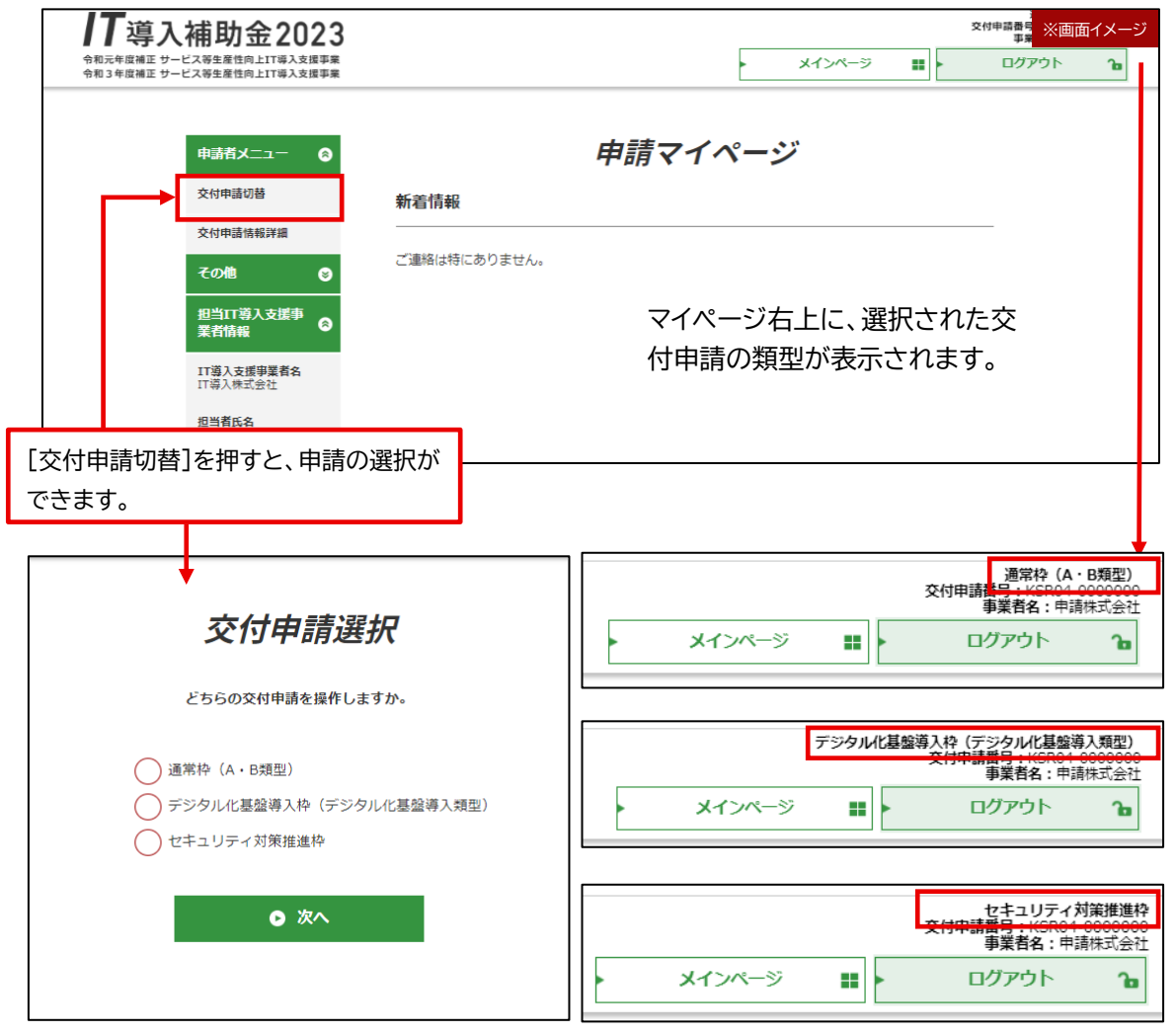

#### **交付申請を削除する。**

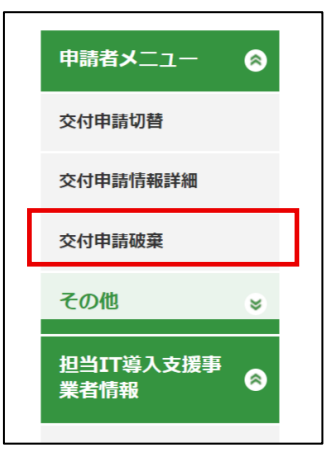

申請マイページ開設後~提出前までの申請は、**申請マイページ**の 「交付申請破棄」ボタンから申請の削除をすることができます。 ※一度削除した申請は元に戻せませんのでご注意ください。

**申請破棄を行う場合、ステータスを確認してください。** 「マイページ開設済/交付申請」「申請者交付申請提出待ち」 のステータス時、ボタンが表示されます。 ボタンが表示されていないステータスで削除はできません。

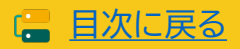

**申請者**

#### **4 基本情報を入力してください。** 通常<br>交付申請番号:KS<br>事業者名 ※画面イメージ 11導入補助金2023 令和元年度補正 サービス等生産性向上IT導入支援事業<br>令和3年度補正 サービス等生産性向上IT導入支援事業 メインページ ログアウト a | F ъ 下記書類をよく読み、本制度や手続きの手順について 申請者メニュー  $\bullet$ 十分ご理解のうえ、手続きを進めてください その他  $\bullet$ **◎ 公募要領 通常枠 (A·B類型)**  $\bullet$ **IT導入支援事業者名**<br>IT導入株式会社 ● 公募要領 デジタル化基盤導入枠 (デジタル化基<br>● 盤導入類型) 担当者氏名 担当 冬男 担当者電話番号 ● 公募要領 セキュリティ対策推進枠 **◎ 手引き** ◎ 手続き画面へ ※付申請 ※画面イメージ 1 【導入補助金2023 メインページ a k ログアウト ъ∣

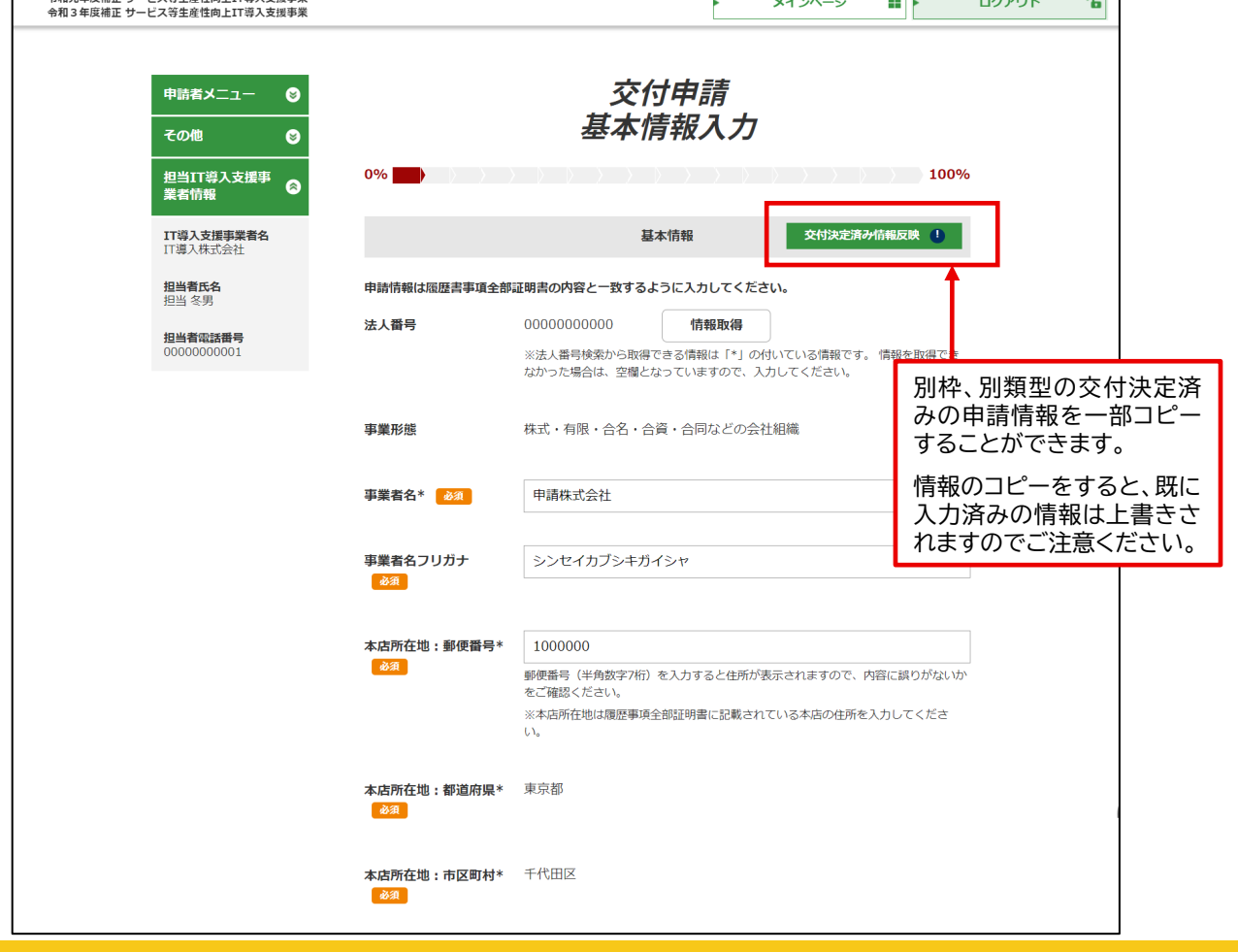

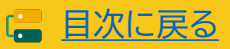

**申請者**

**4 基本情報を入力してください。** ※画面イメージ 1 【導入補助金2023 交付申請 。<br>令和元年度補正 サービス等生産性向上IT導入支援事業<br>令和3年度補正 サービス等生産性向上IT導入支援事業 メインページ  $\mathbb{R}$ ログアウト ๋ 交付申請 申請者メニュー  $\bullet$ 基本情報入力 その他  $\bullet$ 担当IT導入支援事  $100\%$  $0%$ a 業者情報 交付決定済み情報反映 ! IT導入支援事業者名<br>IT導入株式会社 基本情報 **担当者氏名**<br>担当 冬男 本店所在地:町域 千代田 必須 **担当者電話番号**<br>00000000001  $0 - 0 - 0$ 本店所在地:番地 必須 本店所在地: ビルマンシ ヨン名等 業種\_業種コード 必須 7611 ※日本産業分類の細分類コードを入力してください。 検索画面はこちら 政府統計の総合窓口日本標準産業分類検索 ※外部サイトを開きま 検索画面の使い方 す。 日本標準産業分類に関するよくあるお問合せについて 日本産業分類とは ※外部サイトを開きま ず。 宿泊業,飲食サービス業 業種 大分類 必須 業種\_中分類 <mark>あ須</mark> 飲食店 業種\_小分類 <mark>あれ</mark> 食堂, レストラン (専門料理店を除く) 業種\_細分類 83 食堂, レストラン (専門料理店を除く) 設立年月日 8須 2000/01/01 和暦西暦一覧 資本金 必須 5000000 円 店舗・事業所数 <mark>あま</mark> 5 件 事業者URL https://www.it-hojo.jp/ 自社(自己)の事業概要を説明し、今回の補助事業で導入するITツールを<br>どのように活用するのかを具体的に記載してください 事業内容 <mark>あ須</mark> 自社(自己)の事業概要を説明し、今回の補助事業で導入するITツールを 事業内容のフリー入力可能 どのように活用するのかを具体的に記載してください な文字数は255文字です。 決算月 8須  $12\,$  $\frac{\Delta}{\nabla}$ 月

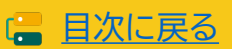

**申請者**

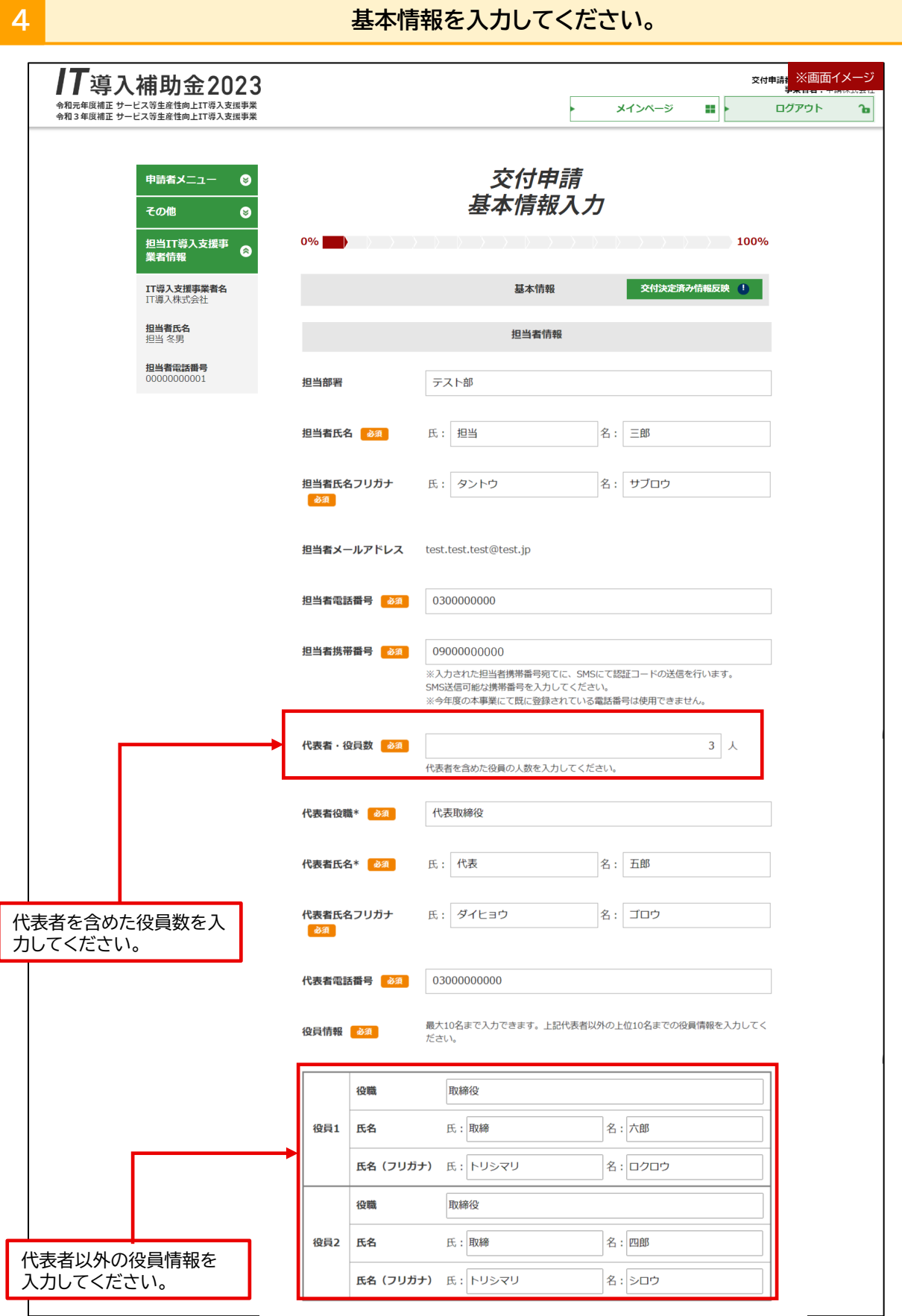

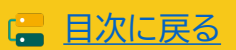

**申請者**

**4 基本情報を入力してください。** ※付申請 ※画面イメージ 11導入補助金2023 。<br>令和元年度補正 サービス等生産性向上IT導入支援事業<br>令和3年度補正 サービス等生産性向上IT導入支援事業 メインページ al) ログアウト ъ 交付申請 申請者メニュー  $\bullet$ 基本情報入力  $\bullet$ その他  $\sim$  100% 担当IT導入支援事<br>業者情報  $0%$  $\bullet$ 文付決定済み情報反映 ! 基本情報 IT導入支援事業者名<br>IT導入株式会社 **担当者氏名**<br>担当 冬男 **従業員数 : 正規雇用**  $10$   $\lambda$ 担当者電話番号<br>00000000001 従業員数:契約社員  $3 \times$ 従業員数: バート・アル  $8$   $\lambda$ バイト 高高  $1$   $\lambda$ 従業員数:派遣社員 高高 従業員数:その他  $0$   $\lambda$ 高高 過去年度交付決定 過去に類似の補助金の交 へう 有  $\bigodot$ 付を受けている ※類似の補助金(平成28年 度補正、平成29年度補正、 及冊正、干成25年皮冊正、<br>平成30年度補正、令和元年<br>度補正、令和2年度第三次補 |<br>|正、令和3年度補正サービス<br>|等生産性向上IT導入支援事 堂》 必须 ※加点を受ける事業者は、申請時に申告することと併せて、支援を受けた支援コミュニティ・コンソーシアム・バーに実施調査」の作成及び、経済産業省地域経済産業プループ地域企業高度化推進課企画班(Dziplia Marchine Hotel Schell Schell Schell Schell Schell Schell Schell Schell Schell Schell Schell Schell Schell Schell Schell ・ FFN-マーに、NGSRMMARKEE未初山にニテ未員間の立(1652ハに三系の三冊テ末(未在マ171に上りへ)<br>事業))地域DX支援活動型」<br>・令和5年度「中小企業地域経済政策推進事業費補助金(地域DX促進環境整備事業)地域DX支援活動型」 <「支援証明書」ダウンロード用URL><br><u>https://www.meti.go.jp/policy/sr</u> <u> aon.<br>Dicy/sme\_chiiki/dxcommunity/it-hojo.docx</u> <mark>#</mark><br># 地域DX促進活動支援事業とは 支援コミュニティからの ◯ はい ● いいえ 支援を受けていますか 必須 支援コミュニティ・コン ソーシアム名 代表機関名 ◎ 次へ

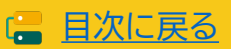

# **4-4 交付申請の作成・交付申請情報の入力 ①**

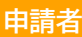

### **4 SECURITY ACTIONの自己宣言IDを入力してください。**

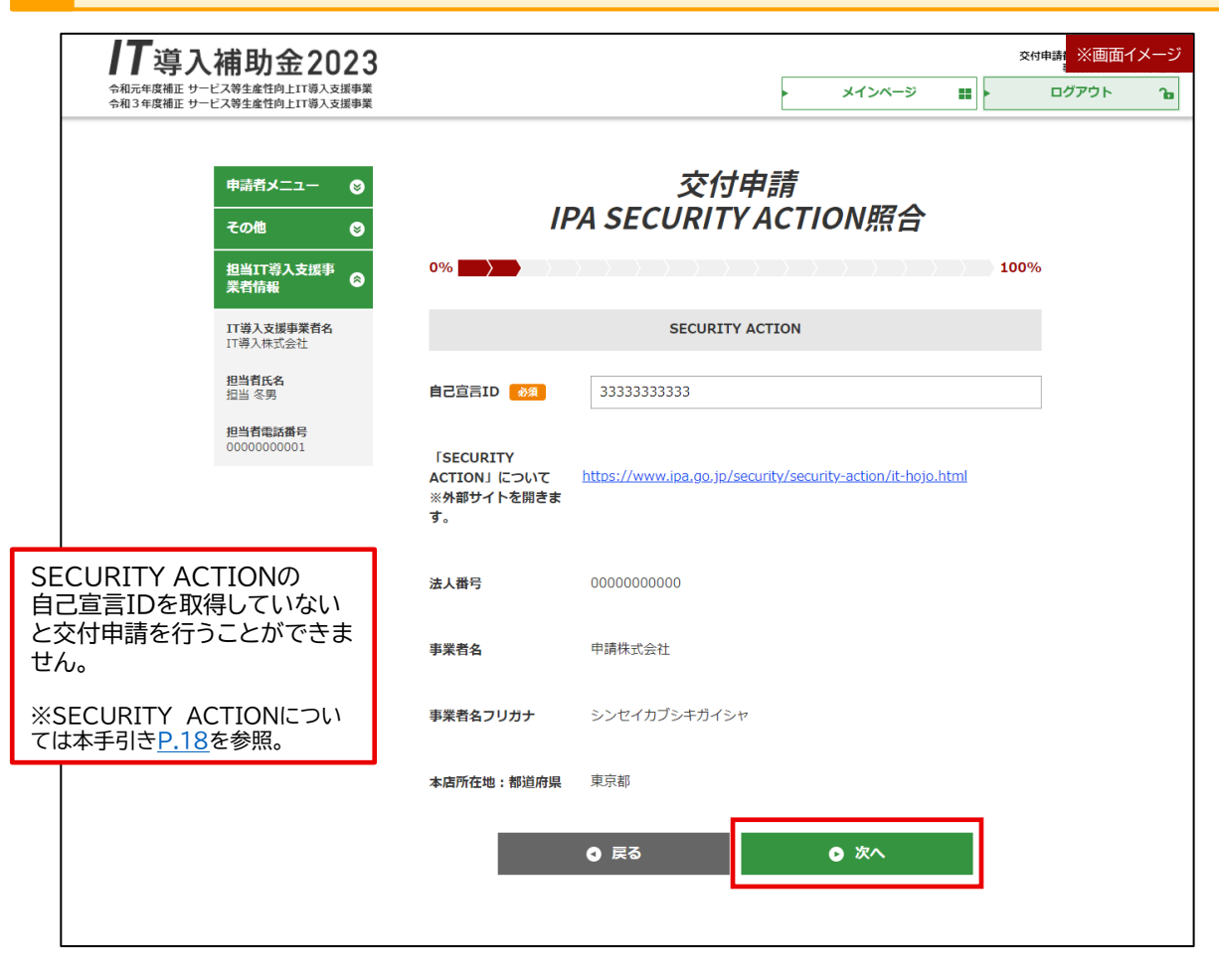

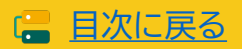

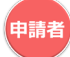

**申請者**

### **4 該当する事業にチェックをいれ、続く設問に最後まで回答してください。**

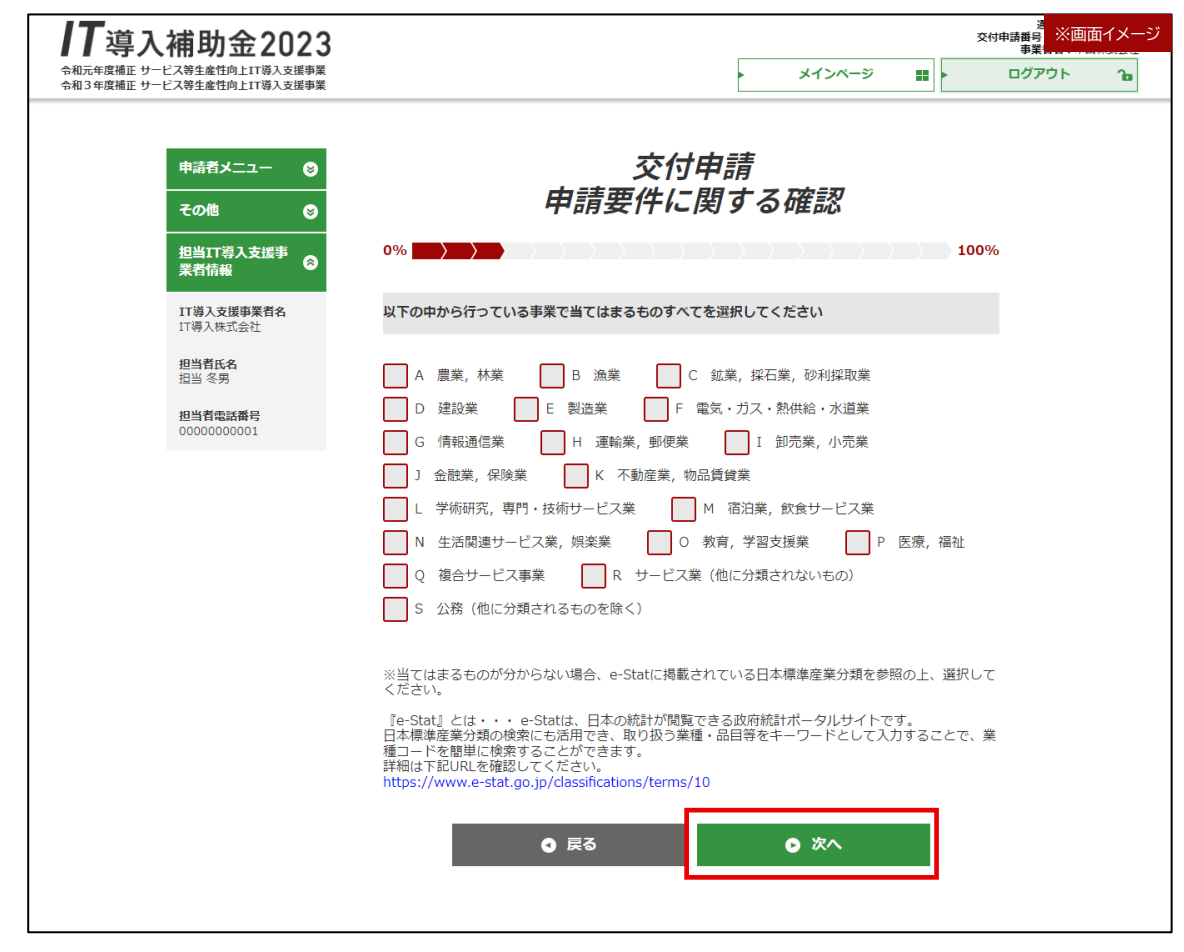

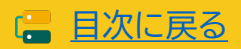

**4 財務情報を入力してください。** ※付申講<mark>集</mark> ※画面イメージ 11導入補助金2023 ー<br>令和元年度補正 サービス等生産性向上IT導入支援事業<br>令和3年度補正 サービス等生産性向上IT導入支援事業 ログアウト メインページ ⊞ |⊦ ъļ 交付申請 申請者メニュー  $\bullet$ 財務情報入力 その他  $\bullet$ 担当IT導入支援事<br>業者情報  $\blacksquare$  100% 0%  $\rightarrow$   $\rightarrow$   $\rightarrow$ Ä 交付決定済み情報反映 ! IT導入支援事業者名<br>IT導入株式会社 財務情報について 担当者氏名<br>担当 冬男 ※1:従業員数:正規雇用・契約社員・パート・アルバイトを対象とし、年間平均時間を入力してください。<br>従業員数かの2番合、代表者・役員数を対象とし、年間平均時間を入力してください。<br>※2:個人事業主の場合、「0」と入力してください。 担当者電話番号<br>00000000001 ※金額の入力単位は『円』です。入力単位にご注意ください。<br>金額が100万円の場合、入力数値は『1000000』円となります。 前期決算期 従業員数:正規雇用 86年  $10<sub>\lambda</sub>$ 従業員数:契約社員 あき  $3x$ 従業員数:バート・アルバイト 8人 代表者・役員数 <mark>あ痛</mark>  $3x$ 年間の平均労働時間 ※1 ある 2100 時間 売上高 <mark>あ</mark> 30000000 円 粗利益 | 必須 | 18000000 円 営業利益 <mark>必須</mark> 1500000 円 経常利益 必須 900000 円 減価償却費 <mark>あれ</mark> 260000 円 資本金または準備金 ※2 ある 5000000 円 ◎ 戻る ◎ 次へ

#### ■ 従業員数

従業員がいない場合、従業員数には0を入力し、代表者・役員数を入力してください。

#### ■ 資本金または準備金

資本金がない組織形態の場合、資本金に該当する費目の金額を入力してください。 該当する費目については、事務局ではわかりかねますので申請者にて判断をしてください。

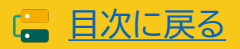

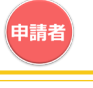

#### **申請者**

日次に戻る

#### **4 経営状況についての設問に回答してください。**

### **通常枠(A・B類型)の設問項目です。**

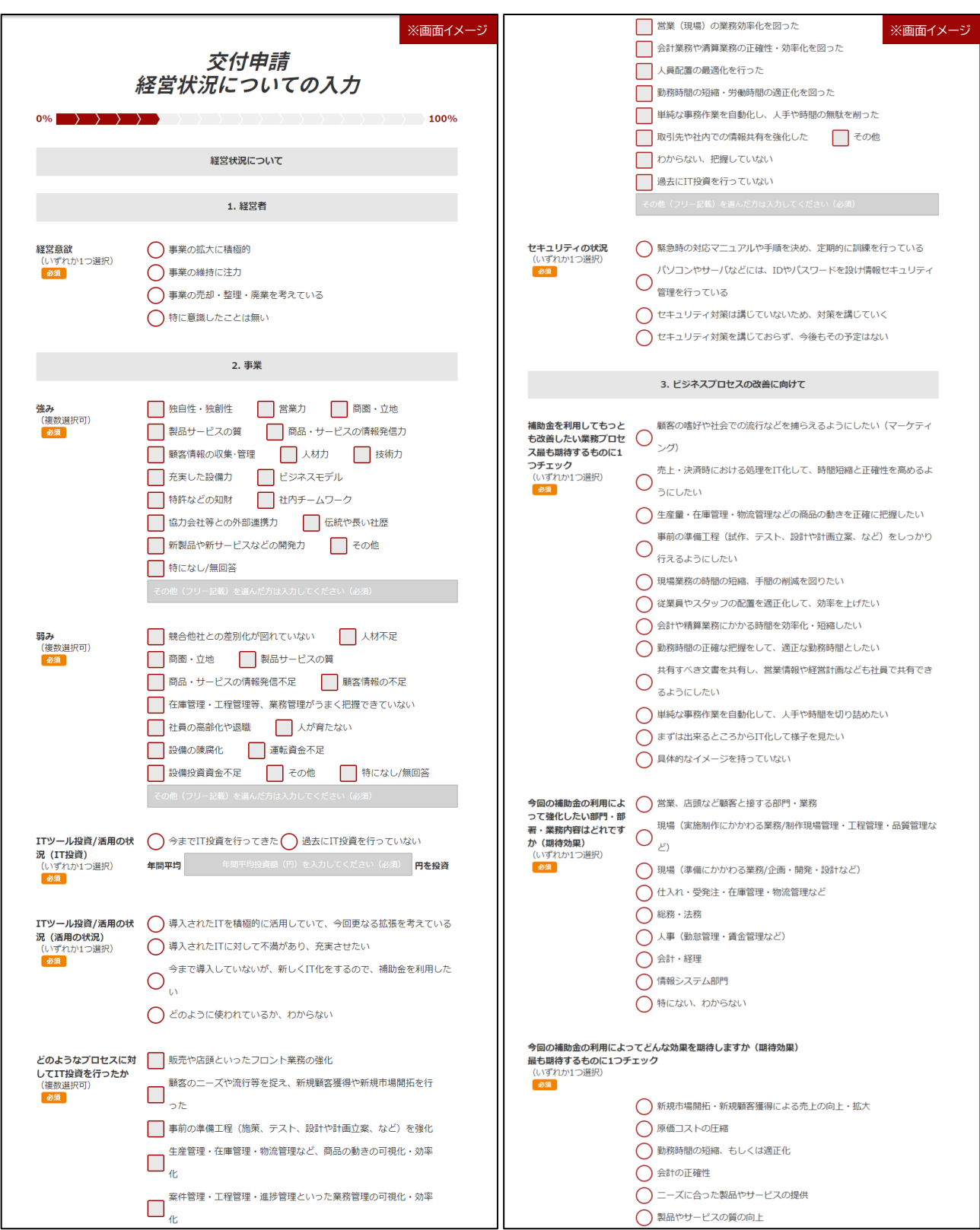

Г

申請者

# **4-4 交付申請の作成・交付申請情報の入力 ①**

#### **4 経営状況についての設問に回答してください。**

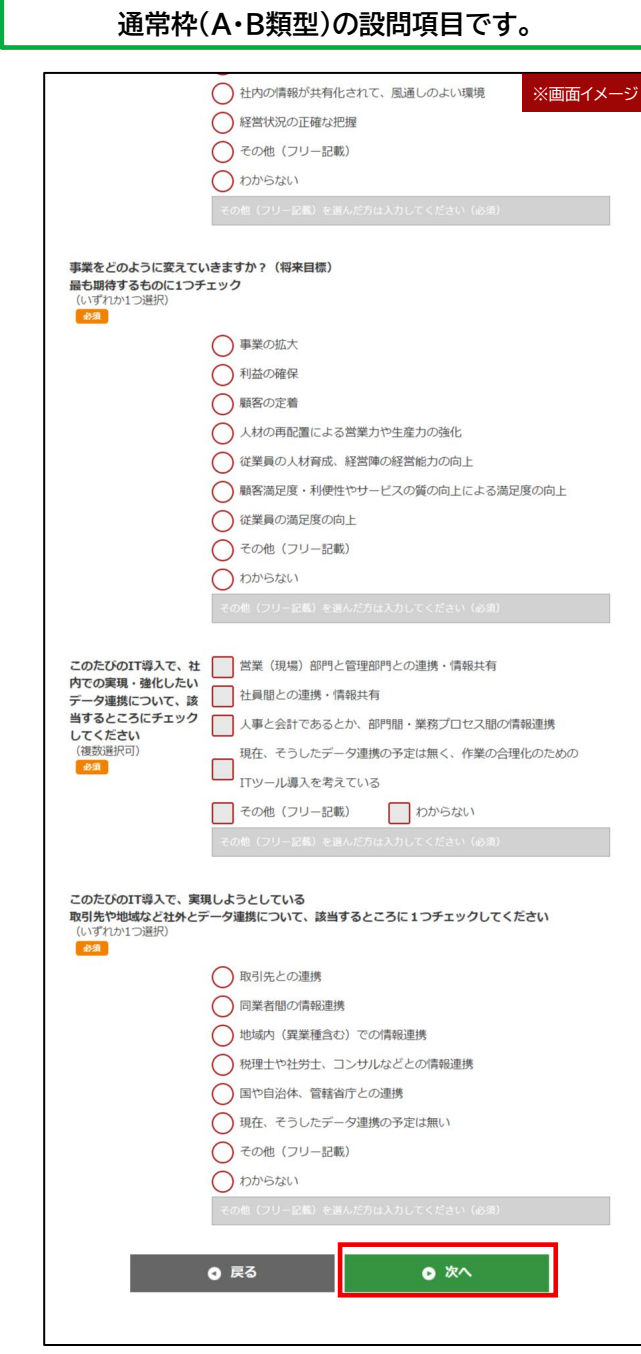

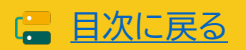

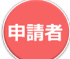

#### **4-4 交付申請の作成・交付申請情報の入力 ①申請者 4 経営状況についての設問に回答してください。 セキュリティ対策推進枠の設問項目です。** ※画面イメージ みずみ しょうしょう しゅうしゅう しゅうしゅう しゅうしゅん おおや しゅうしゅう ※画面イメージ 交付申請 以下はアンケートです。 経営状況についての入力 4. アンケート  $0\%$   $\rightarrow$   $\rightarrow$   $\rightarrow$ 100% 「サイバーセキュリティ □価格 経営状況について お助け隊サービス」の利 □ 信頼・安心感 (サービス実施主体に信頼・安心感がある) 用を申請した理由をお選 びください。<br>(複数選択可) □ サービス内容 (提供しているサービスが魅力的である) 1. 経堂者 必須 サービス提供地域(緊急時の対応支援等も考え、自社の地域に近  $\square_{\omega}^{\circ}$ ○事業の拡大に積極的 経営意欲 (いずれか1つ選択)<br>| 必須 導入·運用の容易さ(セキュリティ機器や日頃の利用方法が簡単 ○事業の維持に注力  $\Box_{\genfrac{}{}{0pt}{}{x}{\overline{v}}{\overline{v}}}}^{\overline{y}\overline{y}\overline{y}\overline{y}\overline{y}}$ ◯ 事業の売却・整理・廃業を考えている □ 補償内容 (サイバー保険によるいざという時の補償がある) ○特に意識したことは無い □ 利用推奨 (取引先等からの利用推奨があった) □ 信頼性のアピール (取引先等に信頼性をアピールできる) 2. 事業 □ その他 (フリー記載) ITツール投資/活用の状 **■ 顧客対応・販売支援 ■ 決済・債権債務・資金回収管理** 況 (IT投資) ■ 調達·供給·在庫·物流 ■ 会計·財務·経営 (複数選択可)<br><mark>あ須</mark> ■総務・人事・給与・労務・教育訓練・法務・情シス ◎ 戻る  $\bullet$  X $\land$ ■業種固有プロセス ■異なるプロセス間でのシステム連携を行っている ■取引先・顧客とのシステム連携を行っている ITツール投資/活用の状 ()導入されたITを積極的に活用していて、今回更なる拡張を考えている <u> A P V V E E V B V X A F M N V Y Y A V T V V M A E C Y </u> 況 (活用の状況) ◯ 導入されたITに対して不満があり、充実させたい 。<br>(いずれか1つ選択)<br><mark>必須</mark> 【1 T 導入補助金】取引先一覧 記入リスト ◯ 今まで導入していないが、新しくIT化をする予定 ◯ どのように使われているか、わからない キ書類は、中請者の取引先(※)申業者を確認させていただくたのの書類です。<br>以下の取引先に該当する申業者をすべて入力していただき、PDFに変換上、交付中請時 こ<br>ご提出くださ ※取引先とは、<u>「商品・役務の仕入先・販売先、業務の委託先等」</u>を指します。 セキュリティの状況<br>(複数選択可)<br><mark>- 8</mark>編 従業員に守秘義務を理解してもらい、業務上知り得た情報を外部 ■ 花業員に守秘義務を理解してもらい、業務上<br>■ |<br>■ | に漏らさないなどのルールを守らせている。 G. **EXB**  $\overline{a}$ **La** ■従業員にセキュリティに関する教育や注意喚起を実施している。 中請者名 個人所有の情報機器を業務で利用する場合のセキュリティ対策を 個人所有の情報機<br>明確にしている。 重要情報の授受を伴う取引先との契約に秘密保持条項を規定して  $\square_{\,\,\scriptscriptstyle\rm v\hskip-1pt\rm s\hskip-1pt}^{\,\rm\tt\#ff}$ クラウドサービスやウェブサイトの運用などで利用する外部サー ■ ビスは、安全・信頼性を把握して選定している。 3  $\overline{4}$ セキュリティ事故が発生した場合に備え、緊急時の体制整備や対  $\sqrt{5}$ 応手順を作成するなど準備をしている。  $\overline{6}$ □ セキュリティ対策をルール化し、従業員に明示している。  $\overline{\phantom{a}}$ Excel版 PDF版 3. 企業を取り巻く環境・関係者 添付ファイルは10MB未満の「.jpg」「.jpeg」「.png」「.pdf」形式のみ対応しています。 取引先企業 ※添付は任意です。 取引先企業 申請者の取引先事業者を確認するための項目です。こちらか らExcelまたはPDFのフォーマットをダウンロードしてご使用 ※取引先とは、「商品・役務の仕入先・販売先、業務の委託先等」を指します。<br>●取引先企業のフォーマットは<u>こちら(Excel版)</u><br>●取引先企業のフォーマットは<u>こちら(PDF版)</u> ください。 添付の際は、PDFファイルに変換のうえ添付してください。 大企業による株式の保有  $\bigcirc$  発行済 発行済株式の総額または出資価格の総額の20%以上を所有する大企業 **大正<sub>宋による休長</sub>。**<br>**状況**<br>ある 発行済株式の総額または出資価格の総額の20%以上を所有する大企業  $\bigcirc$   $\frac{\pi}{\pi}$

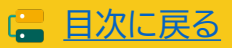

# **4-4 交付申請の作成・交付申請情報の入力 ①**

**申請者**

#### **4 経営状況についての設問に回答してください。**

62

#### **デジタル化基盤導入類型の設問項目です。**

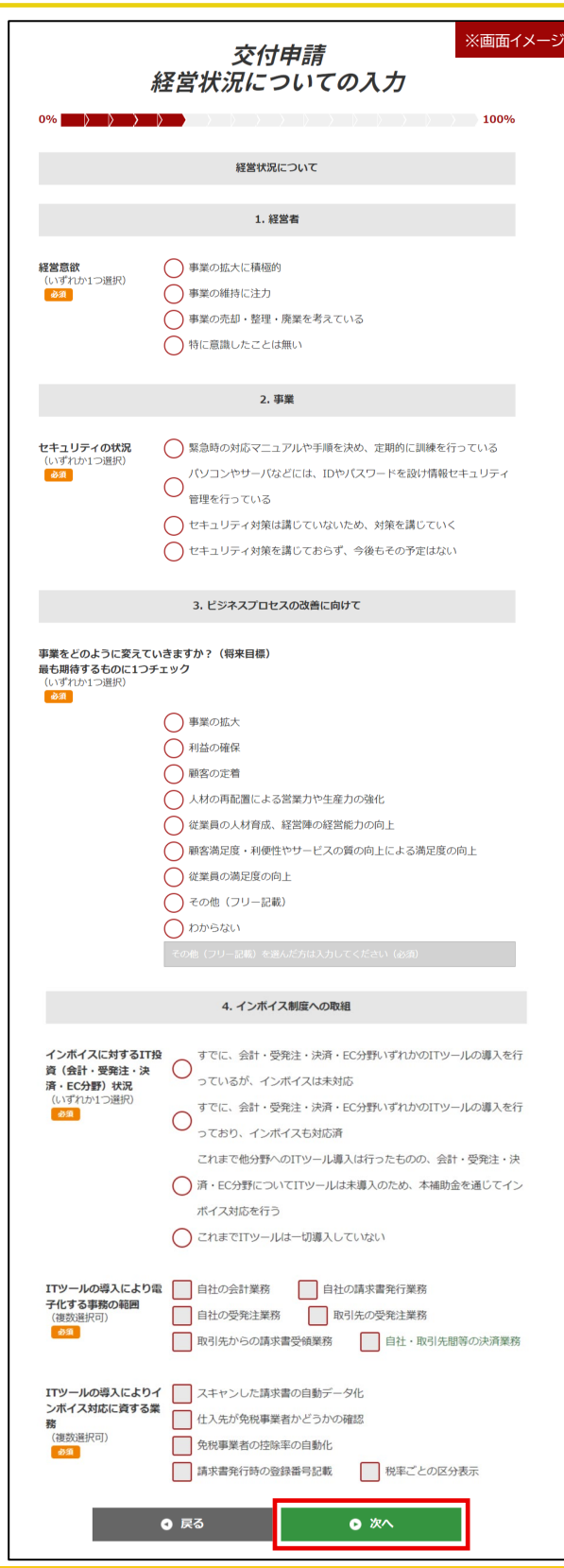

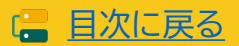

# **4-4 交付申請の作成・交付申請情報の入力 ①**

**申請者**

#### **4 計画数値を入力してください。**

**セキュリティ対策推進枠の入力項目です。**

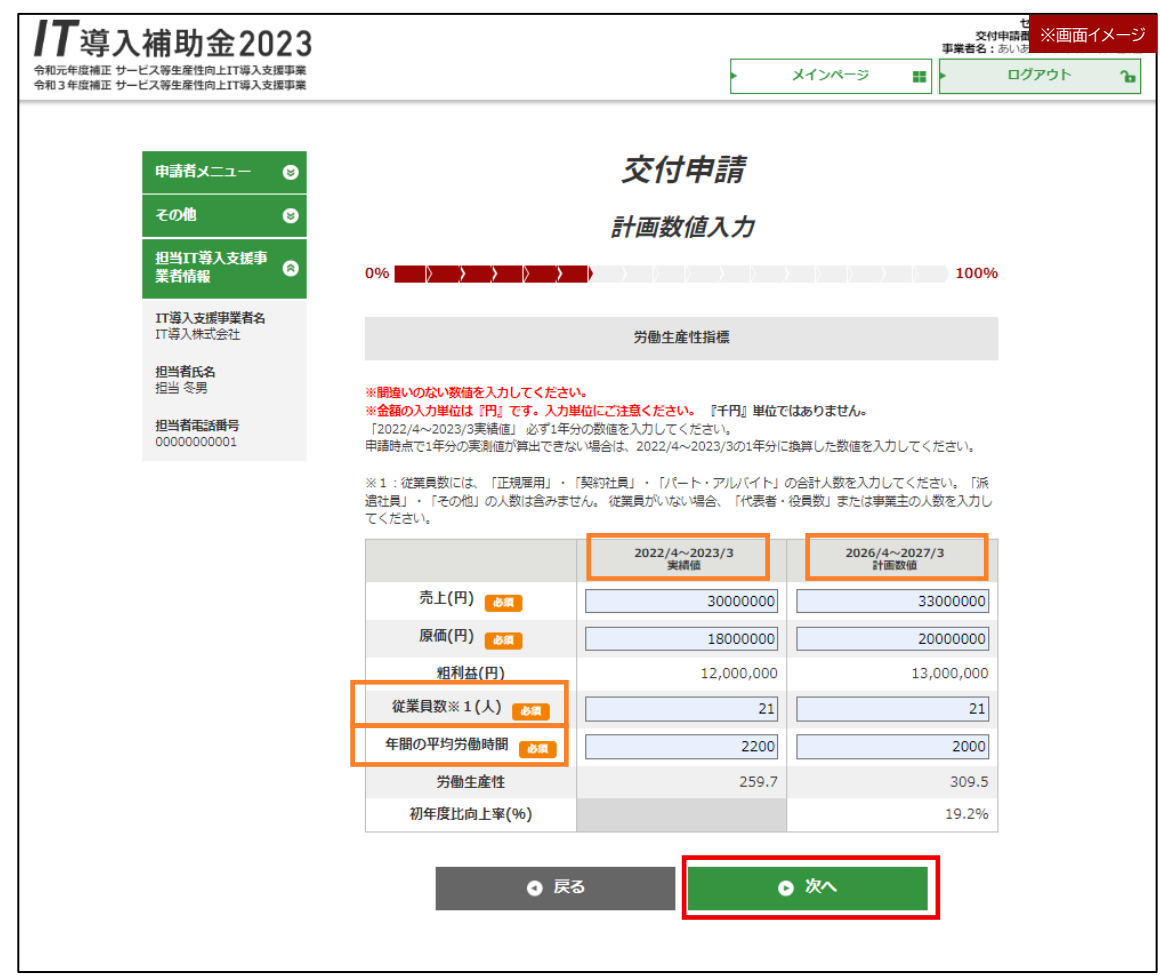

- 2022/04~2023/3 実績値 1年分に満たない場合は、1年分に換算した数値を入力してください。
- 2026/4~2027/3の計画値 3年後の計画値を策定してください。
- 従業員数

正規雇用、契約社員、パート・アルバイトの合計人数を入力してください。 ※派遣社員、その他の人数は含めません。 従業員がいない場合、役員または事業主の人数を入力してください。

■ 年間の平均労働時間 上記従業員数の年間平均労働時間を算出してください。

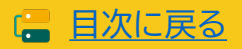

**申請者**

# **4-4 交付申請の作成・交付申請情報の入力 ①**

#### **4 必要書類を添付してください。** て<br>交付申請番号<br>筆事 1下導入補助金2023 ※画面イメージ - - - ・・・・・・・・・・・・<br>令和元年度補正 サービス等生産性向上IT導入支援事業<br>令和3年度補正 サービス等生産性向上IT導入支援事業  $\blacksquare$ ログアウト  $\mathbf{F}$ メインページ 交付申請 申請者メニュー  $\bullet$ 書類添付 その他  $\bullet$ 担当IT導入支援事<br>業者情報 100%  $\bullet$ IT導入支援事業者名<br>IT導入株式会社 添付書類 担当者氏名<br>担当 冬男 添付ファイルは10MB未満の「.jpg」「.jpeg」「.png」「.pdf」形式のみ対応しています。 <履歴事項全部証明書写し> 担当者電話番号<br>00000000001 発行日から3カ月以内のもの ある ※全てのページを添付してください。全ページの容量が10MBを超える場合は、コールセンターにお問 い合わせください。 履歴事項全部証明書についての注意点 ● ファイル添付 履歴事項.jpg <法人税納税証明書 (その1もしくはその2) > 税務署が発行する直近1期分のもの 28 法人税納税証明書についての注意点 ● ファイル添付 柳税証明書.pdf ◎ 次へ ◎ 戻る

提出書類の注意点については本手引きP.22~P.28を参照してください。

### **法人の場合**

[履歴事項全部証明書について](#page-22-0) [納税証明書について](#page-23-0)

#### **■個人事業主の場合**

[身分証明書について](#page-24-0) [納税証明書について](#page-25-0) [確定申告書について](#page-26-0)

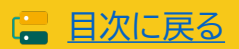

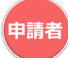

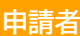

**4 申請類型を選択してください。** ※何申請書 ※画面イメージ 17導入補助金2023 ー<br>令和元年度補正 サービス等生産性向上IT導入支援事業<br>令和3年度補正 サービス等生産性向上IT導入支援事業 メインページ  $\mathbb{R}$ ログアウト ъ 申請類型選択 申請者メニュー  $\bullet$  $\bullet$ その他 100% 0%  $\rightarrow$   $\rightarrow$   $\rightarrow$ 担当IT導入支援事<br>業者情報  $\bullet$ 申請類型選択 IT導入支援事業者名<br>IT導入株式会社 · 通常枠 (A類型) ・通常枠 (B類型) 担当者氏名<br>担当 冬男 から申請する申請類型を選択してください。 担当者需話番号 00000000001 それぞれ条件が違いますのでご注意ください。 ※各類型の詳細は公募要領にて確認してください。 デジタル化基盤導入枠(デジタル化基盤導入類型) 申請を希望する類型を選択して 通堂枠(A類型)(R類型) ください。 ソフトウェアを導入する間に必要なプロセス数 ソフトウェアを導入する際に必要な機能数<br>(会計・受発注・決済・ECのいずれかの機能を含むソフトウェアの申請が可能です) .<br>William ・通常枠は、(A類型)または(B類型) カテコリー1<br>ソフトウェア 大分類 カテゴリー1<br>ソフトウェア ・デジタル化基盤導入類型は、 大分類 顧客対応<br>販売支援 201000 | RACE(ROL) | RIV(ROL) | EC (ROL) - 1990年 - 1990年 - 1990年 - 1990年 - 1990年 - 1990年 - 1990年 - 1990年 - 1990年 - 1990年 - 1990年 - 1990年 - 1990年 - 1990年 - 1990年 - 1990年 - 1990年 - 1990年 - 1990年 - 1990年 - 1990年 - 1990年 - 1990年 - 1990年 - 1990年 - 1990年 - 1990年 - 19 **EN** HP-04 (50万円以下)または(50万円超) 汎用プロセス 類型により、要件、補助率、導入 大分頭口 カテゴリー2<br>場所統計 カテゴリー3<br>データ連携ツール カテゴリー4<br>セキュリティ するITツールの要件、導入できる ITツール等、条件が異なります。 大分類目 大分類日 カチコリー6<br>導入設定・マニュアル作成・<br>導入研修 カテゴリー5<br>導入コンサルティング かチョリーク<br>保守サポート カテゴリー2<br>機能拡張 データ連携ツール カテゴリー4<br>セキュリティ 人分頭目 大分頭弓 カテゴリー8<br>AC・タブレット・プリンター<br>スキャナー・複合機 カテゴリータ<br>リ・モバイルPO<br>あめは カテコリー5<br>**導入コンサルティング** カテコリー6<br>導入設定・マニュアル作成・<br>導入研修 がジリー?<br>保守サポート 申請類型選択 あれ A類型 B頬型 ※申請マイページ招待時に、IT導入支援事業者が選択した公募枠の類型が選択できます。<br>・通常枠(A・B類型)<br>・デジタル化基盤導入枠(デジタル化基盤導入類型) ※申請類型については、IT導入支援事業者へ確認のうえ手続きを進めてください。 **0 戻る** ◎ 次へ

複数の区分で申請を進めるには、それぞれIT導入支援事業者から申請マイページ招待を受け てください。また、本画面にて申請類型の変更はできません。 変更する場合もIT導入支援事業者から申請マイページ招待を受けてください。

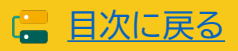

# **4-4 交付申請の作成・交付申請情報の入力 ①**

**申請者**

#### **4 ここまでに入力した内容を確認してください。** ※画面イメージ 交付申請】  $\int \vec{I}$ 導入補助金2023 令和元年度補正 サービス等生産性向上IT導入支援事業<br>令和3年度補正 サービス等生産性向上IT導入支援事業 メインページ шŀ ログアウト ъ 申請者メニュー  $\bullet$ 交付申請入力情報 その他  $\bullet$ 確認 担当IT導入支援事<br>業者情報 **A**  $0\%$   $\longrightarrow$   $\longrightarrow$   $\longrightarrow$   $\longrightarrow$   $\longrightarrow$   $\longrightarrow$ 100% IT導入支援事業者名<br>IT導入株式会社 入力内容および添付ファイルを再確認し、入力を完了させてください。 特に、添付したファイルは必ず全てのファイルを開き、内容を確認してください。 担当者氏名<br>担当 冬男 申請者情報 **o** 修正する **担当者電話番号** 基本情報 組織形態 株式・有限・合名・合資・合同などの会社組織 法人番号 00000000000 設立年月日 2000/01/01 申請株式会社 事業者名 修正するには「修正する」 シンセイカブシキガイシャ 事業者名 (フリガナ) から各画面へ遷移して修正を 1000000 本店所在地:郵便番号 行ってください。 本店所在地:都道府県 東京都 本店所在地: 市区町村 千代田区 千代田 本店所在地:町域 本店所在地:番地  $0 - 0 - 0$ 本店所在地:ビルマンシ ヨン名等 今回の補助金の利用によ 新規市場開拓·新規顧客獲得による売上の向上·拡大 ってどんな効果を期待し フリー記載: ますか (期待効果) 事業をどのように変えて 事業の拡大 いきますか? (将来目 フリー記載: 信) このたびのIT導入で、社 営業(現場)部門と管理部門との連携·情報共有 内での実現・強化したい フリー記載: データ連携について このたびのIT導入で、実 取引先との連携 このたびの11尊入で、実 取引元この運<br>現しようとしている取引<br><del>先や地域</del>於ど社外とデー フリー記載: 先や地域など社外とデー 夕連携について **O 修正する** 添付書類 <履歴事項全部証明書写 ● 履歴事項.jpg し>発行日から3カ月以 内のもの <法人税納税証明書 (そ ● 納税証明書.pdf の1もしくはその2) > 税務署が発行する直近1 期分のもの 申請枠·申請類型 申請枠・申請類型 B類型 ◎ 戻る ● 交付申請情報入力完了

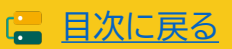

中請者

# **4-4 交付申請の作成・交付申請情報の入力 ①**

```
申請者
4 交付申請情報の入力が完了しました。
      17導入補助金2023
                                                                                   ※付申請番号 ※画面イメージ
      令和元年度補正 サービス等生産性向上IT導入支援事業<br>令和3年度補正 サービス等生産性向上IT導入支援事業
                                                                    メインページ
                                                                                     ログアウト
                                                                              \mathbb{R}ъ
                申請者メニュー
                          \bullet交付申請入力情報
                その他
                           \bullet完了
                \sim 100%
                                 0%\rightarrow \rightarrow \rightarrow- 15
                                                       D.
                IT導入支援事業者名<br>IT導入株式会社
                                     申請情報がIT導入支援事業者に引き継がれました。
                担当者氏名<br>担当 冬男
                                 IT導入支援事業者による入力が完了すると、メールが送信されます。お待ち下さい。
                担当者電話番号<br>00000000001
                                                      ● メインページ
```
申請者の情報入力は、ここで完了ではありません。 IT導入支援事業者の入力が完了した後、申請者の入力項目があります。

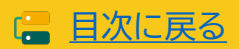

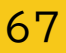

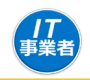

#### **IT導入支援事業者**

# <span id="page-67-0"></span>**5 IT導入支援事業者は、IT事業者ポータルへログインし手続きを行ってください。**

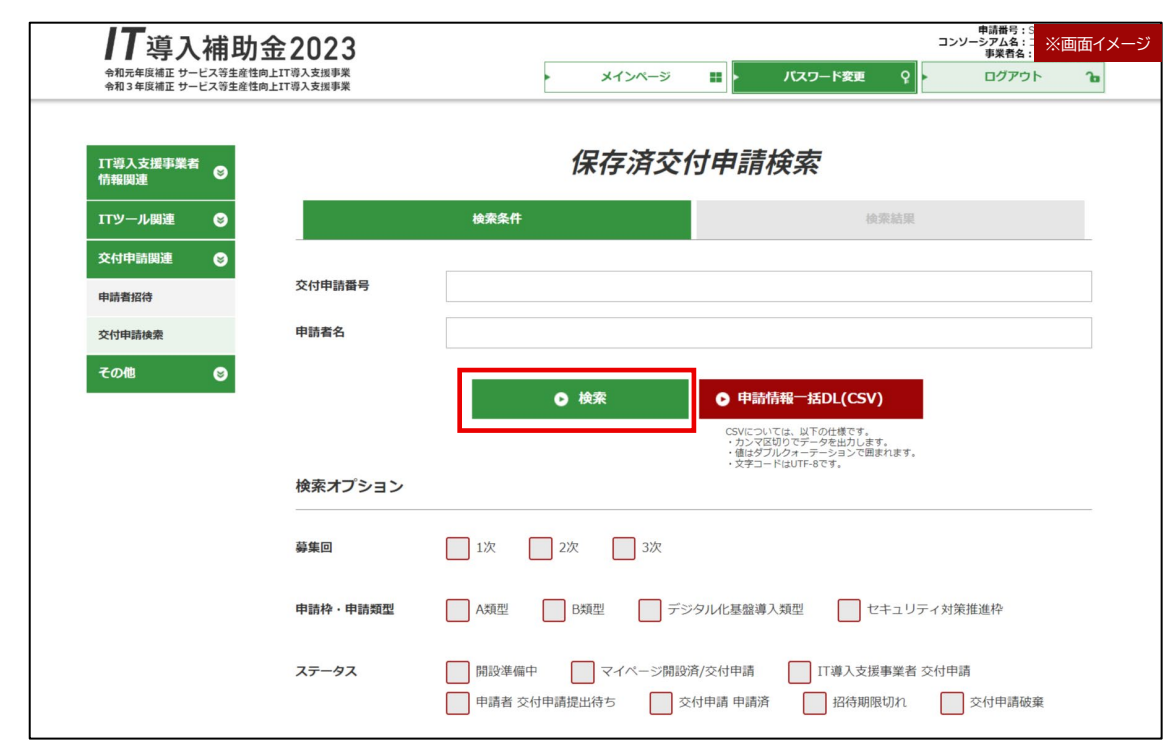

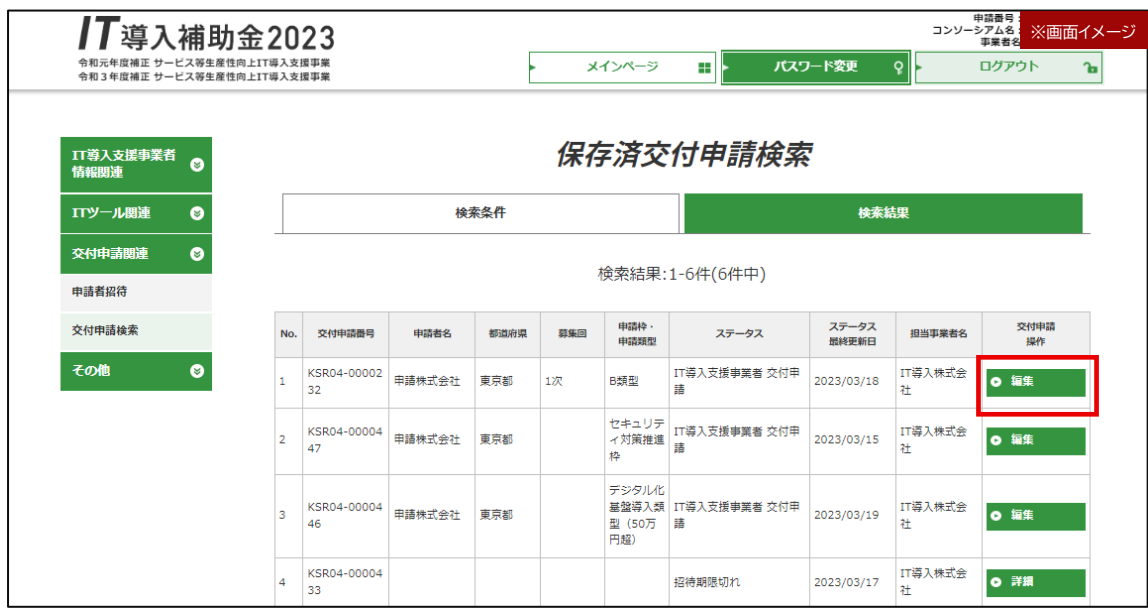

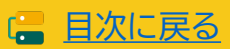

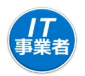

**IT導入支援事業者**

**5 申請者が入力した内容を確認し、必要に応じて訂正を依頼してください。**

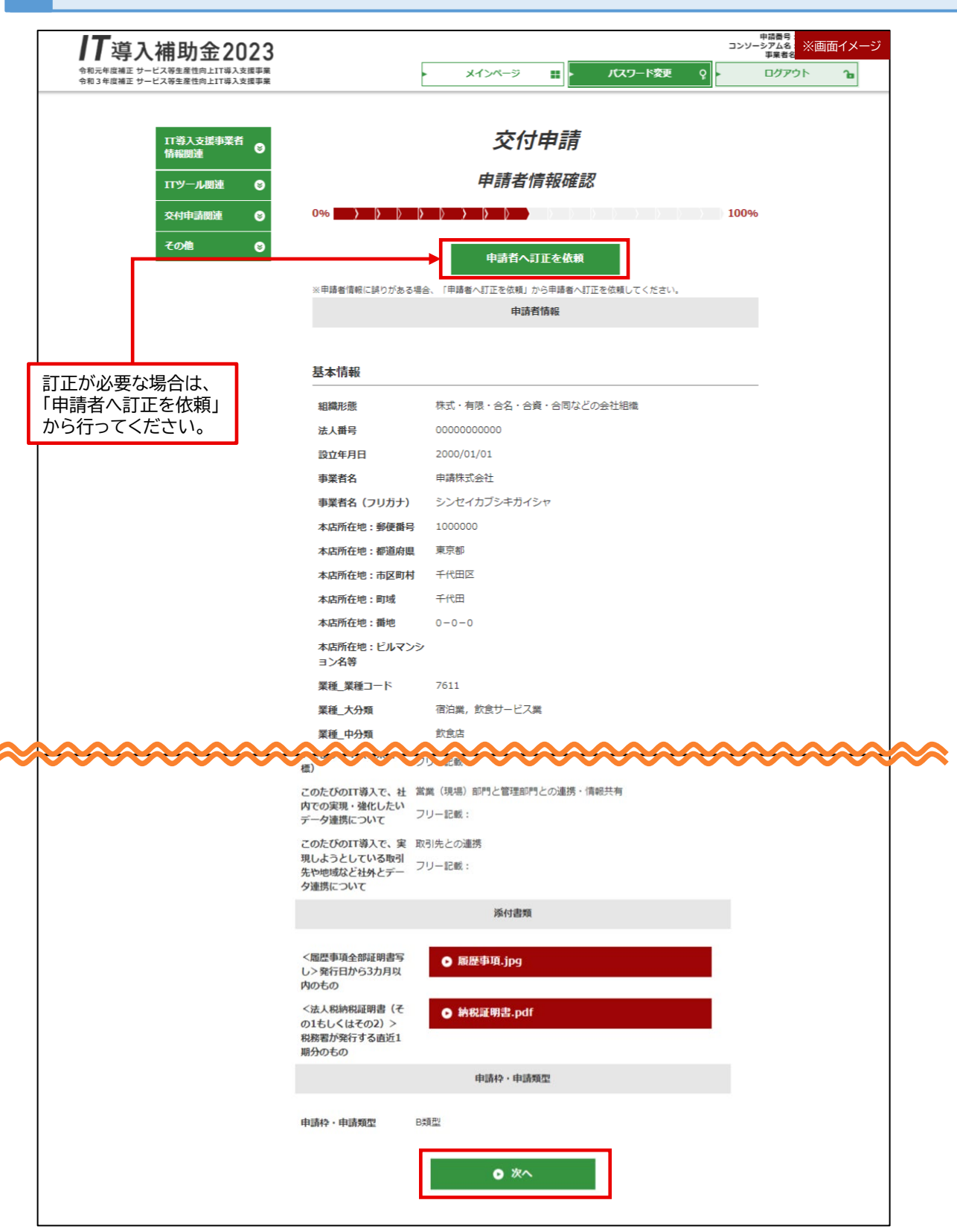

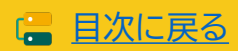

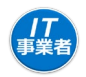

**IT導入支援事業者**

**5 交付申請を担当するIT導入支援事業者の担当者情報を入力してください。**

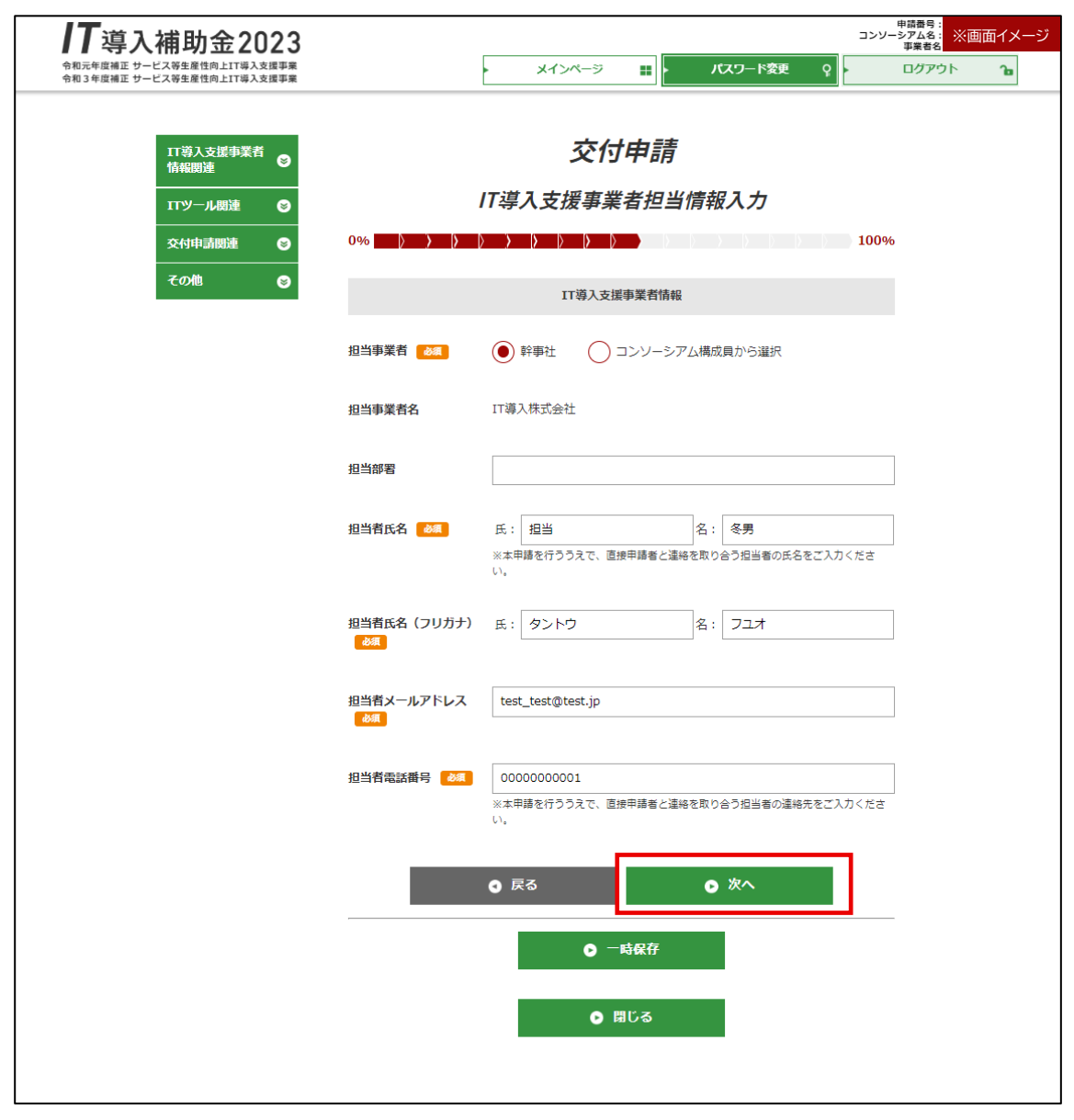

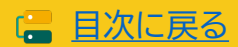

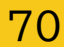

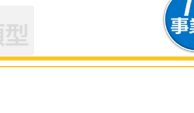

**IT導入支援事業者**

#### **5 労働生産性の計画数値を3年分入力してください。**

**通常枠(A・B類型)の入力項目です。デジタル化基盤導入類型は、労働生産性指標の入力項目はありません。 セキュリティ対策推進枠は、申請者が労働生産性指標の入力を行います。**

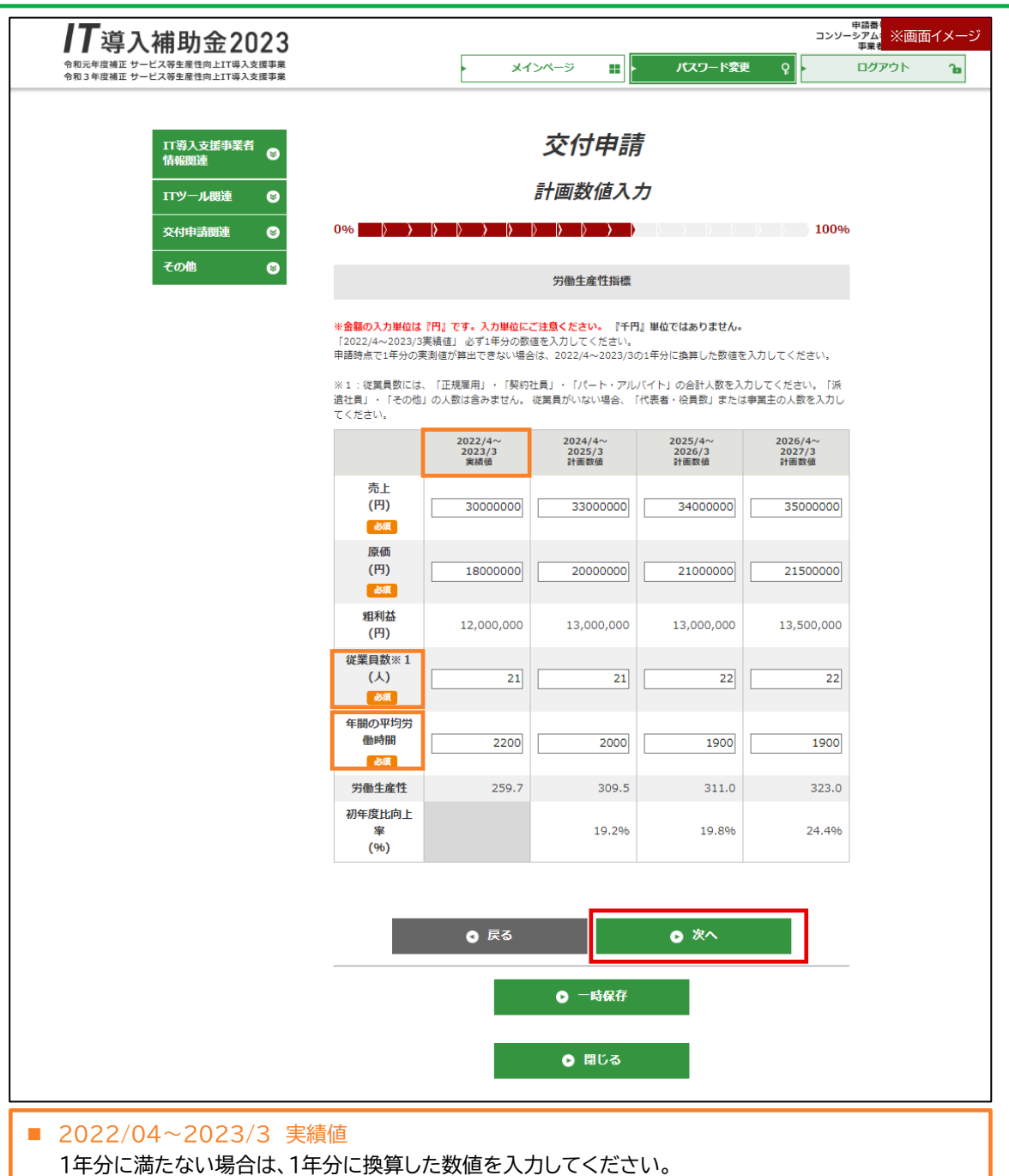

■ 従業員数

正規雇用、契約社員、パート・アルバイトの合計人数を入力してください。 ※派遣社員、その他の人数は含めません。 従業員がいない場合、役員または事業主の人数を入力してください。

■ 年間の平均労働時間 上記従業員数の年間平均労働時間を算出してください。

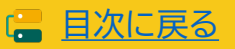

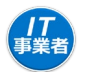

**IT導入支援事業者 5 導入するIツール情報を選択し、ITツール情報を入力してください。 通常枠(A・B類型)のITツール選択画面です。** \*数<br>※<mark>※画面イメージ</mark><br>『『『』 Ⅰ 丁導入補助金2023 コンソ 令和元年度補正 サービス等生産性向上IT導入支援事業<br>令和3年度補正 サービス等生産性向上IT導入支援事業 メインページ 파 パスワード変更 交付申請 IT等入支援事業者 導入ITツール情報入力 TTツール関連  $\overline{\bullet}$  $\bullet$ 100% ma 導入ITツール (ソフトウェア・オプション・役務) 情報 申請類型選択 B類型 **(A)** ソフトウェア カテゴリー1<br>**ソフトウェア** 分類工 オプション 大分類五 カテゴリー:<br>機能拡張 カテゴリー3<br>**データ連携ツール** カテゴリー4<br>セキュリティ 88 大分類皿 カテゴリー6<br>導入設定・マニュアル作成・<br>導入研修 カテゴリー5<br>導入コンサルティング カテゴリー7<br>保守サポート ソフトウェア・オプション・ 役務の入力について 現在選択しているプロセスは<br>- ②調査対応・販売支援<br>- ③演者対応・販売支援<br>- ③会計・材格・経営<br>- ③会計・材格・経営<br>- ③会計・材格・経営<br>- ※確認・人事・給与・ケッキ。 ➔[P.76](#page-75-0)、[P.](#page-76-0)77へ ITツールNo<br>ツール管理コー ITツール名<br>ド カテゴリー 実質導入小計<br>(円) ライセンス不要 単価 (円) 導入<br>数量 年数 (年)<br>(個) ITツール小計 実質導入価格<br>(円) (円) ソフトウェ<br>アB<br>ソフトウェ  $\begin{array}{|c|c|}\n\hline\n\text{MIR} & 0002535 \\
\hline\n123 & & \\\hline\n\end{array}$  $500000$  $\Box$ 3,100,000 946521<br>33334 データ連携 TL04-<br>MR 0002349<br>B001 ツール<br>データ連携<br>ツール  $\begin{tabular}{|c|c|c|c|c|} \hline & \multicolumn{3}{|c|}{350000}& & \multicolumn{3}{|c|}{1} & \multicolumn{3}{|c|}{1} & \multicolumn{3}{|c|}{1} & \multicolumn{3}{|c|}{1} & \multicolumn{3}{|c|}{1} & \multicolumn{3}{|c|}{1} & \multicolumn{3}{|c|}{1} & \multicolumn{3}{|c|}{1} & \multicolumn{3}{|c|}{1} & \multicolumn{3}{|c|}{1} & \multicolumn{3}{|c|}{1} & \multicolumn{3}{|c|}{1} & \multicolumn{3}{|c|}{$ 350,000 350000 350,000 /簡年 保守C<br>保守・サポ<br>ート TL04-<br>**MR** 0002536<br>123  $\boxed{12}$   $\boxed{2 \times}$ 20000 480,000 480000 480,000 /箇月 陈 ライセンスを導入しないITツールはライセンス不要のチェックボックスにチェックをしてください。<br>ライセンス1、ライセンス2のいずれかのみを導入する場合、導入しないライセンスの入力欄は空もしくは未選択にしてください。 【実質導入価格について】<br>※ボリュームディスカウントなどで、『ITツール小計』よりも販売価格を下げる場合は、『実質導入価格』にその価格を入力してください。<br>※値引きなどを行わない場合は、『実質導入価格』を変更する必要はありません。<br>※『実<mark>門</mark>手の価格』は『ITTツールペル』<del>』の一つ一つ一つ一つ一つ一つ一つ一つ一つ一つ一つ一つ一つ一つ一つ一つ一つ</del><br>※『実<mark>門</mark>手の価格』 **(B)**<br><sup>金申請可能額計算<br>ポタンを押下し補助金申請可能額を確認してください。</sup> ITツール補助対象経費<br>(税抜き) 3,930,000 円 ITツール消費税 85 393000 円 申請額の情報の入力について ※消費税の端数処理は事業者により異なるため自動入力されません。計算のうえ入力してください。 ➔[P.78](#page-77-0)へITツール総事業費 (税込 4,323,000 円  $\partial f$ 1,965,000 円 補助金申請可能額 ITツール補助金申請額 1965000 円 - ※想助率:種助対象経費の1/2以内 通動上限額:450万円、神助下限額:150万円 ◎ 戻る  $0 x^2$ ◎ 一時保存 ● 閉じる

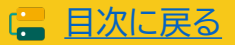
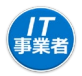

#### **4-5 交付申請情報の入力 ②IT導入支援事業者 5 導入するIツール情報を選択し、ITツール情報を入力してください。 デジタル化基盤導入類型のITツール選択画面です。 IT**導入補助金2023 ※画面イメージ メインページ パスワード変更 ? 令和元年度補正 サービス等生産性向上IT導入支援事業<br>令和3年度補正 サービス等生産性向上IT導入支援事業 æŀ IT導入支援事業者<br>情報調達 交付申請  $\overline{\bullet}$ 導入ITツール情報入力 -<br>エ**アツール関連**  $\overline{\bullet}$  $\overline{\bullet}$ 導入ITツール (ソフトウェア・オプション・役務) 情報 デジタル化基盤導入類型 (50万円超) 申請類型選択 **(A)** ソフトウェア カテゴリー1<br>ソフトウェア 分類工 オプション 大分頭耳 カテゴリー:<br>*特徴検索* カテゴリー3<br>**データ連携ツール** カテゴリー4<br>セキュリティ 28 大分頭皿 カテゴリー6<br>導入設定・マニュアル作成・<br>導入研修 カテゴリー5<br>導入コンサルティング カテゴリー?<br>保守サポート ソフトウェア・オプション・ <br>ハードウェア 役務の入力について 大分頭N カテゴリー8<br>PC・タブレット・プリンター・<br>スキャナー・複合機 カテゴリー9<br>- POSレジ・モバイルPOSレジ・<br>- 勝売機 ➔[P.76](#page-75-0)、[P.](#page-76-0)77へ 現在選択している機能は し会戦演 ECす。 ITツールNo<br>ツール管理コー ITツール名 導入<br>数量<br>(個) 年数 (年) ITツール小計 実質導入価格 実質導入小計<br>(円) (円) (円) ライセンス不要 #重(円) ソフトウェ<br>アB<br>ソフトウェ  $\frac{778987}{3}$  $\begin{array}{|c|c|c|}\n\hline\n\text{23} & \text{24} & \text{25} & \text{26} & \text{27} & \text{28} & \text{29} & \text{20} & \text{20} & \text{20} & \text{20} & \text{20} & \text{20} & \text{20} & \text{20} & \text{20} & \text{20} & \text{20} & \text{20} & \text{20} & \text{20} & \text{20} & \text{20} & \text{20} & \text{20} & \text{20} & \text{20} & \text{20} & \text{20}$  $350000$  $2100000$  $\begin{array}{c}\n 2 \vee \\
 \overline{\text{P4E>A1}} \\
 -\text{RHIR} \vee \n \end{array}$ **MR** 0002535  $\overline{\textbf{S}}$ 2,100,000  $\sim$ ライセンス1 ソフトウェ<br>ア03<br>ソフトウェ  $\begin{array}{|c|c|}\n\hline\n\text{MIR} & 0002351 \\
\hline\n\text{A002}\n\end{array}$  $\boxed{\phantom{000}230000}$  $\overline{\mathbf{1}}$  $1 -$ 230,000 230000 230,000 クトウェア 290000 ソフトウェ<br>ア02<br>ソフトウェ  $\mathbf{1}$ ー<br>ライセンス1  $\begin{array}{|c|c|}\n\hline\n\text{mIR} & 0002347 \\
\hline\n\text{mIR} & 0002347 \\
\hline\n\end{array}$  $\frac{548331}{20000}$  $\Box$ 310,000  $\mathbf{1}$ -<br>5-re>za  $\pmb{\kappa}$ - - -والمستحدث ライセンスを導入しないITツールはライセンス不要のチェックボックスにチェックをしてください。<br>ライセンス1、ライセンス2のいずれかのみを導入する場合、導入しないライセンスの入力欄は空もしくは未選択にしてください。 【実質導入価格について】<br>※ボリュームディスカウントなどで、『ITツール小計』よりも販売価格を下げる場合は、『実質導入価格』にその価格を入力してください。<br>※個引きなどを行わない場合は、『実質導入価格』を変更する必要はありません。<br>※『実質導入価格』は『ITツール小計』を上回ることができません。 。<br>金申請可能額計算 **(B)** ITツール補助対象経費<br>(税抜き) 2,640,000 円 ITツール消費税 89  $233000$  円 ■<br>※消費税の端数処理は事業者により異なるため自動入力されません。計算のうえ入力してくださ ITツール総事業費 (税込 2,873,000 円 申請額の情報の入力について 捕助金申請可能請 1,815,555 円 ➔[P.78](#page-77-0)へ ITツール補助金申請額 1815555 $\,$   $\otimes$ 補助対象経費に対する補助金申請可能額のP 補助対象経費 補助金申請可能額 40310374 666,667 500,000 補助率2/3 1,973,333 1,315,555  $\triangle$ 2,640,000 1,815,555 <u>△△△△△△△△△△△△△△△△△△△△△△△△△△△△</u>△△

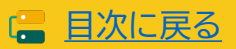

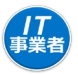

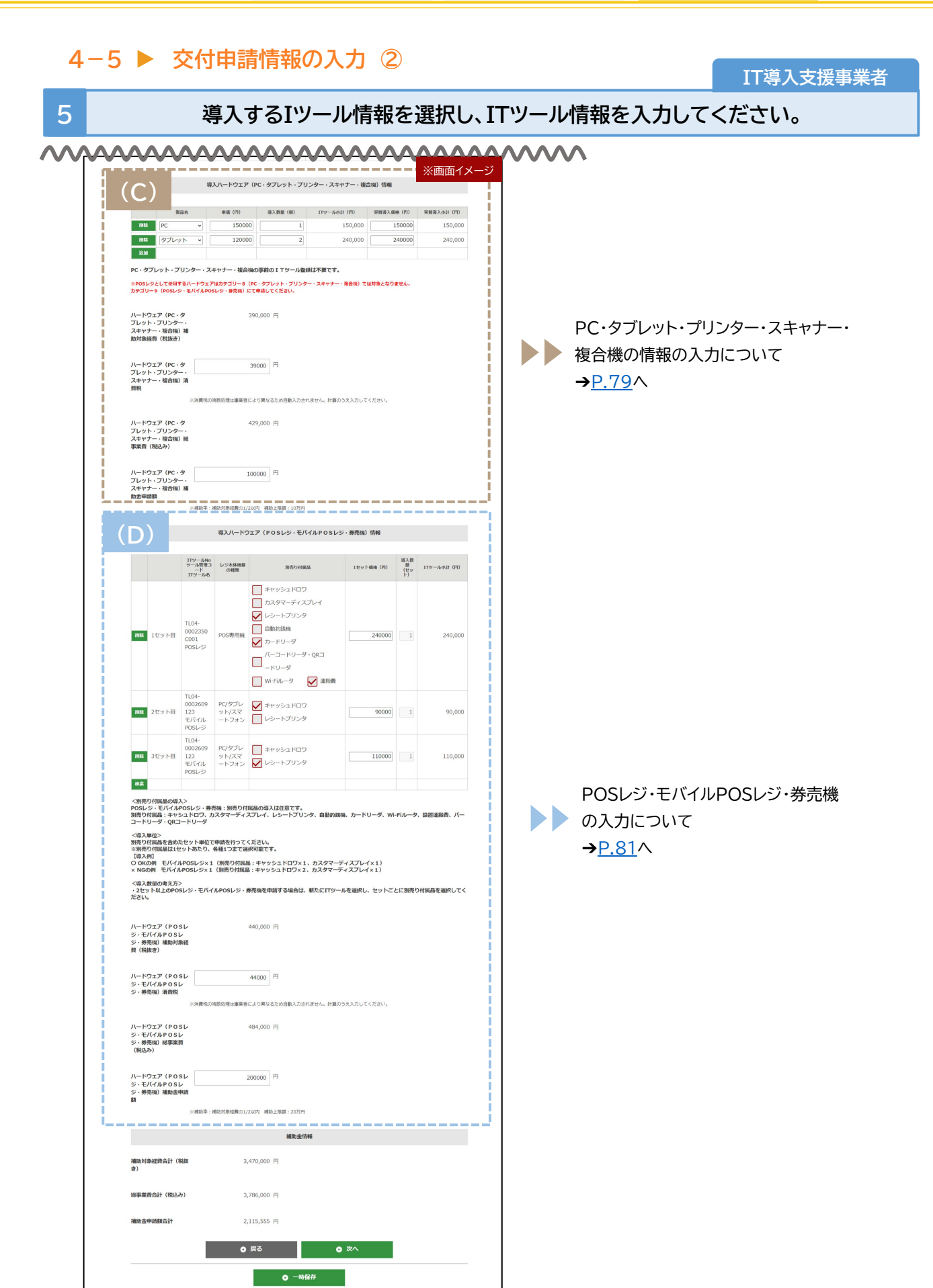

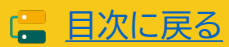

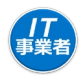

**IT導入支援事業者**

#### **5 導入するIツール情報を選択し、ITツール情報を入力してください。**

#### **セキュリティ対策推進枠のITツール選択画面です。**

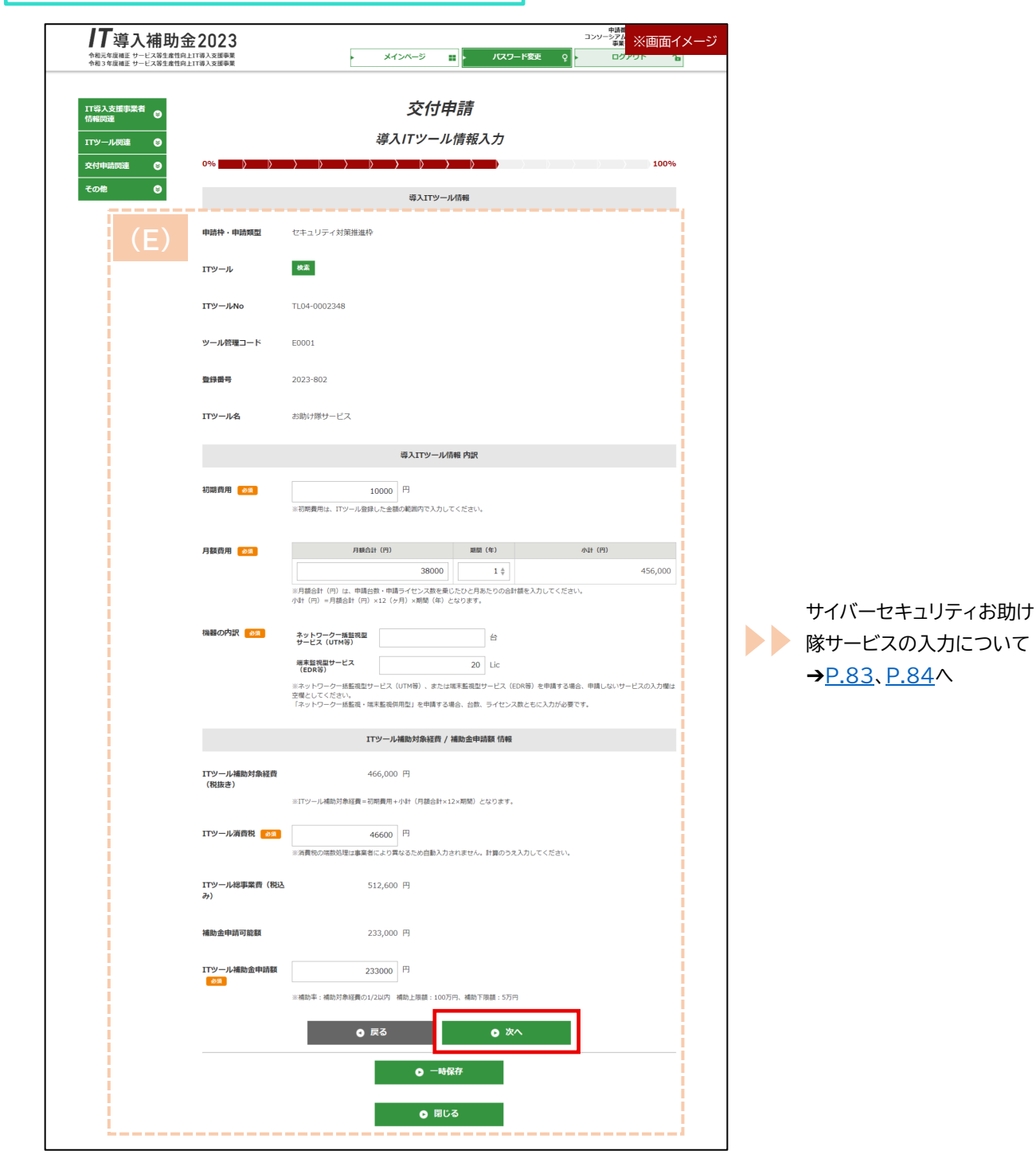

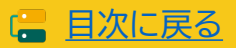

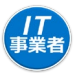

<span id="page-75-0"></span>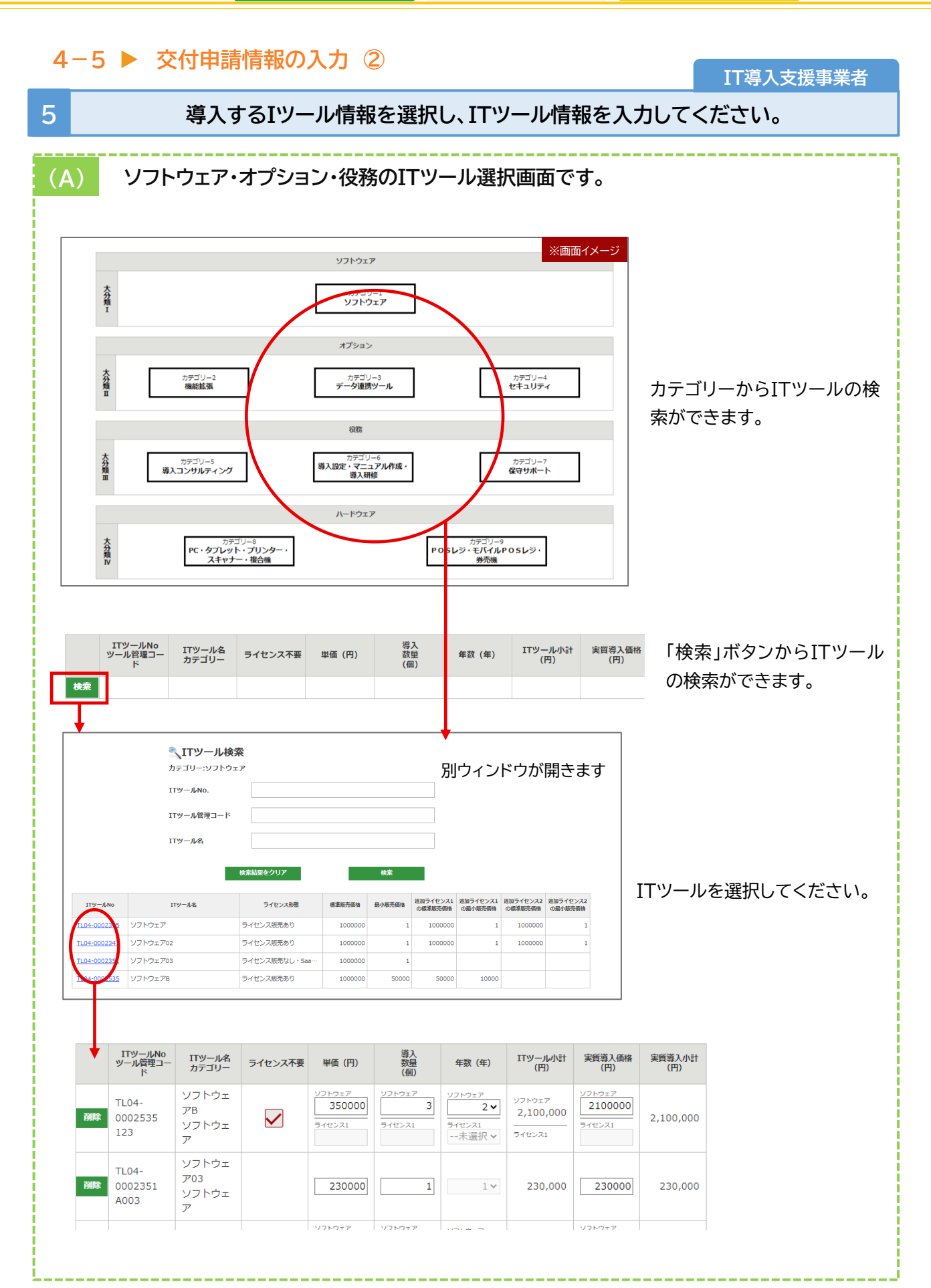

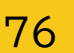

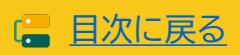

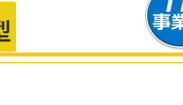

**IT導入支援事業者**

#### <span id="page-76-0"></span>**5 ITツールの数量、単価等を入力してください。**

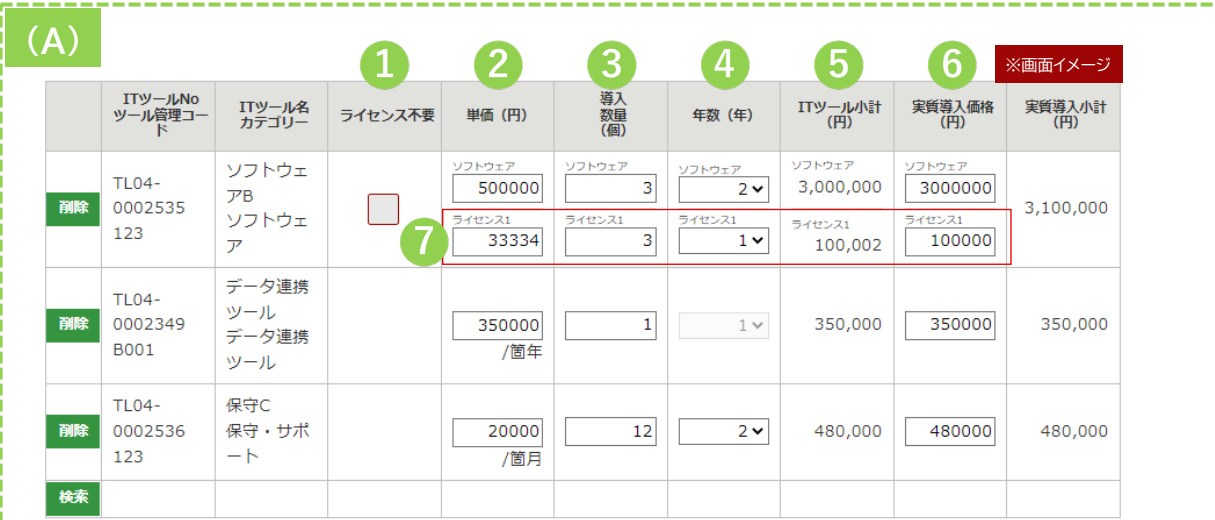

ITツールの単価は、ITツール登録時に設定した、【標準販売価格】と【最小販売価格】 を参考に入力してください。

- ライセンスを導入しない場合、「ライセンス不要」に☑を入れてください。ライセンスの単価、導入数量  $\mathbf 1$ の入力が不要となります。
	- ITツール登録時に設定した価格帯から単価を入力してください。
- 2年分申請するには、年数で選択してください。数量で2年分申請した場合、2年分を対象経費と認 3) められません。
- 2年分の費用が対象となるITツールは年数の選択ができます。ソフトウェアは単価に1年分の価格を  $\mathbf{A}$ 入力し、年数を設定してください。
- 5) 【ITツール小計】 単価(円)×導入数量(個)の金額です。
- 販売する価格がITツール小計と異なる場合、入力してください。(ボリュームディスカウント等)  $6^{\circ}$ ※実質導入価格はITツール小計を上回ることはできません。
- 3ライセンス10万円で販売するITツールの場合 「ITツール単価」 33,334円 ×「3」 ライセンス=100,002円 10万円で販売するため実質導入価格には100,000円を入力してください。

#### ITツールの変更申請について

- 変更申請中のITツールは交付申請ができません。変更申請が完了してから交付申請を行ってください。
- 交付申請にてITツールを選択し、その交付申請が提出されるまでの間に該当のITツールの変更申請を 行った場合、変更申請の審査が完了するまでその交付申請は提出できません。

77

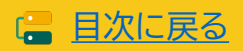

坏事

<span id="page-77-0"></span>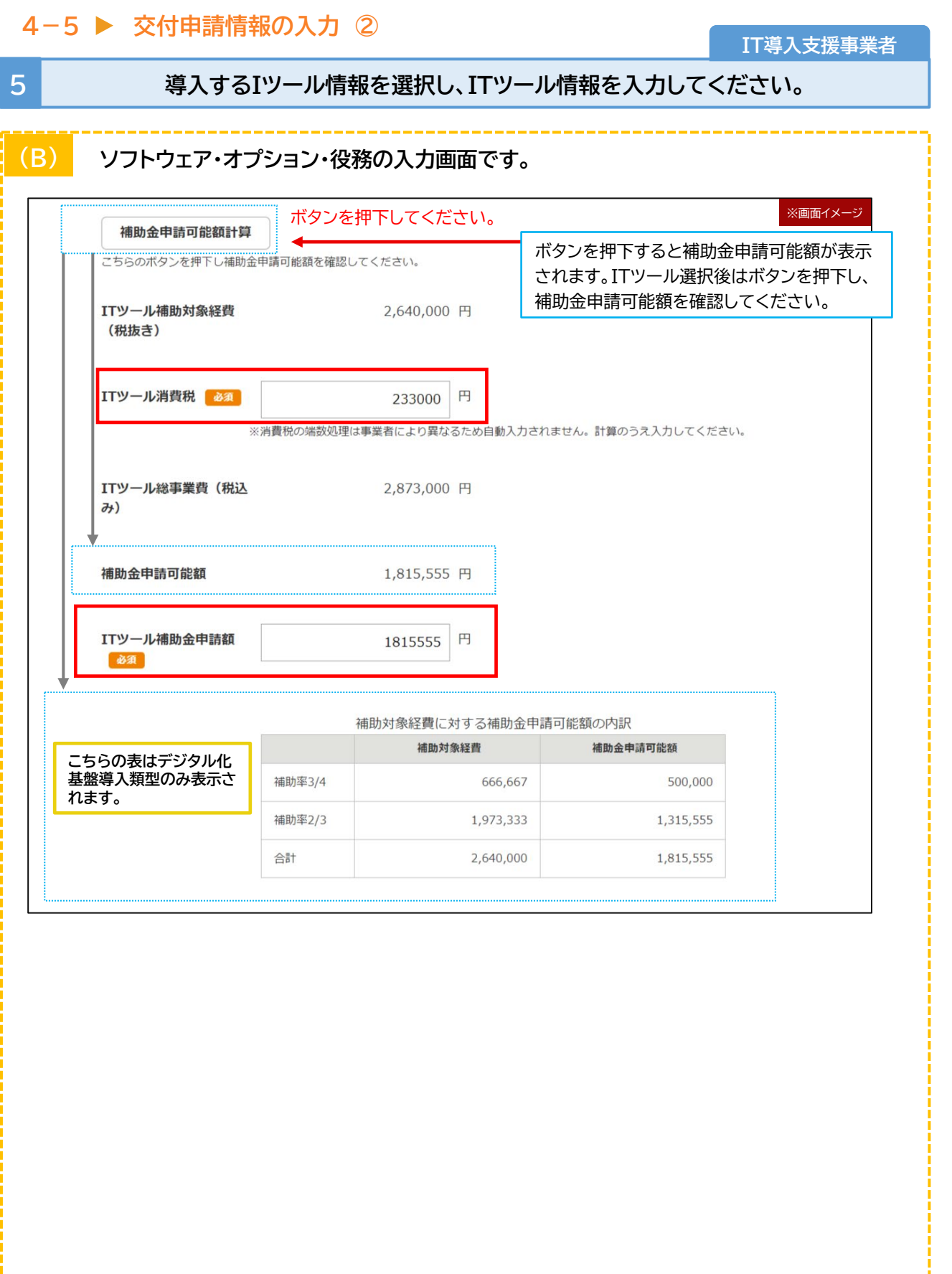

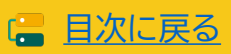

<span id="page-78-0"></span>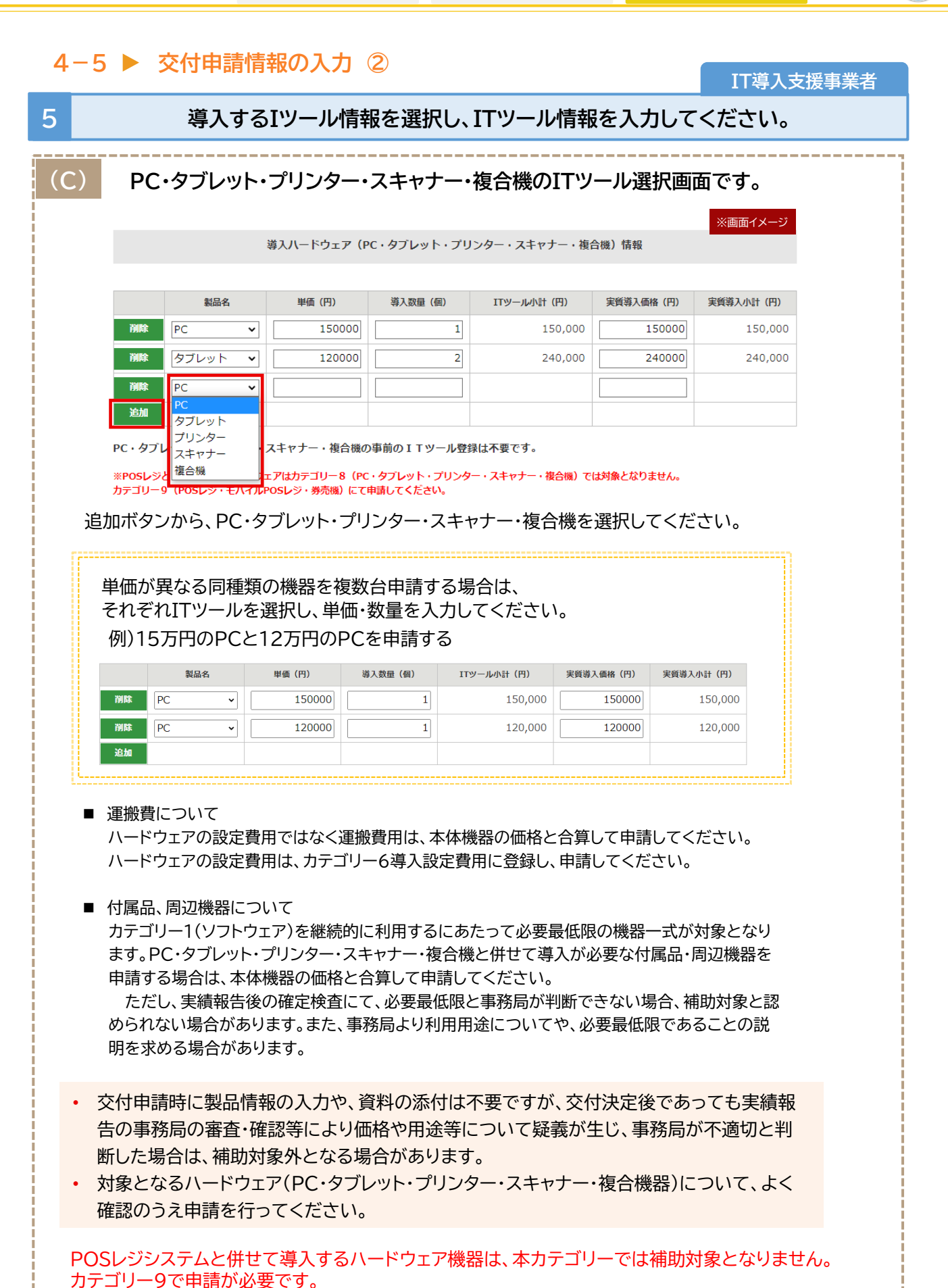

79

■ [目次に戻る](#page-3-0)

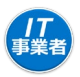

日次に戻る

### **4-5 交付申請情報の入力 ②**

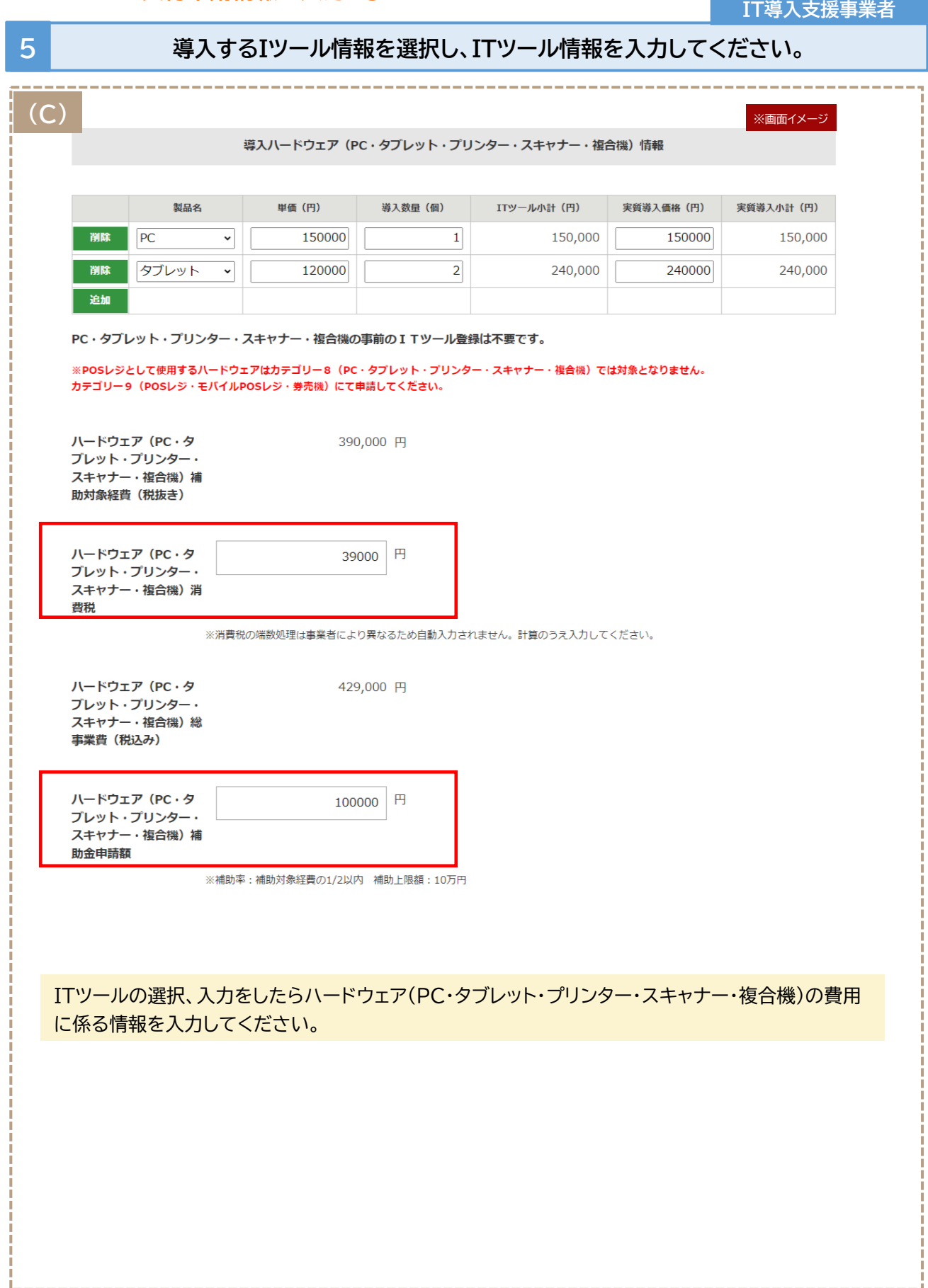

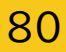

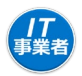

#### <span id="page-80-0"></span>**4-5 交付申請情報の入力 ② IT導入支援事業者 5 導入するIツール情報を選択し、ITツール情報を入力してください。 (D) POSレジ・モバイルPOSレジ・券売機のITツール選択画面です。** ※画面イメージ 導入ハードウェア (POSレジ・モバイルPOSレジ・券売機) 情報 ITツールNo<br>ツール管理コ 導入数<br>量 レジ本体機器 別売り付属品 1セット価格 (円) ITツール小計 (円) ード<br>ITツール名 の通想  $\overline{t}$ キャッシュドロワ カスタマーディスプレイ レシートプリンタ  $TI$   $04-$ 自動釣銭機 0002350 削除 1セット目 POS専用機 240000  $\qquad \qquad 1$ 240,000  $CO<sub>01</sub>$ √カードリーダ POSレジ バーコードリーダ·QRコ ドリーダ √運搬費 Wi-Fiルータ **TL04-**0002609 PC/タブレ √キャッシュドロワ 削除 2セット目 123 ット/スマ 90000  $\overline{1}$ 90,000 レシートプリンタ モバイル ートフォン POSレジ **TL04-**0002609 PC/タブレ キャッシュドロワ ット/スマ 110000  $1$ 削除 3セット目 110,000 123 レシートプリンタ モバイル ートフォン POSレジ 検索

- 付属品を含む1セットあたりの価格を入力してください。
- 数量は1から変更できません。1セット単位で申請を行ってください。
- 同じITツールを2つ以上申請する場合、新たに2セット目として追加してください。
- 本体機器1台に対し、別売り付属品を選択してください。 ※ITツール登録時に申請していない付属品は 選択できません。

付属品は1セットあたり各種1つまで選択可能です。 ※本体機器1台に対し、同じ付属品を2つ申請できません。

#### (申請の例)

OK:モバイルPOSレジ×1 (付属品:キャッシュドロワ×1、カスタマーディスプレイ×1) NG:モバイルPOSレジ×1 (付属品:キャッシュドロワ×2)

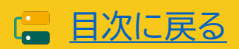

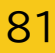

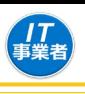

**IT導入支援事業者**

日次に戻る

## **5 導入するIツール情報を選択し、ITツール情報を入力してください。**

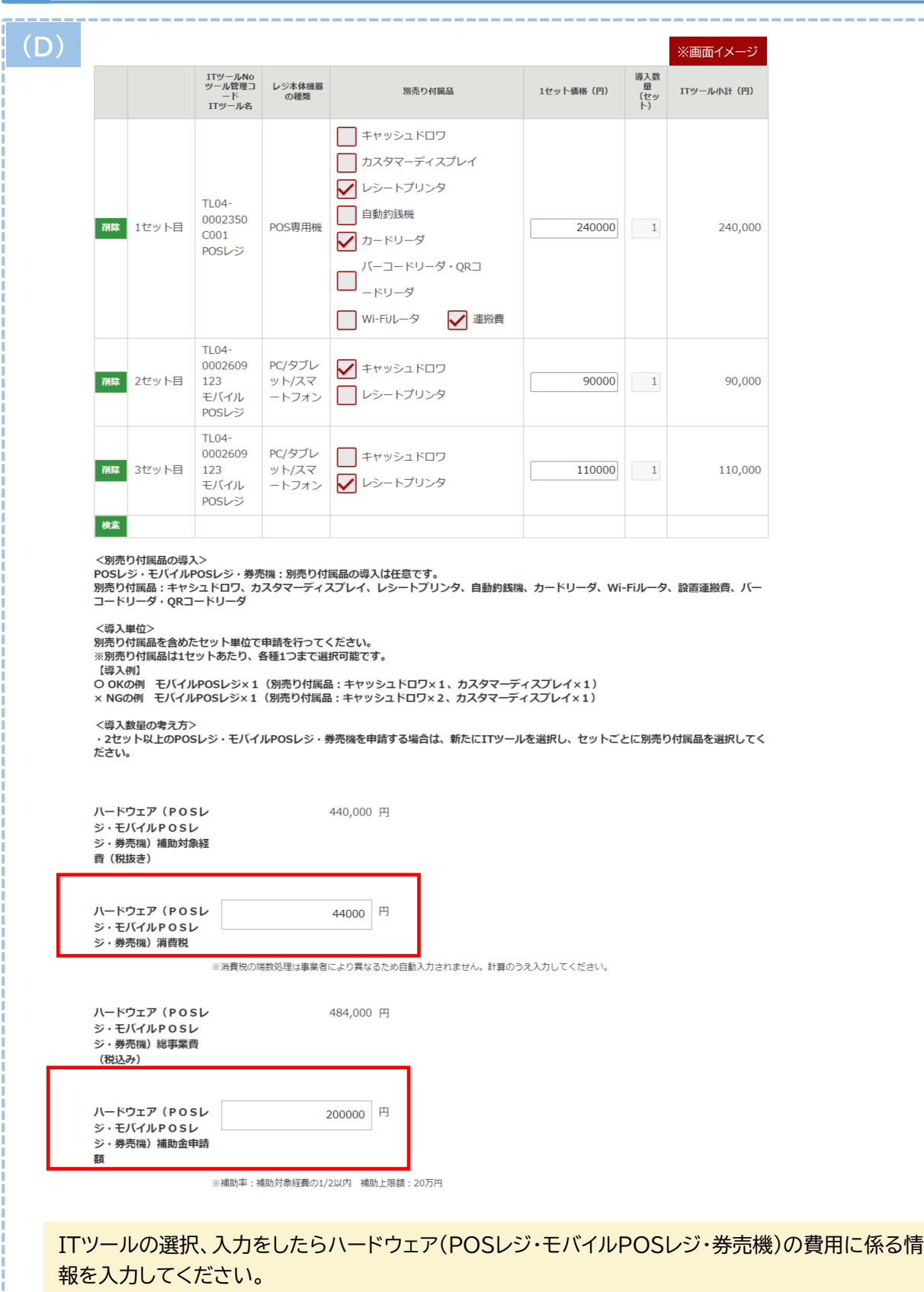

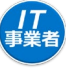

<span id="page-82-0"></span>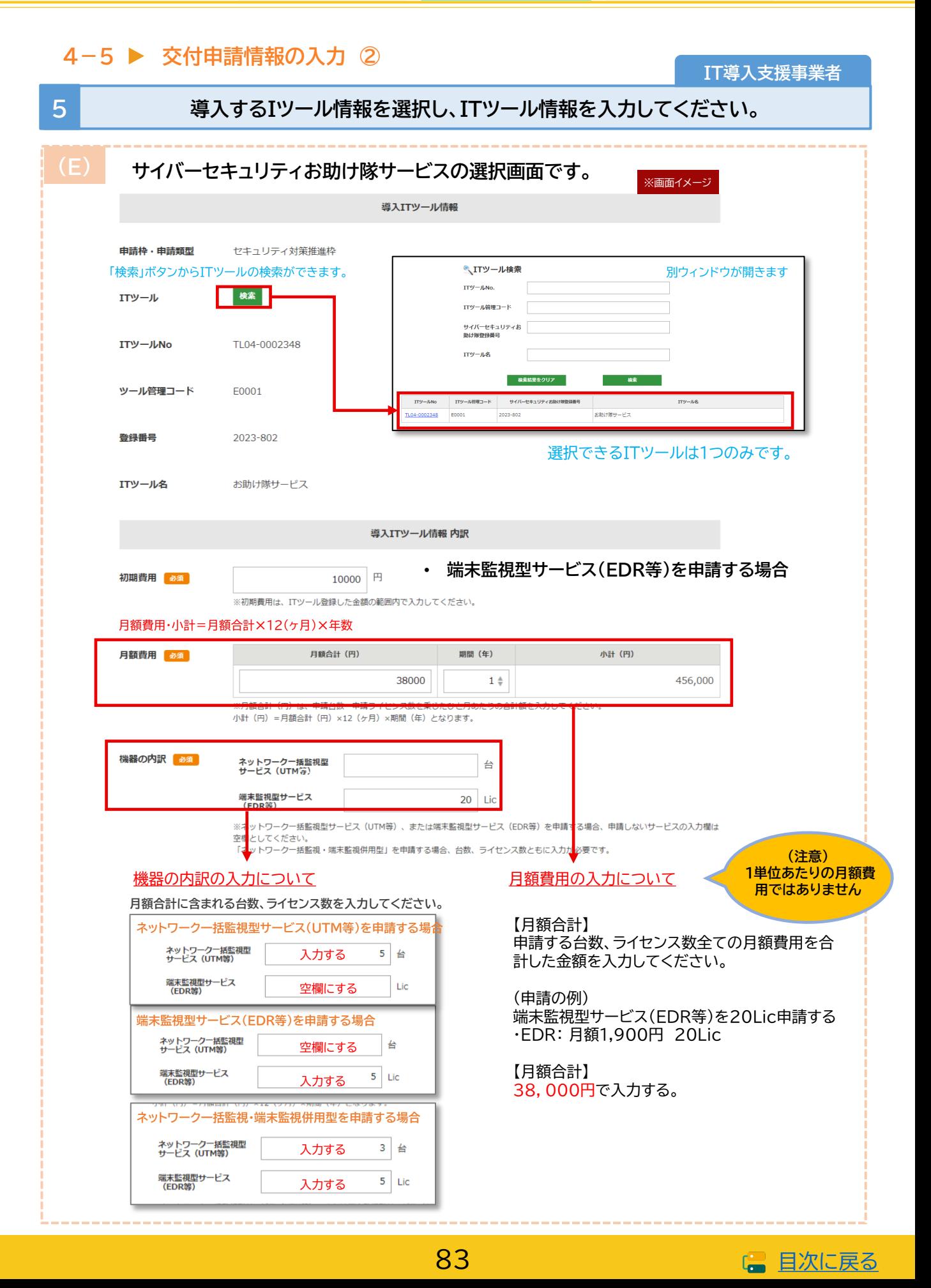

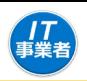

<span id="page-83-0"></span>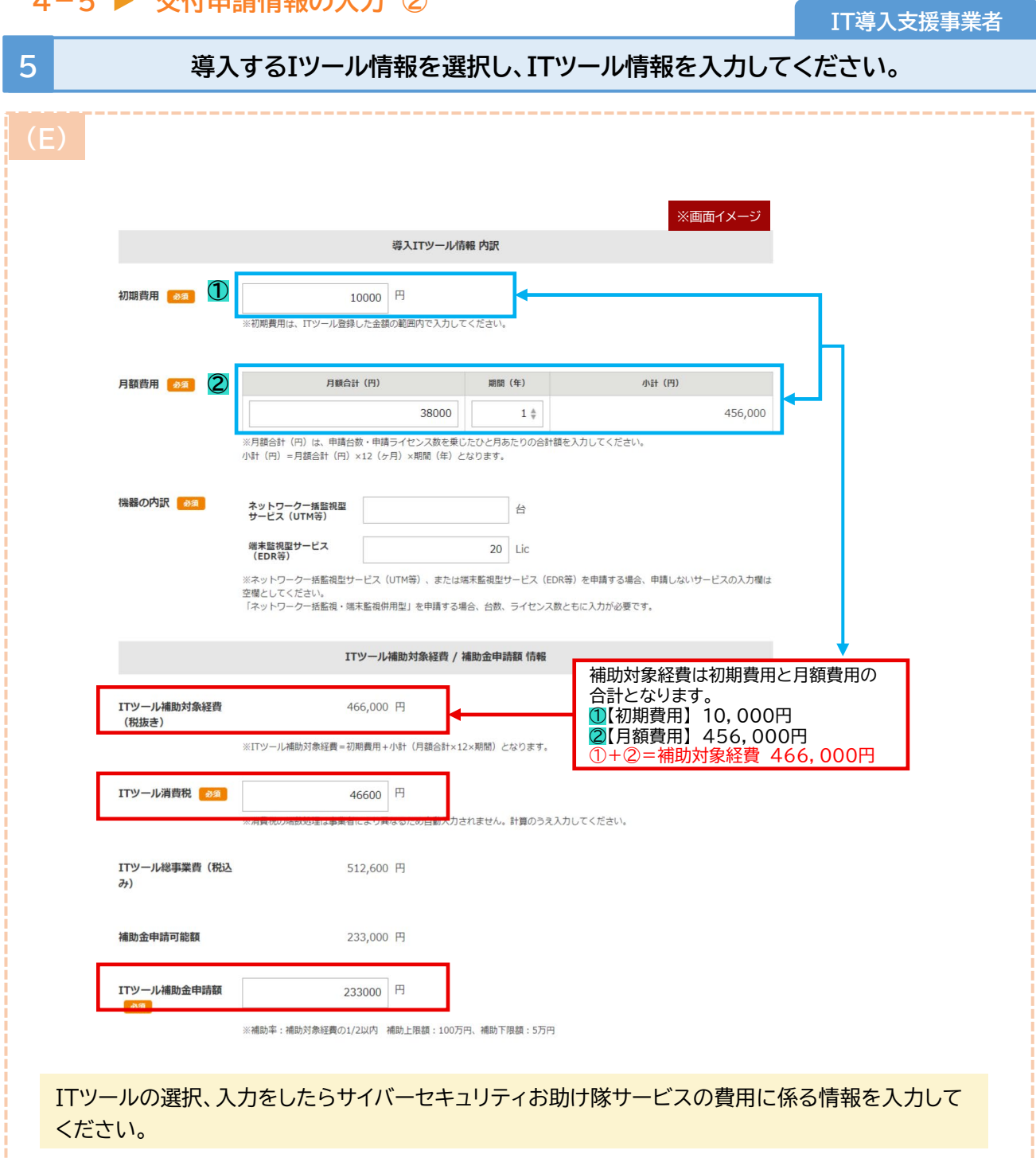

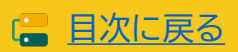

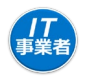

#### **IT導入支援事業者**

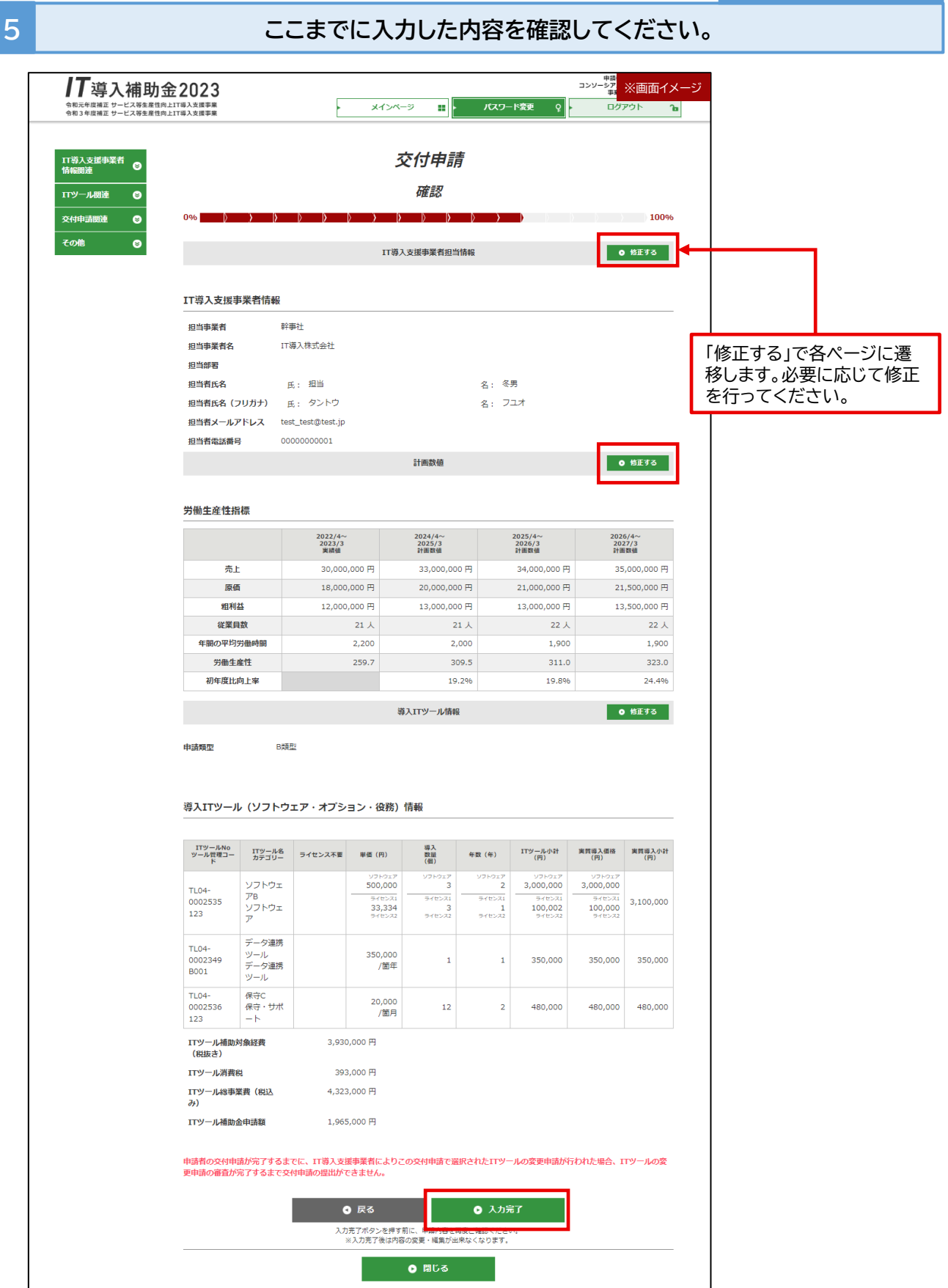

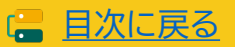

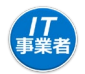

**IT導入支援事業者**

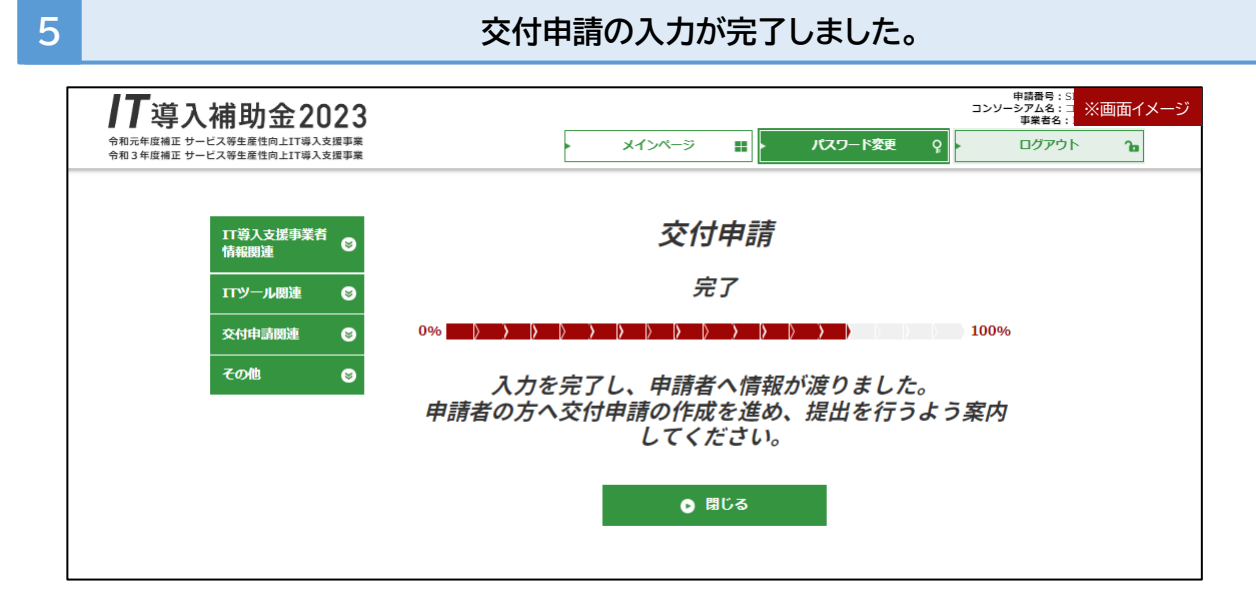

IT導入支援事業者の入力はここで完了ですが、 申請者より訂正依頼があった場合は訂正を行ってください。

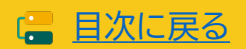

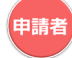

# **4−6 ▶ 交付申請情報の入力 ③**<br>
● ● ● 車請者

#### **6 申請者は申請マイページにログインし、交付申請手続きを進めてください。**

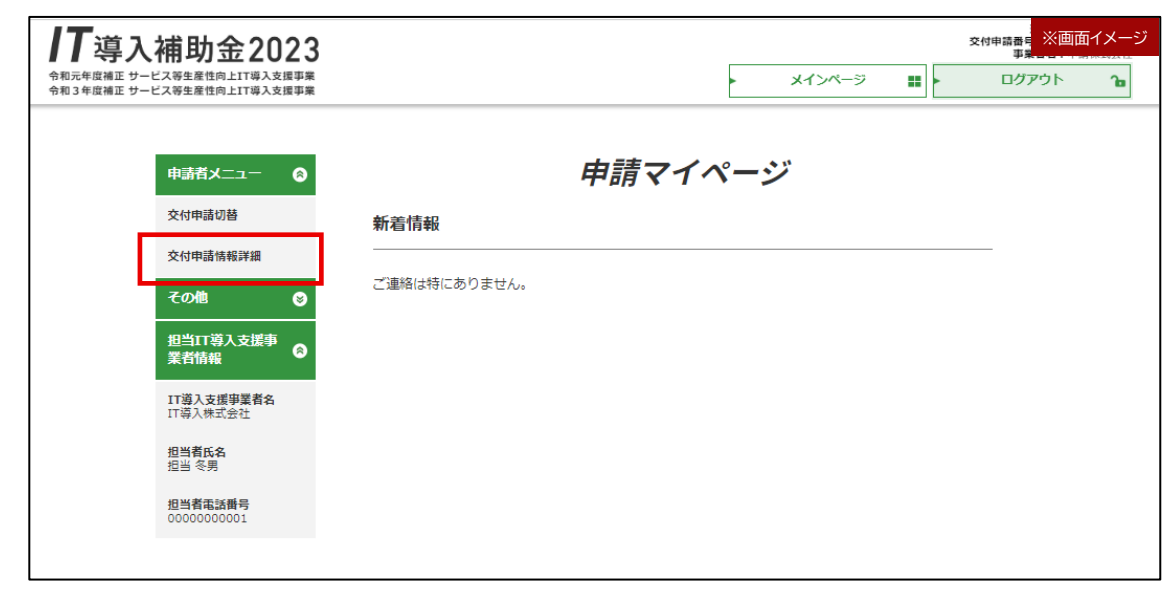

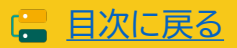

申請者

**4-6 交付申請情報の入力 ③申請者 6 申請要件をすべて確認し、チェックをいれてください。** 。<br>※<sup>付申請番</sup> ※画面イメージ 導入補助金2023 令和元年度補正 サービス等生産性向上IT導入支援事業<br>令和3年度補正 サービス等生産性向上IT導入支援事業 メインページ ログアウト шI ъĪ 交付申請 申請者メニュー  $\bullet$ その他 ø 申請要件確認 担当IT導入支援事<br>業者情報  $\epsilon$  $\rightarrow$   $\rightarrow$   $\rightarrow$ 100% IT導入支援事業者名<br>IT導入株式会社 補助事業者登録に伴う要件確認 担当者氏名 担当 冬男 該当するか、確認した場合のみチェックをしてくださ **担当者電話番号** Ⅰ.補助事業者の申請要件 交付申請時点において、日本国内で法人登記(法人番号が指定され国税庁が管理する法人番 号公表サイトにて公表されていること)され、日本国内で事業を営む法人又は個人であるこ  $\blacktriangledown$ يبلغ 交付申請の直近月において、申請者が営む事業場内の最低賃金が法令上の地域別最低賃金以  $\blacktriangledown$ 上であること。 独立行政法人情報処理推進機構(IPA)が実施する「SECURITY ACTION」の「★ 一つ星」 又は「★★ 二つ星」いずれかの宣言を行うこと。また、宣言内容の確認に際し事務局が一部  $\blacktriangledown$ の交付申請情報を独立行政法人情報処理推進機構 (IPA) と共有することに同意すること。 交付申請に必要な情報を入力し、添付資料(本事業の公募要領:通常枠 (A·B類型) 「3 - $\blacktriangledown$ 2 (2) 交付申請に必要な書類」参照) を必ず提出すること。 交付申請の際、1申請者につき、必ず申請者自身が管理する1つの携帯電話番号を登録するこ  $\blacktriangledown$ また、登録された携帯電話番号に対し事務局からの連絡があった際には応じること。 **AUTOR AUTOR CONTRACTORY AND THE REAL PROPERTY OF AUTOR Concelling**  $\checkmark$ (中小企業庁・経済産業省) やその業務委託先、独立行政法人、大学その他の研究機関、施 設等機関に提供・利用され、かつ、支援機関からのデータ関示依頼に対して申請者の承認が あれば支援機関にも提供されることに同意すること。 本事業の公募要領:通常枠 (A·B類型) の「2-2-1 申請の対象となる事業者及び申請 の要件 (2) 申請要件 (テ) 」および「 (四) 以下の事業者については、 (テ) で規定する  $\blacktriangledown$ 要件の適用外とする」の内容を確認し、理解・承諾していること。 本事業の公募要領:通常枠(A·B類型)「4」留意事項」を理解・承諾していること。  $\blacktriangledown$ みらデジに伴う宣誓 中小企業庁が実施するデジタル化支援ポータルサイト「みらデジ」における「みらデジ経営 チェック」を交付申請前に行った事業者であること。(なお、本事業の申請に用いたgBizID  $\overline{\smile}$ プライムを利用して事業者登録を行ったうえで、経営チェックを実施すること。) みらデジについて 「みらデジ」は、中小企業庁が実施する中小企業・小規模事業者等の経営課題をデジタル化により解決する ことをサポートするポータルサイトです。<br>「みらデジ経営チェック」は、経営課題解決に向けた"気づき"につながるチェックツールです。PC・スマホ 「のウアンを属ナエック」は、桜島林雄能点向川だったった。<br>から簡単な設限に回答することで、同業他社と比較した経営課題の状況やデジタル化の連携度などを把握することができます。(またその結果を元に、「みらデジリモート相談」において専門家へ無料で相談を受け<br>ることができます。) 本事属では、IT等入補助金の申請に用いているgBizロブライムを利用して、みらデジ<br>ジ事業者登録を行ったうえで、みらデジ経営チェックを実施することを求めております。 さい。※「gBizID」はgBizIDプライムを取得していること 「みらデジ」TOPページ https://www.miradigi.go.jp/ ◎ 宣誓する 88

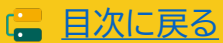

申請者

#### **4-6 交付申請情報の入力 ③**

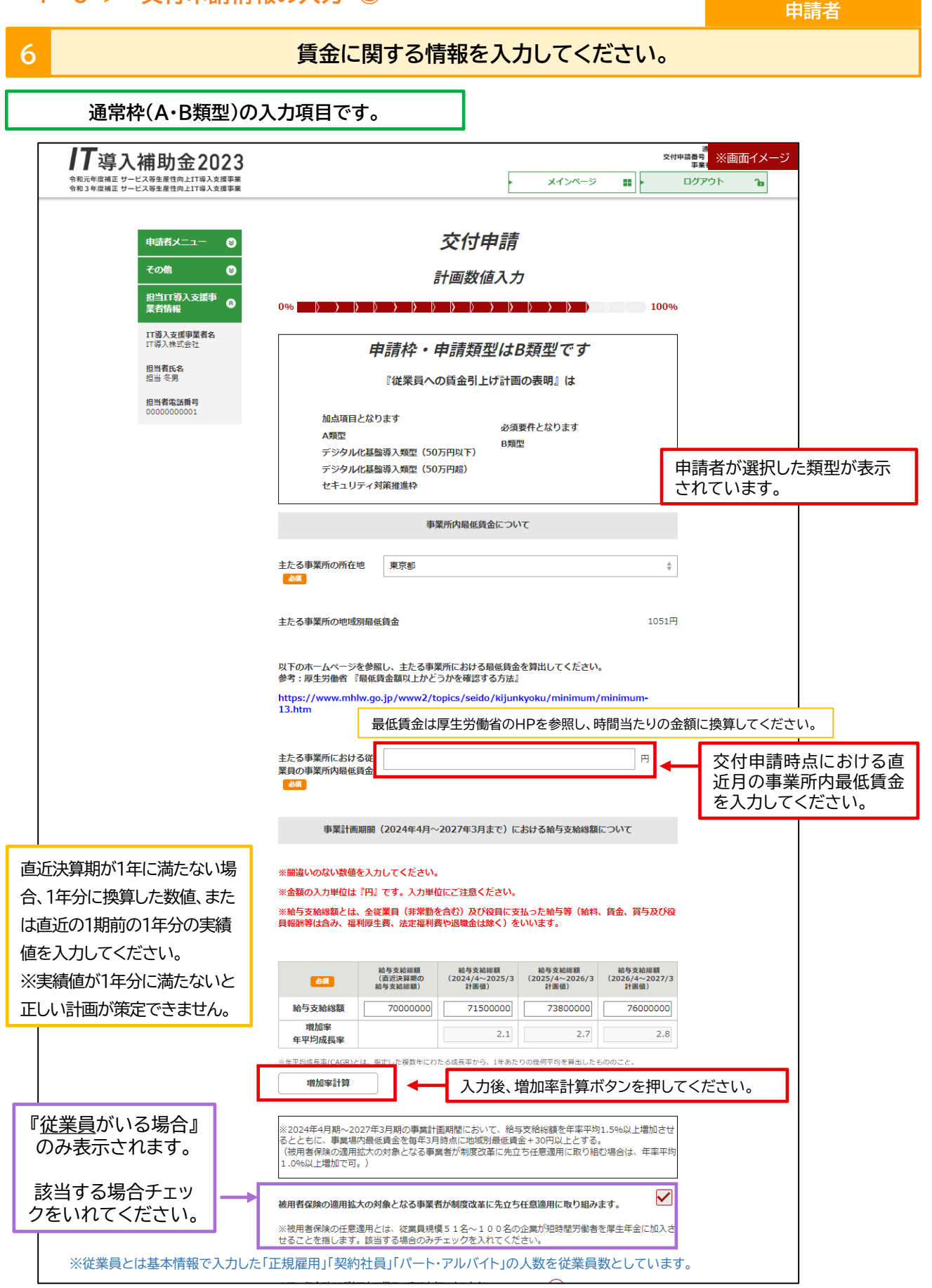

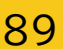

■ [目次に戻る](#page-3-0)

申請者 **通常枠(A・B類型) セキュリティ対策推進枠 デジタル化基盤導入類型 申請者** !<br>〈: 交付申請番号<br><del>〉 第一</del> ※画面イメージ ログアウト ⊞ŀ ษ 100%

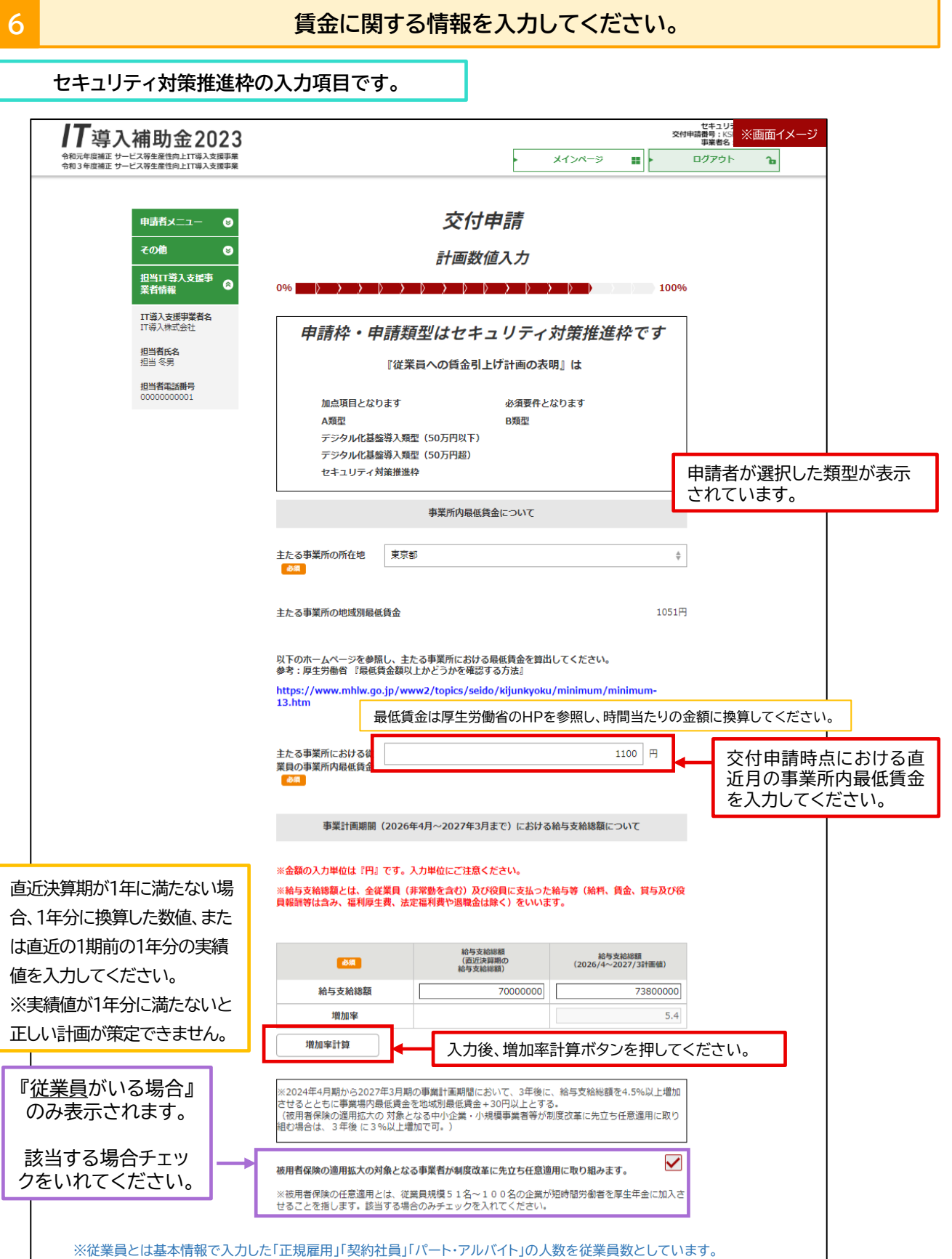

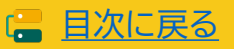

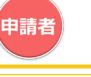

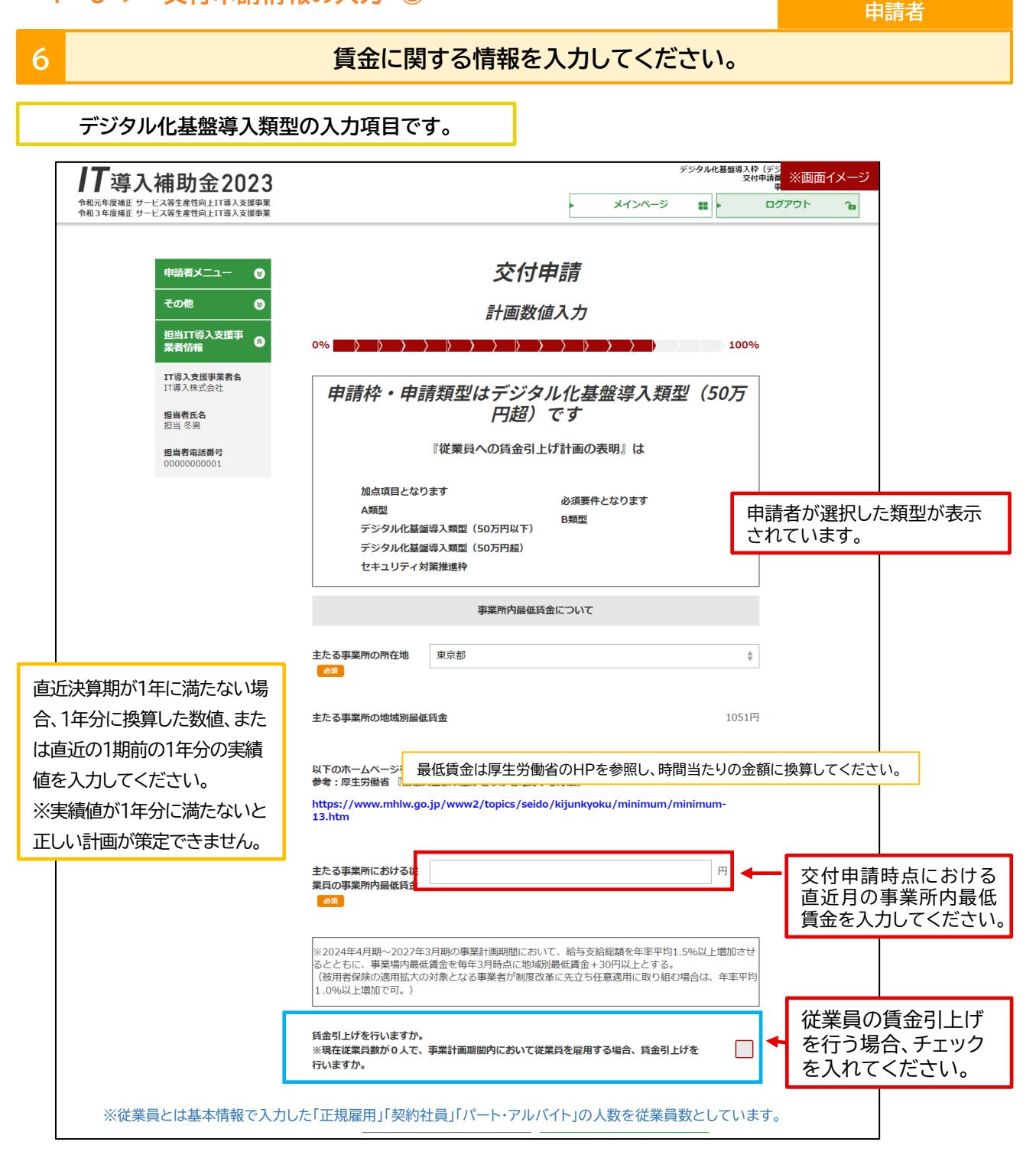

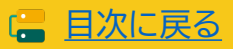

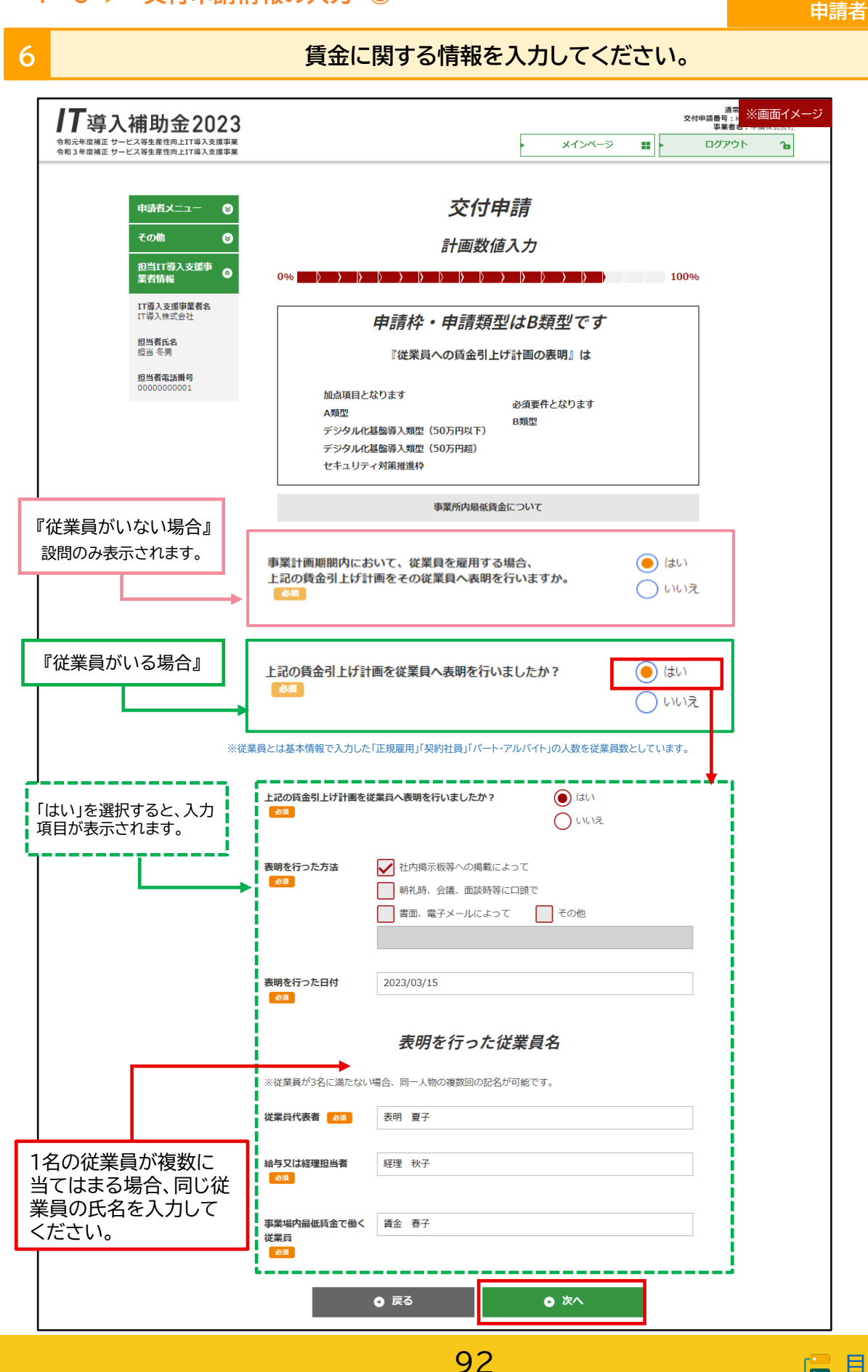

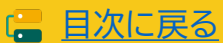

申請者

#### **6 交付申請情の最終確認を行ってください。** 17導入補助金2023 ※何申請 ※画面イメージ 令和元年度補正 サービス等生産性向上IT導入支援事業<br>令和3年度補正 サービス等生産性向上IT導入支援事業 ログアウト メインページ a | k ъ 交付申請 申請者メニュー  $\bullet$  $\bullet$ その他 最終確認 担当IT導入支援事<br>業者情報  $\bullet$ 100% IT導入支援事業者名<br>IT導入株式会社 入力内容および添付ファイルを再確認し、入力を完了させてください。 特に、添付したファイルは必ず全てのファイルを開き、内容を確認してください。 担当者氏名 担当者電話番号 IT導入支援事業者へ訂正を依頼 00000000001 申請情報 交付申請番号 KSR04-0000232 IT導入支援事業者の入力項目 に修正がある場合は、「IT導入 現在のステータス 申請者 交付申請提出待ち 支援事業者へ訂正を依頼」から 行ってください。 募集回 1次 申請者情報 **O 修正する** 基本情報 組織形態 株式・有限・合名・合資・合同などの会社組織 表明を行った百付 2023/03/15 従業員代表者 表明 夏子 給与又は経理担当者 経理 秋子 事業場内最低賃金で働く 賃金 春子 -<br>従業員 申請者宣誓 以下、交付申請および事業実施に係る宣誓事項をよくご確認の上、申請者は□にチェックを入れてください。 宣誓日: 2023年03月18日 法人名又は個人事業主名: 申請株式会社 代表者役職: 代表取締役 代表者氏名:代表五郎 補助金等に係る予算の執行の適正化に関する法律及び、本事業の交付規程、各種要領・手引き及び『補助事業者登録に伴う要件  $\blacktriangledown$ 確認』の内容を十分に理解、承知し、サービス等生産性向上IT導入支援事業の事業を実施することを、ここに宣誓します。 ◎ 戻る ◎ 次へ

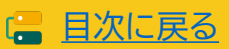

申請者

# **申請者 4-7 SMS認証・提出**

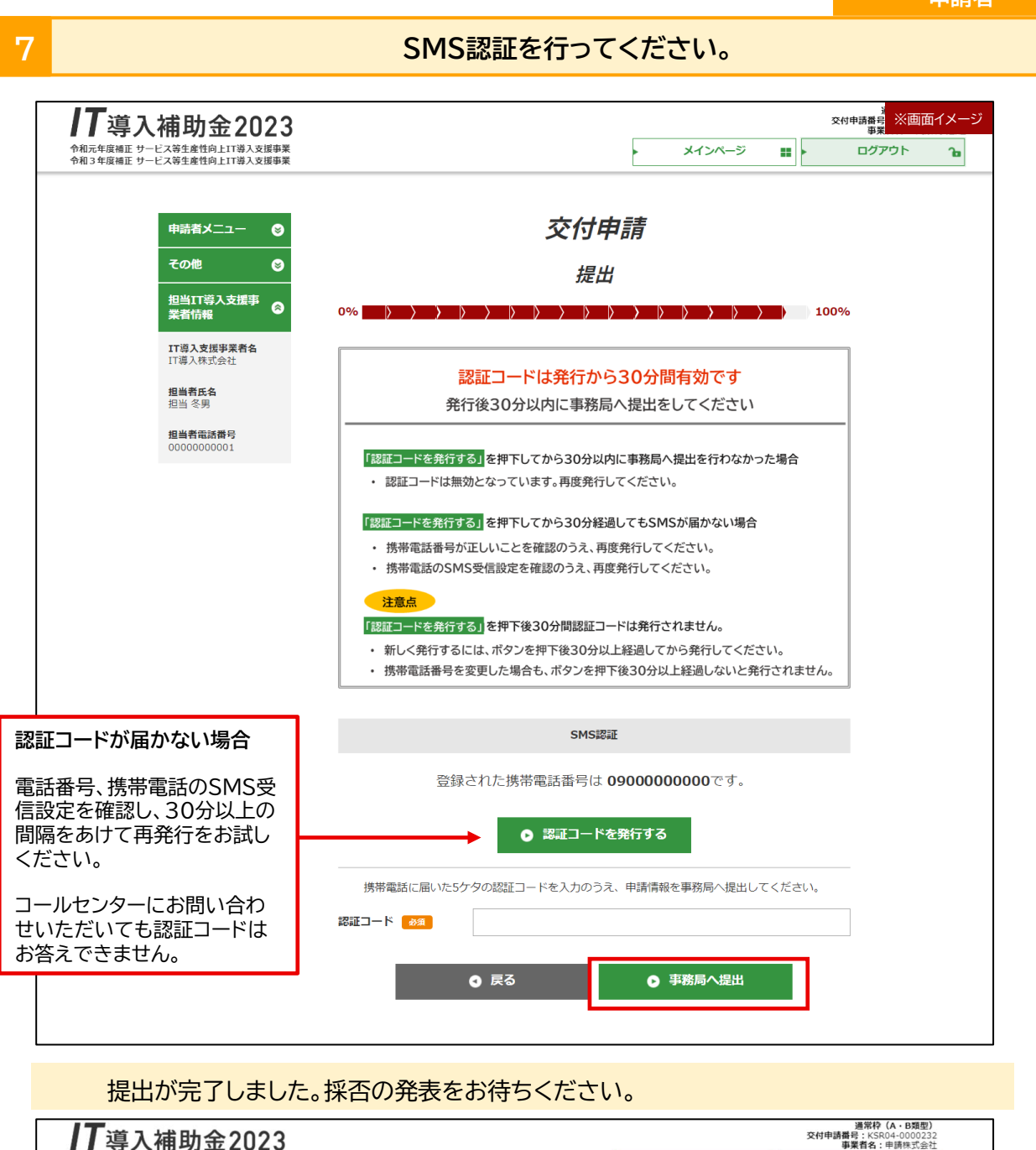

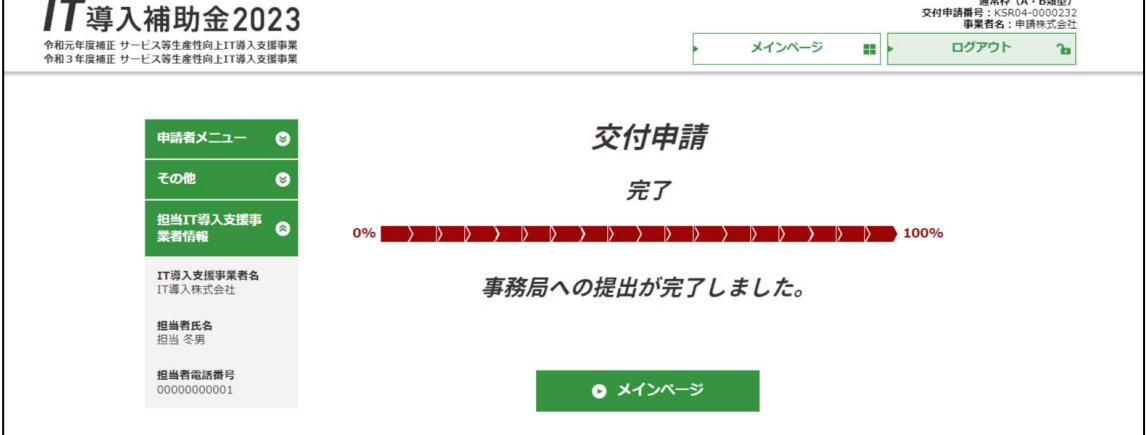

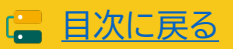

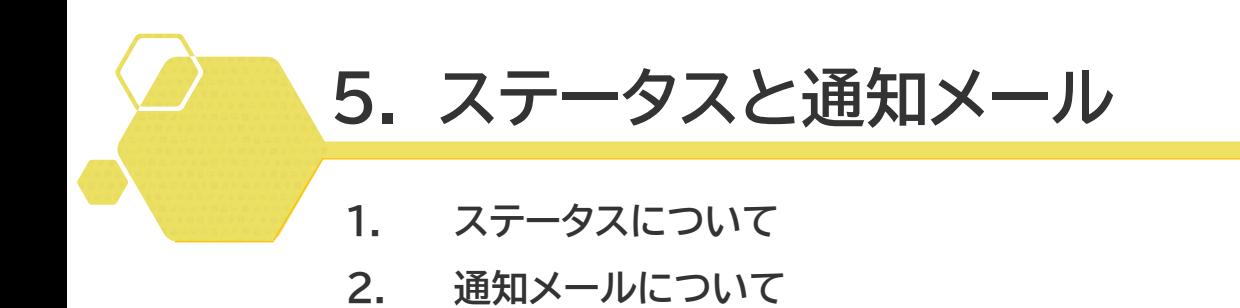

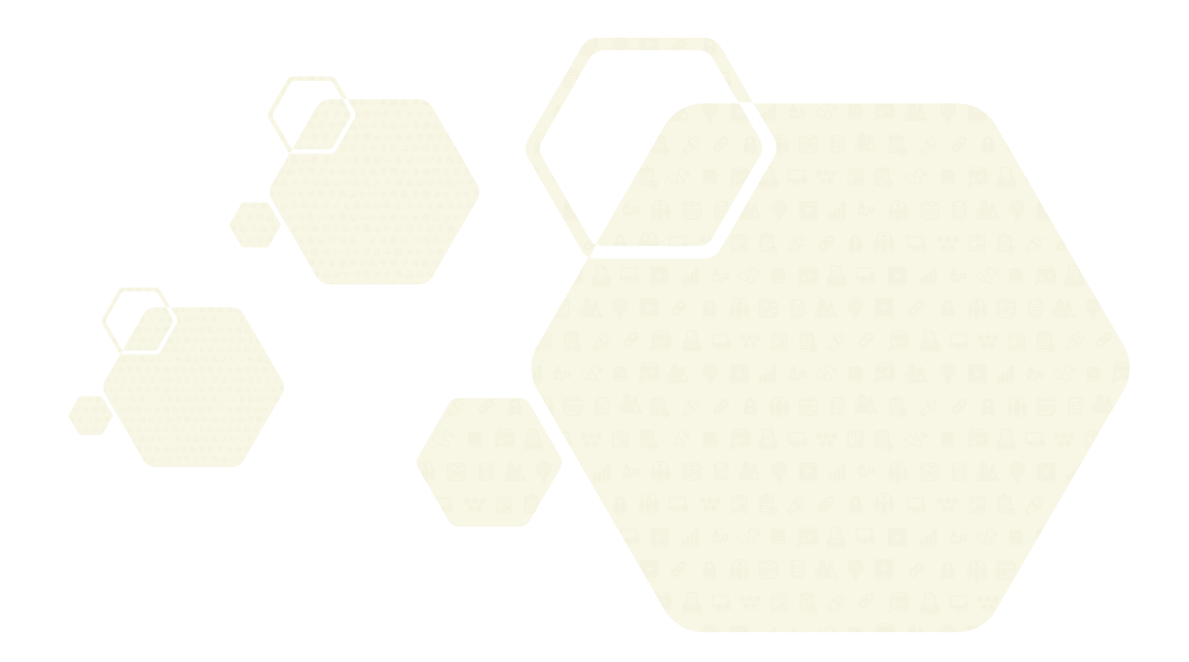

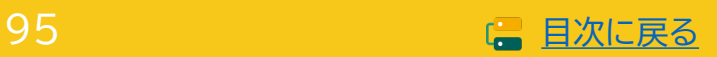

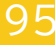

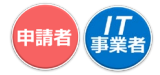

# **5. ステータスと通知メール**

## **5-1 ステータスについて**

本事業では、ステータスにて各申請の進捗状況が確認できます。交付申請におけるステータスは次のよ うに遷移します。

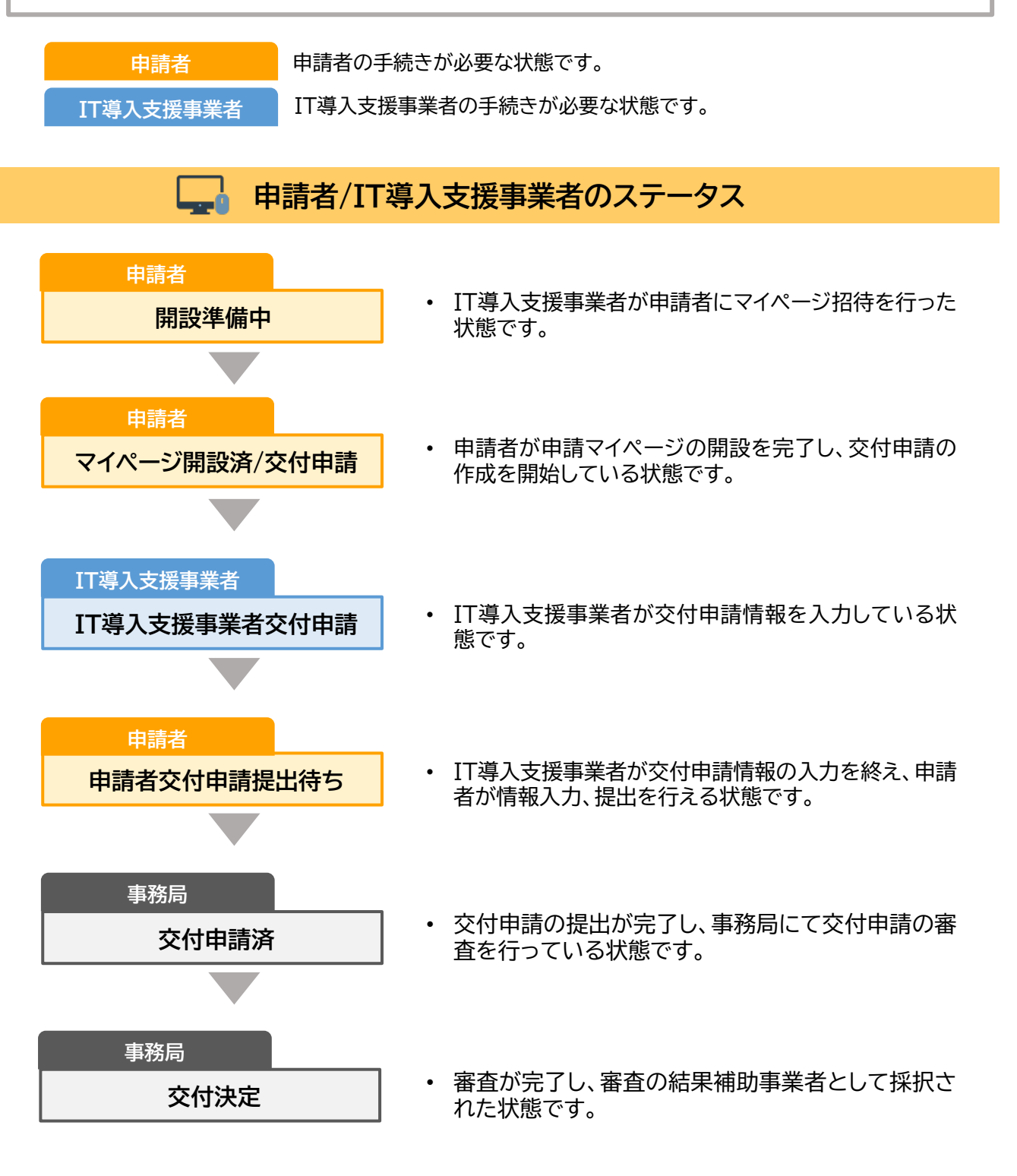

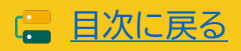

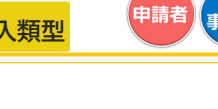

## **5-2 ▶ 通知メールについて**

本事業では、各種通知、お知らせを事務局からメールにて行います。

申請を行う際には、事務局からのメールを受信できるメールアドレスを登録し、必要に応じて受信設定 を行ってください。 @it-hojo.jpを受信できるように設定してください。

#### **交付申請において通知されるメール一覧**

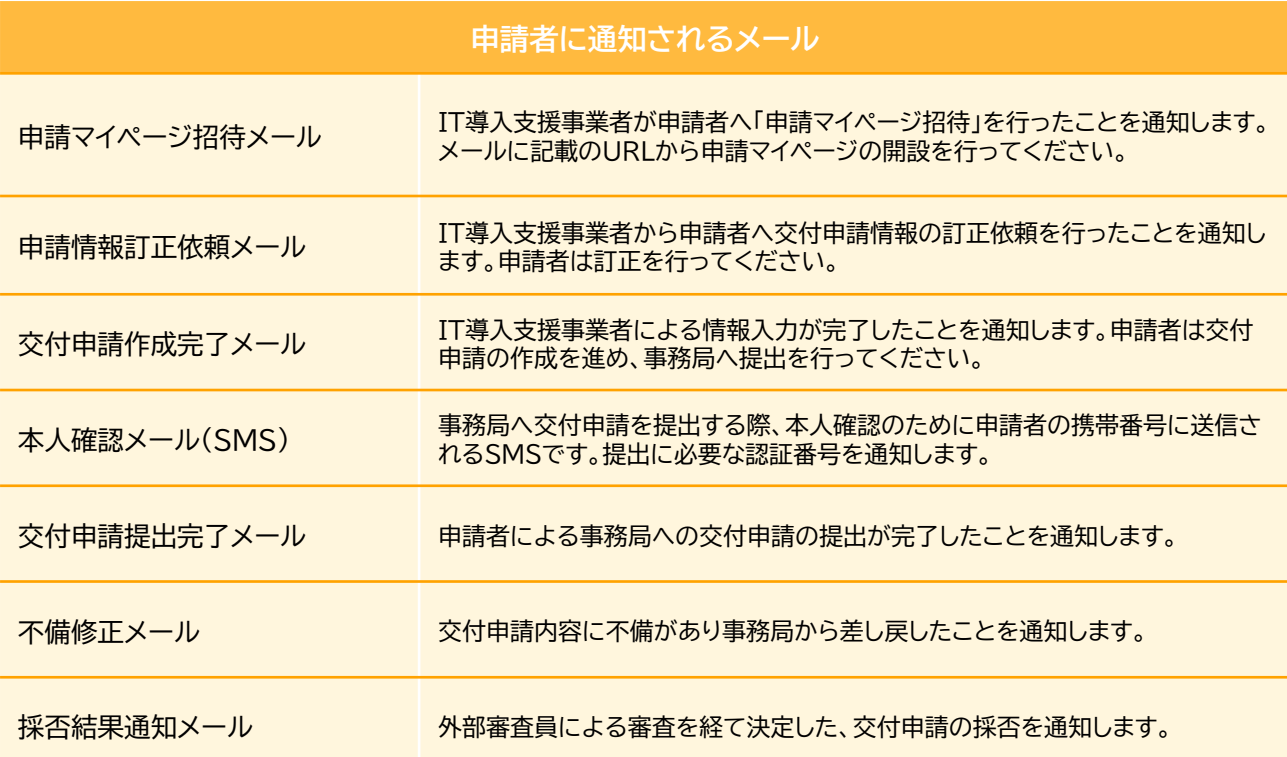

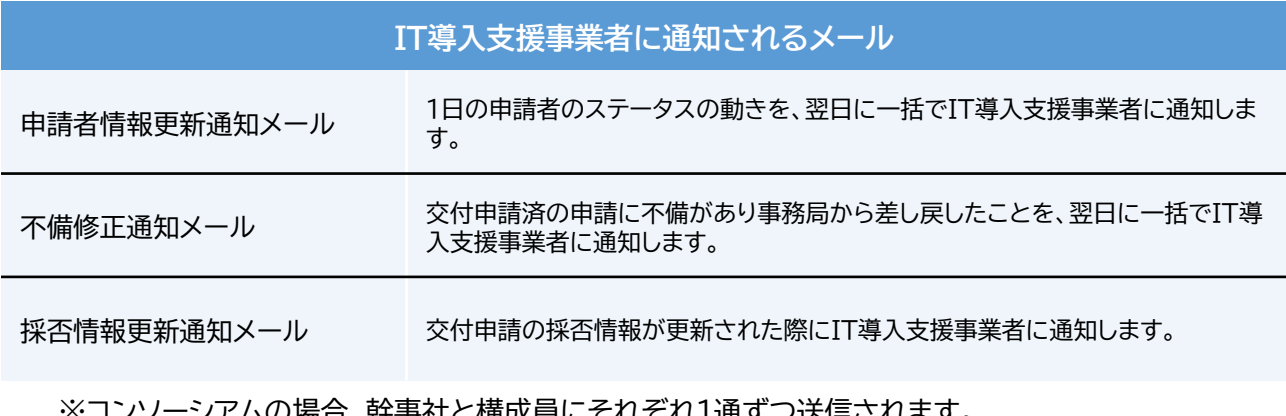

'ムの場合、幹事社と構成員にそれそれ1通すつ送信されます。

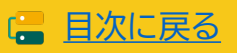

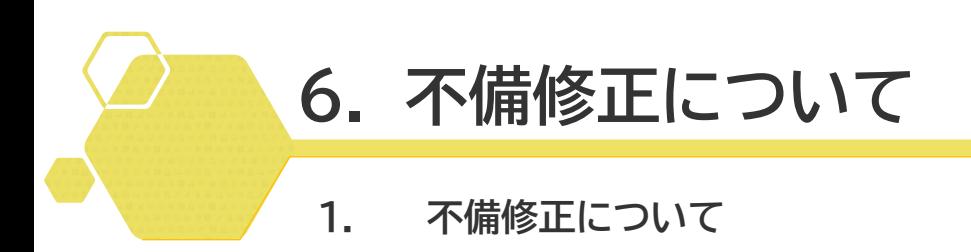

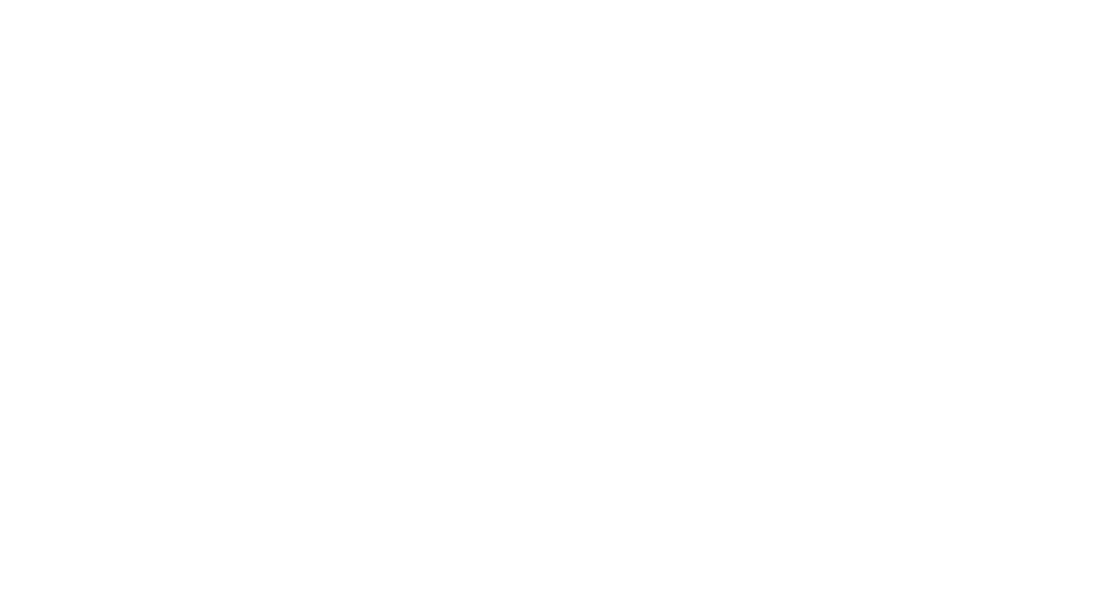

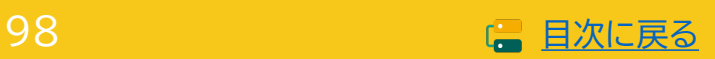

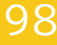

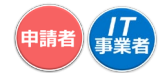

# **6. 不備修正について**

#### **6-1 不備修正について**

交付申請内容に不備等が見受けられた際は、事務局から不備訂正を求める場合があります。連絡を受け た事業者は速やかに再提出に応じるようにお願いします。

#### ■ 不備修正時の注意点

修正時の申請画面には不備内容が表示されます。不備内容を確認し、修正のうえ再提出を行ってく ださい。 不備が修正されないと採否が決定しません。速やかに対応をお願いします。

#### **■ 採否公表について**

不備の解消後、交付申請内容の審査を行い、採否を決定します。事務局からの不備訂正連絡を受け、 予定されている交付決定日前に事務局へ再提出した場合であっても、当該締切回の交付決定日で の採否公表を確約するものではなく、再提出された申請内容および審査状況等により、次回締切日 の交付決定日以降の採否公表となる可能性がある点に予め留意してください。

#### **ステータスについて**

不備差し戻しが行われると、ステータスは「交付申請申請済」から「マイページ開設済/交付申請」へ 遷移します。不備項目を修正のうえ、申請と同様の手順で進めてください。

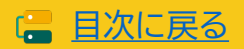

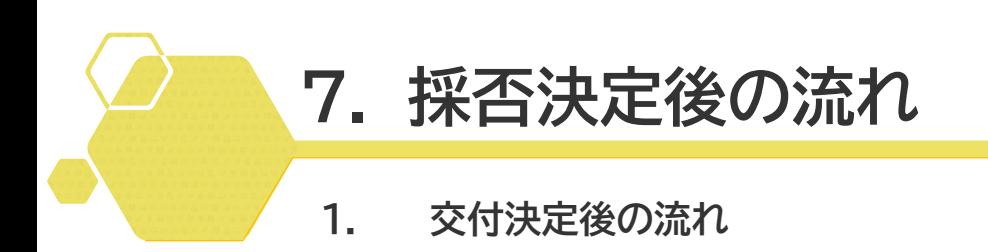

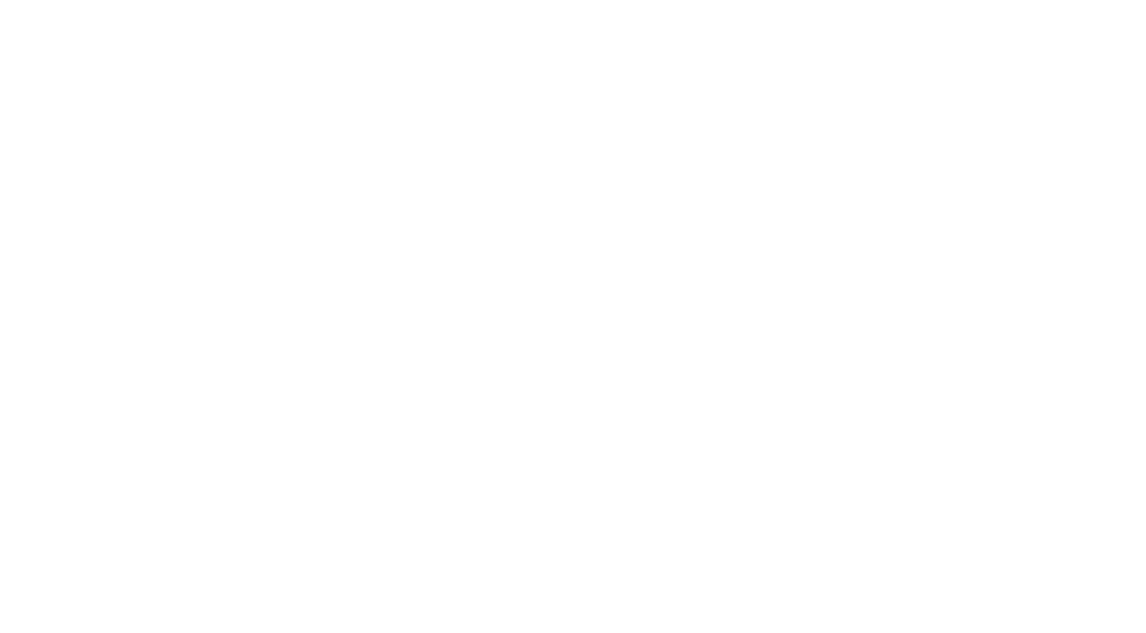

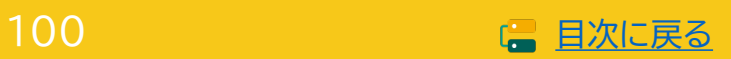

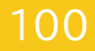

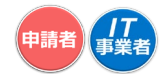

# **7. 採否決定後の流れ**

#### **7-1 交付決定後の流れ**

採否結果が通知され、交付決定となった補助事業者は補助事業を実施し、事業完了後、事務局へ事業実 績報告を行ってください。

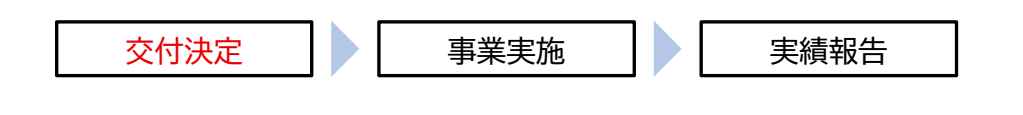

**必ず、「交付決定」を受けた後に事業を開始してください。 「交付決定」を受ける前に、契約・発注、納品、請求、支払い等を行った場合、補助金の交付 を受けることができません。**

**事業実施について、実績報告時の提出書類についての詳細は後日公開いたします。 必要な証憑については公募要領にてご確認ください。**

[ 公募要領 [通常枠\(](https://www.it-hojo.jp/r04/doc/pdf/r4_application_guidelines.pdf)A·B類型)

■ 公募要領 [デジタル化基盤導入枠\(デジタル化基盤導入類型\)](https://www.it-hojo.jp/r04/doc/pdf/r4_application_guidelines_digital.pdf)

[ 公募要領 [セキュリティ対策推進枠](https://www.it-hojo.jp/r04/doc/pdf/r4_application_guidelines_security.pdf)

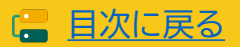

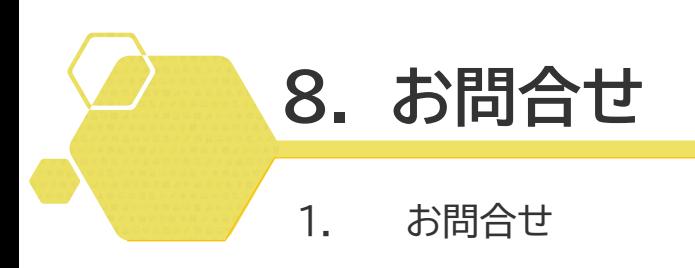

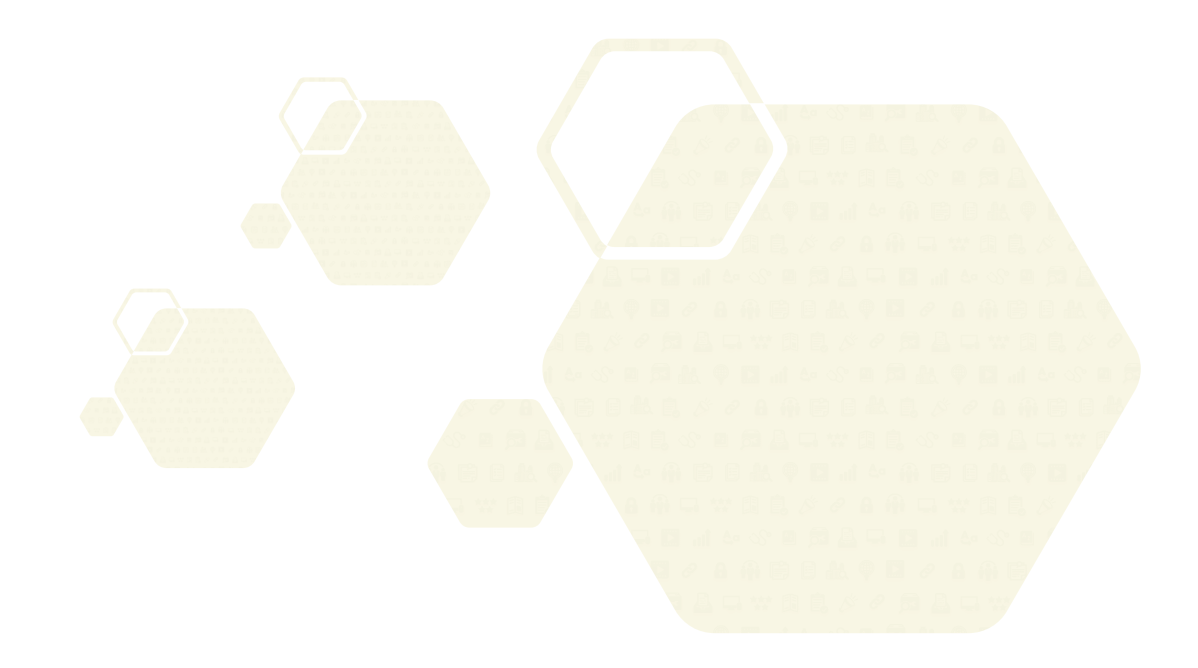

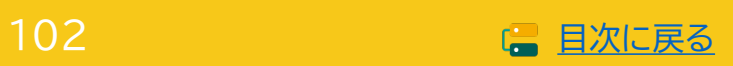

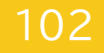

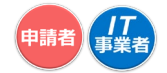

# **8. お問合わせ**

**8-1 お問合わせ**

**IT導入補助金HP <https://www.it-hojo.jp/>**

お問い合わせは下記連絡先までお願いいたします。

# サービス等生産性向上IT導入支援事業 コールセンター

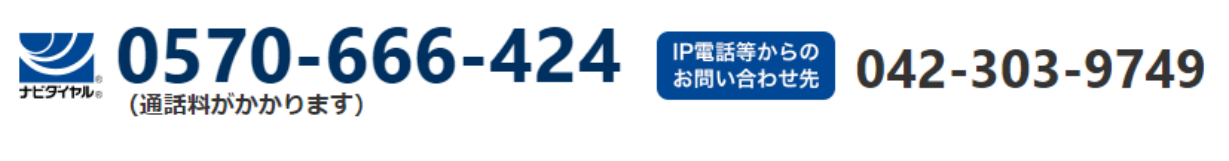

受付時間 9:30~17:30 (土・日・祝日を除く) ※電話番号はお間違えのないようにお願いいたします。 (通話料がかかります)

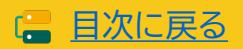

#### 【改定履歴】

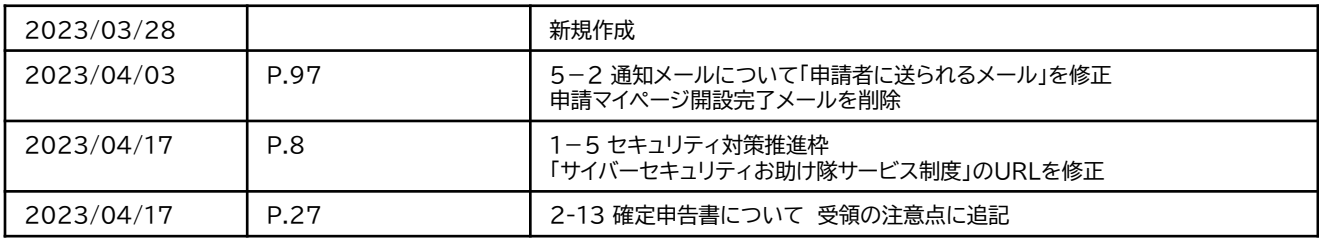

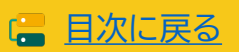